-M

IBM DB2 Universal Database

# Notas de Edição

*Versão 8.2 (Versão 8.1 FixPak 7)*

-M

IBM DB2 Universal Database

# Notas de Edição

*Versão 8.2 (Versão 8.1 FixPak 7)*

Antes de usar estas informações e o produto a que se referem, não deixe de ler as informações em *Avisos*.

Este documento contém informações que são propriedade da IBM, é disponibilizado ao abrigo de um acordo de licença e está protegido pela lei de direitos de autor. As informações contidas nesta publicação não incluem nenhuma garantia relativa ao produto, de modo que as afirmações constantes deste manual não deverão ser interpretadas como tal.

Pode encomendar publicações da IBM online ou através do representante local da IBM.

- v Para encomendar publicações online, consulte o IBM Publications Center (centro de publicações da IBM) em [www.ibm.com/shop/publications/order](http://www.ibm.com/shop/publications/order)
- v Para localizar o representante local da IBM, consulte o IBM Directory of Worldwide Contacts (directório de contactos mundiais) em [www.ibm.com/planetwide](http://www.ibm.com/planetwide)

Para encomendar publicações de DB2 ao serviço DB2 Marketing and Sales (marketing e vendas) nos Estados Unidos ou no Canadá, contacte 1-800-IBM-4YOU (426-4968).

A IBM poderá utilizar ou distribuir informações facultadas pelo utilizador, no todo ou em parte, da forma que entender apropriada sem incorrer em qualquer obrigação para com o utilizador.

**© Copyright International Business Machines Corporation 2002 - 2004. Todos os direitos reservados.**

## **Índice**

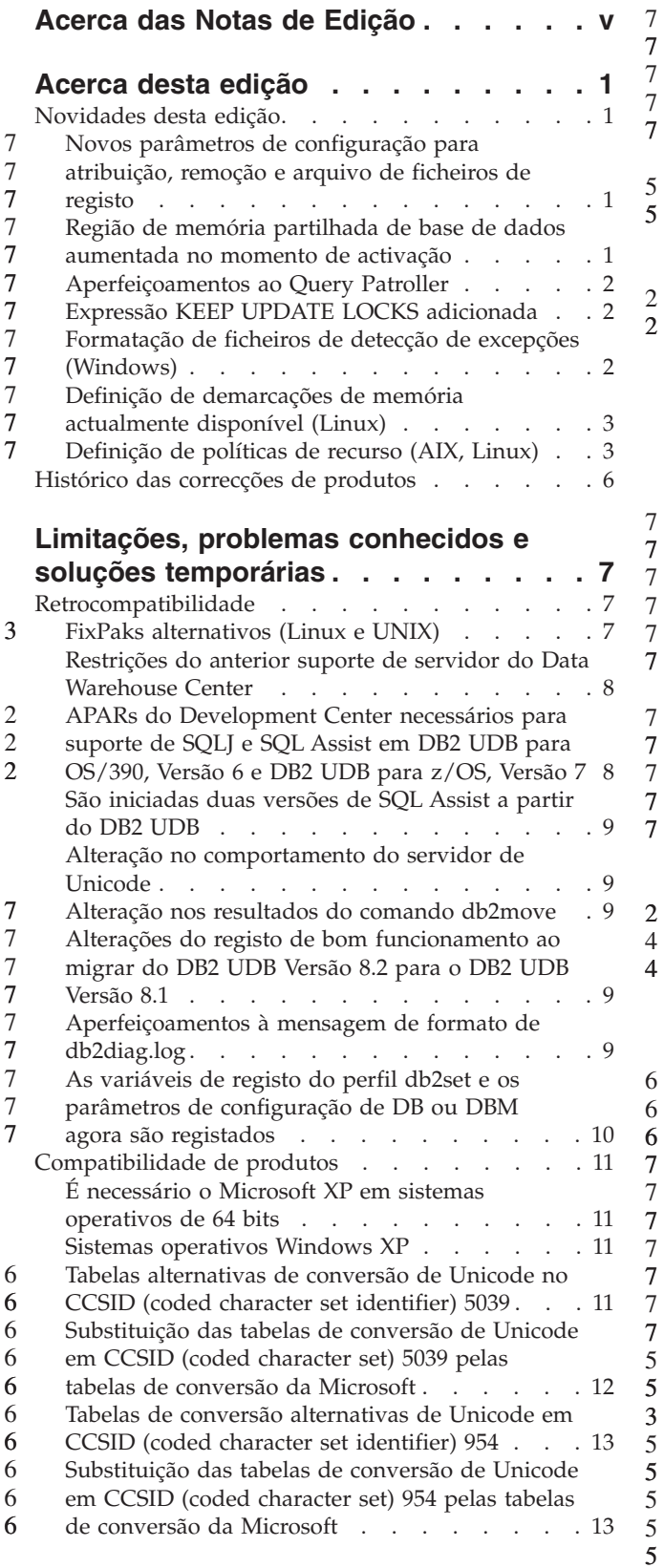

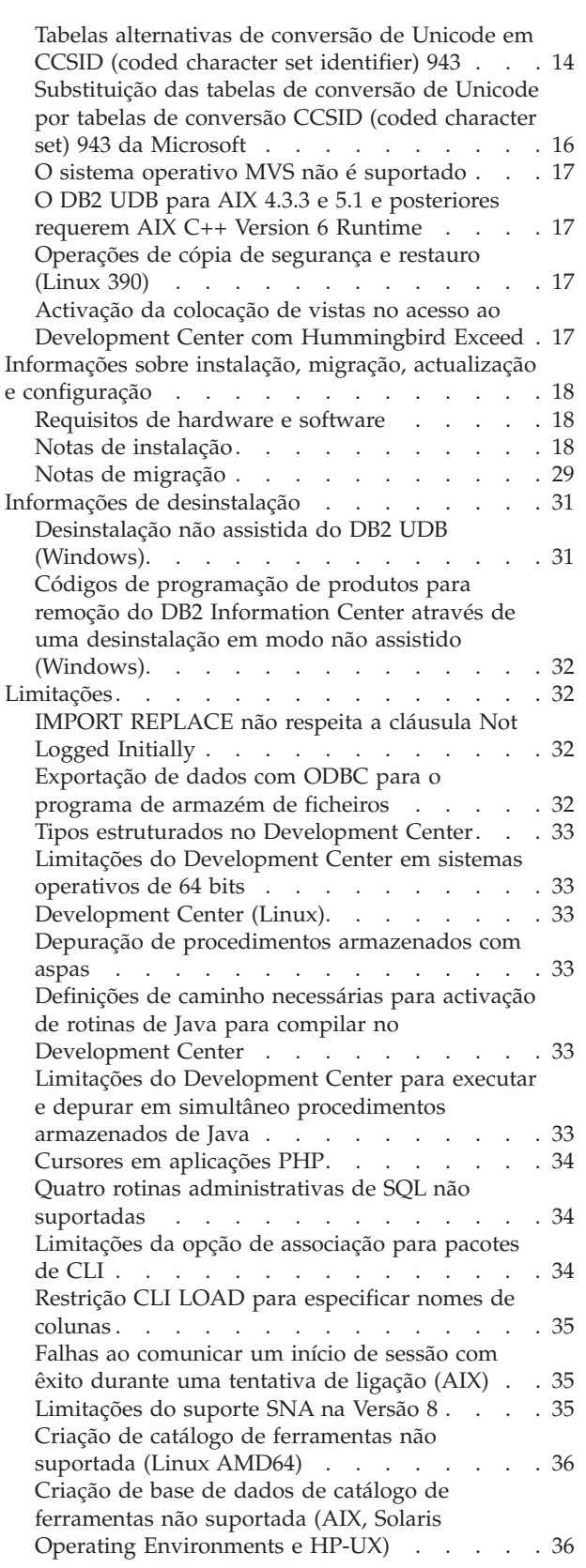

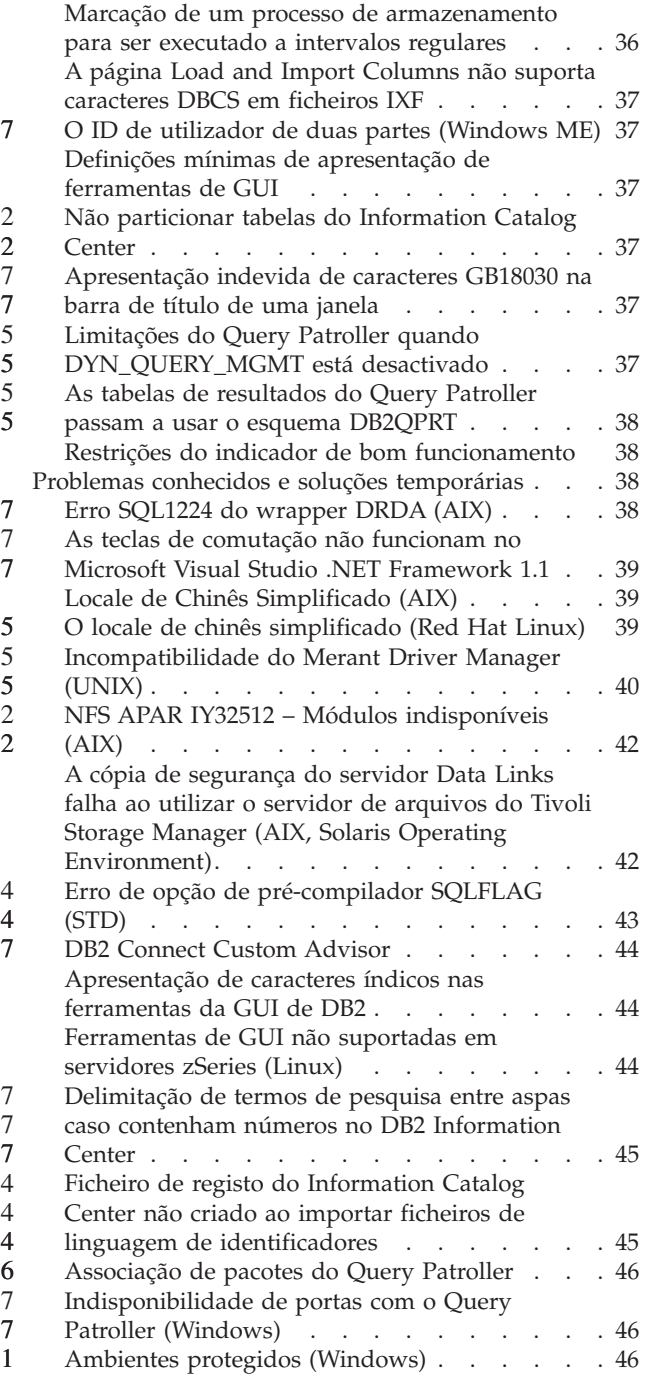

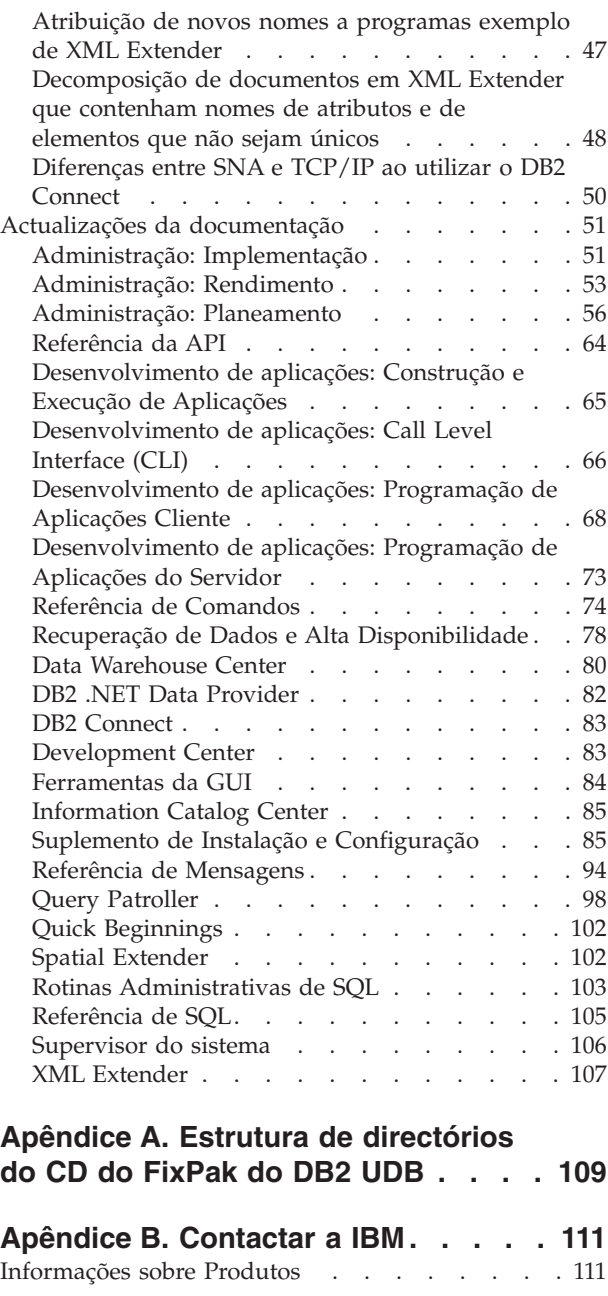

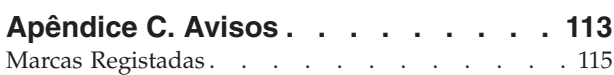

## <span id="page-6-0"></span>**Acerca das Notas de Edição**

#### **Índice:**

As notas de edição contêm as informações mais recentes para os seguintes produtos de DB2®, Versão 8:

DB2 Universal Database™ Personal Edition DB2 Universal Database Workgroup Server Edition DB2 Universal Database Workgroup Server Unlimited Edition DB2 Universal Database Enterprise Server Edition DB2 Personal Developer's Edition DB2 Universal Developer's Edition DB2 Warehouse Manager DB2 Warehouse Manager Sourcing Agent for z/OS™ DB2 Data Links Manager DB2 Net Search Extender DB2 Spatial Extender DB2 Intelligent Miner™ Scoring DB2 Intelligent Miner Modeling DB2 Intelligent Miner Visualization DB2 Connect™ Application Server Edition DB2 Connect Enterprise Edition DB2 Connect Personal Edition DB2 Connect Unlimited Edition DB2 Query Patroller

#### **Informações sobre a versão:**

A documentação mais actualizada está disponível na última versão do DB2 Information Center, ao qual se pode ser aceder com um browser. O URL para descarregamento da documentação mais recente é facultado na secção Recursos Adicionais abaixo. As marcas de revisão na documentação do DB2 Information Center indicam texto que foi adicionado ou alterado desde que as informações em PDF para a versão 8.1 foram originalmente disponibilizadas. Uma barra vertical (|) indica informações que foram adicionadas na altura da primeira edição da versão 8.1. Um indicador numérico, tal como um 1 ou um 2, indica que as informações foram adicionadas ao FixPak ou ao nível que termina pelo mesmo número. Exemplos: v um 1 indica a informação foi adicionada ou alterada no FixPak 1 v um 2 indica que a informação foi alterada para a Versão 8.1.2 v um 7 indica que a informação foi alterada para a Versão 8.2 (Versão 8.1 FixPak 7) **Caminhos de directórios:** Os sistemas Windows® utilizam barras invertidas  $(\setminus)$  para delimitar directórios num caminho de directórios. Os sistemas  $UNIX^{\odot}$  e Linux utilizam barras simples (/) como delimitadores. As Notas de Edição seguem esta convenção quando as informações variam consoante as plataformas. Todavia, quando as informações não variam consoante as plataformas, poderá ser necessário introduzir o caminho de directórios de modo diferente do indicado. Por exemplo, se tiver um sistema Windows, tem de inserir um caminho de directórios utilizando barras invertidas (\) se as Notas de Edição apresentarem barras simples (/). Em contrapartida, se 1 1 1 1 1 1 1 1 1 1 1 1 1 1 6 6 6 6 6 6 6 6 6

- tiver um sistema UNIX ou Linux, tem de inserir o caminho de directórios com barras simples (/) se as Notas de Edição apresentarem barras invertidas (\). **DB2 Information Integrator:** Para obter informações sobre problemas conhecidos inerentes ao DB2 Information Integrator e respectivas tecnologias associadas, incluindo sistemas federados, replicação SQL, replicação Q, publicação de eventos, serviços Web e gestão de metadados, consulte as Notas de Edição do DB2 Information Integrator. As Notas de Edição do DB2 Information Integrator estão disponíveis na página Web de assistência do DB2 Information Integrator em: <http://www.ibm.com/software/data/integration/db2ii/support.html> **Recursos adicionais:** O manual *Data Links Manager Administration Guide and Reference* foi actualizado em formato PDF (número do manual SC27-1221-01) na mesma altura do FixPak 1 e 6 6 7 7 7 7 7 7 7 7 1 1 1
	- está disponível para descarregar no sítio de assistência do DB2: [http://www.ibm.com/software/data/db2/udb/winos2unix/support.](http://www.ibm.com/software/data/db2/udb/winos2unix/support)

A documentação relativa ao produto DB2 Life Sciences Data Connect está disponível para descarregar no sítio de software da IBM: [http://www.ibm.com/software/data/db2/lifesciencesdataconnect/](http://www.ibm.com/software/data/db2/lifesciencesdataconnect/library.html)

Caso pretenda ver a documentação do DB2 em formato HTML, pode aceder ao DB2 HTML Information Center online em [http://publib.boulder.ibm.com/infocenter/db2help/.](http://publib.boulder.ibm.com/infocenter/db2help/)

Em alternativa, caso pretenda instalar o DB2 HTML Information Center no seu sistema, está disponível uma imagem em CD-ROM da *Documentação em HTML do DB2* para descarregamento no mesmo sítio na Web. São feitas actualizações à documentação em HTML do DB2 em cada edição. Para obter a documentação mais recente, aceda ao DB2 HTML Information Center online ou descarregue a imagem do CD da *Documentação HTML do DB2* para instalação no sistema. A documentação em PDF é actualizada com menor frequência do que o Information Center em HTML.

Encontra-se disponível informação adicional sobre o DB2 Development Center e o DB2 para z/OS no endereço [http://www.ibm.com/software/data/db2/os390/spb/.](http://www.ibm.com/software/data/db2/os390/spb/)

Para ver as informações mais recentes sobre a família de produtos DB2, poderá obter uma assinatura grátis da *DB2 Magazine*. A edição online da revista encontra-se disponível em [http://www.db2mag.com;](http://www.db2mag.com) este sítio também contém instruções sobre subscrição de assinaturas.

## <span id="page-8-0"></span>**Acerca desta edição**

## **Novidades desta edição**

7 7  $\overline{ }$ 

Na página de boas-vindas do DB2® Information Center poderá encontrar uma hiperligação para a listagem de novas funções adicionadas nesta edição. Poderá ver a versão mais recente do DB2 Information Center no sítio da IBM® na Web em [http://publib.boulder.ibm.com/infocenter/db2help/index.jsp](http://publib.boulder.ibm.com/infocenter/db2help/)

A versão mais recente do DB2 Information Center também pode ser instalada localmente a partir do CD do DB2 Information Center.

Além das novas funções enumeradas no DB2 Information Center, também foram adicionadas as seguintes funções novas:

## **Novos parâmetros de configuração para atribuição, remoção e arquivo de ficheiros de registo**

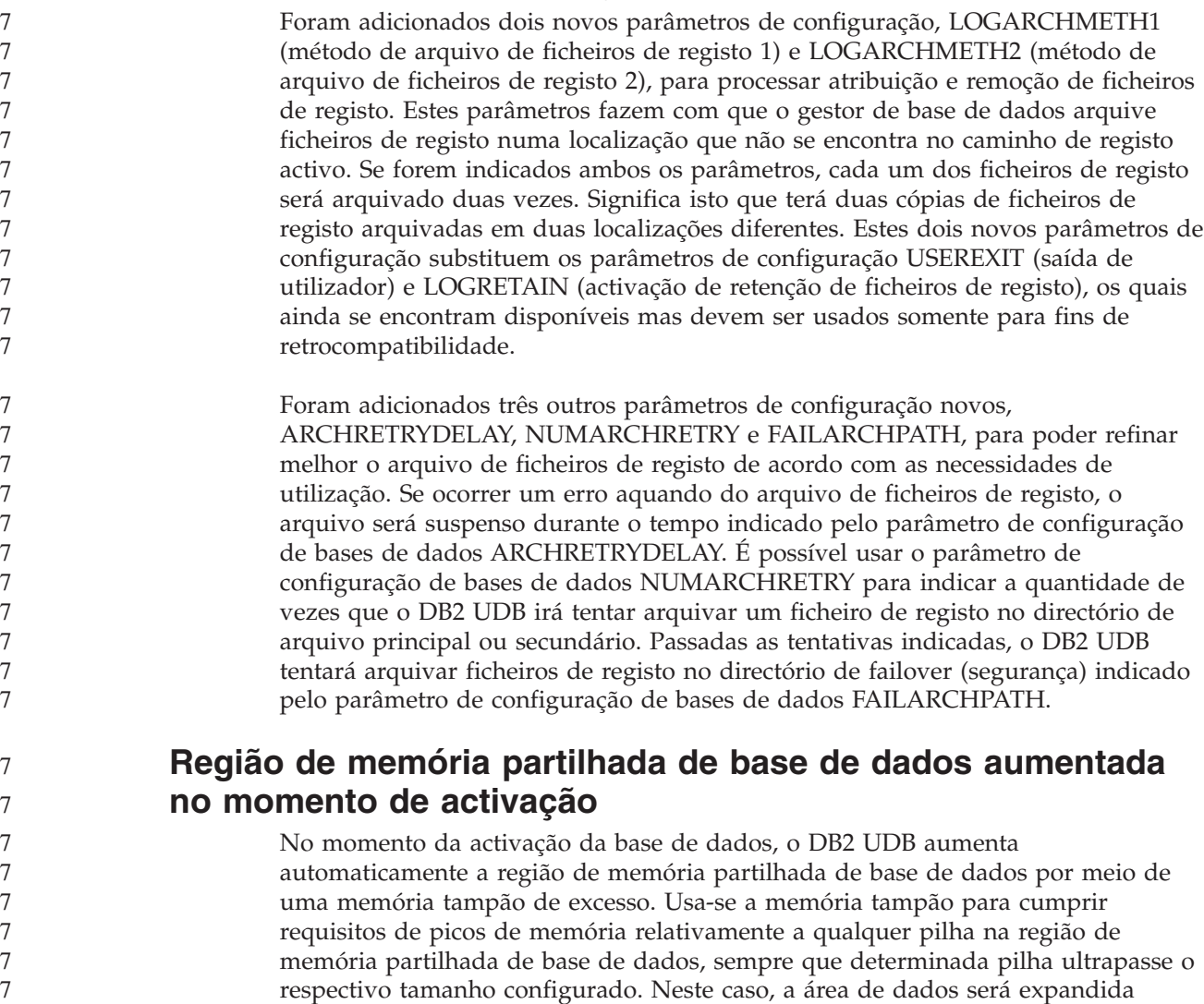

<span id="page-9-0"></span>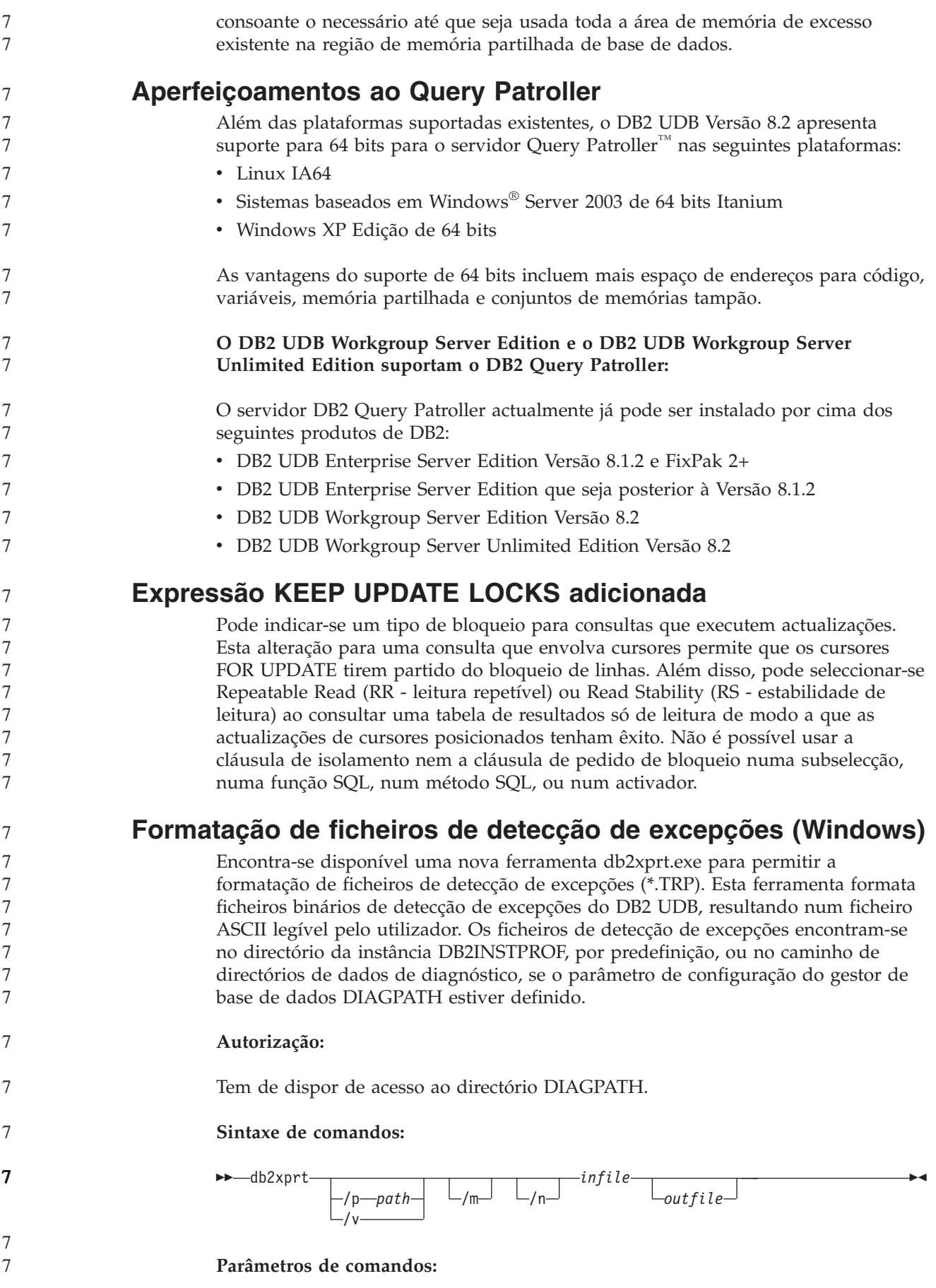

<span id="page-10-0"></span>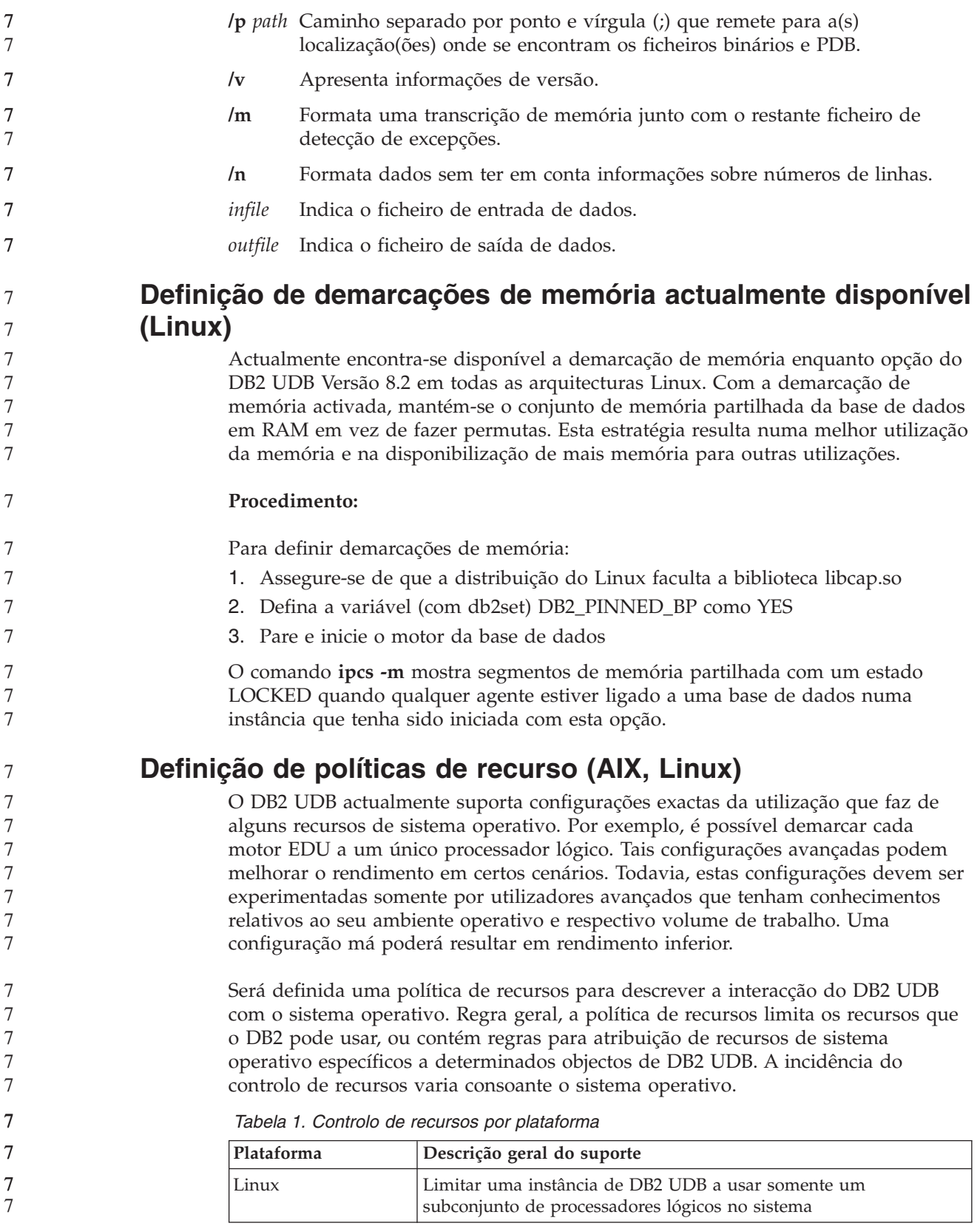

![](_page_11_Picture_853.jpeg)

![](_page_11_Picture_854.jpeg)

#### **Definição de uma política de recursos:**

Utiliza-se a variável de registo DB2\_RESOURCE\_POLICY para definir uma política de recursos. É possível definir esta variável como sendo o caminho de um ficheiro de configuração bem construído.

Poderão surgir vários tipos de falhas aquando da configuração de uma política de recursos:

- v Os requisitos a nível de hardware ou sistema operativo são insuficientes para configuração de políticas de recursos.
- v Erros sintáticos ou semânticos no ficheiro de configuração de políticas.

Qualquer erro na configuração de uma política de recursos resultará na falha de db2start.

Segue-se uma tabela descritiva dos requisitos de sistema operativo para suporte a políticas de recursos.

| Plataforma | Descrição geral do suporte                                                                                                    |
|------------|----------------------------------------------------------------------------------------------------|
| Linux      | SUSE Linux Enterprise Server 8 (ou 9) ou RedHat Enterprise<br>Linux 3<br>Hardware SMP                                                                                                 |
| AIX 5.2    | • AIX 5.2 executado em hardware compatível com NUMA<br>A capacidade CAP_NUMA_ATTACH AIX é concedida ao<br>proprietário da instância<br>• Defina a variável de registo DB2ENVLIST como |
|            | "MEMORY AFFINITY DATA SEG SPECIAL"<br>• Defina 'MEMORY AFFINITY=MCM' e 'DATA SET SPECIAL=Y''<br>no db2profile.                                                                        |
|            | A opção vmo <i>memory_affinity</i> deve ser definida como 1, e a opção<br>vmo num_spec_dataseg deve ser definida como sendo, pelo<br>menos, o número máximo de agentes de DB2.        |

*Tabela 2. Requisitos de sistema operativo para suporte a políticas de recursos*

#### **Cada processo do DB2 é associado a um único processador:**

Segue-se um ficheiro de configuração exemplo que ilustra associações de um–para–um processador–para–processador em AIX e Linux.

```
<RESOURCE_POLICY>
<GLOBAL_RESOURCE_POLICY>
<METHOD>CPU</METHOD>
   <RESOURCE_BINDING>
      <RESOURCE>0</RESOURCE>
   </RESOURCE_BINDING>
  <RESOURCE_BINDING>
```
![](_page_12_Picture_713.jpeg)

v Todos os agentes iniciados para atender a pedidos que cheguem pela porta de serviço svnm0 são associados ao conjunto de recursos sys/node.02.00000 do AIX.

<span id="page-13-0"></span>![](_page_13_Picture_530.jpeg)

## **Histórico das correcções de produtos**

Para ver uma lista dos APARs (Authorized Program Analysis Reports) mencionados neste pacote de correcções, consulte a página na Web que se segue:

<http://www.ibm.com/software/data/db2/udb/support.html>

## <span id="page-14-0"></span>**Limitações, problemas conhecidos e soluções temporárias**

As informações seguintes são inerentes às limitações, problemas conhecidos e soluções temporárias para o DB2 Universal Database Versão 8.2. As informações desta secção aplicam-se unicamente à edição da Versão 8.2 do DB2 Universal Database, bem como aos respectivos produtos de suporte. Podem aplicar-se ou não limitações e restrições a outras edições do produto.

## **Retrocompatibilidade**

![](_page_14_Picture_917.jpeg)

v Instale o FixPak alternativo adequado no respectivo caminho único e actualize a instância, executando **db2iupdt** a partir deste caminho.

Para mais informações sobre o descarregamento de FixPaks alternativos, consulte o sítio de assistência da IBM em [http://www.ibm.com/software/data/db2/udb/winos2unix/support.](http://www.ibm.com/software/data/db2/udb/winos2unix/support)

## **Restrições do anterior suporte de servidor do Data Warehouse Center**

Verificam-se as seguintes limitações no anterior suporte de servidor do Data Warehouse Center do DB2 Universal Database (DB2 UDB) Enterprise Server Edition Versão 8:

#### **Suporte para LOB (objectos grandes)**

- v Se utilizar uma base de dados de controlo de armazém num servidor anterior ao DB2 UDB Enterprise Server Edition Versão 8, não poderá trabalhar com LOBs. Terá de actualizar a base de dados de controlo do armazém para o nível correcto ou mover a base de dados de controlo para o sistema no qual se encontra instalado o servidor de armazéns DB2 UDB Enterprise Server Edition Versão 8, e utilizá-la localmente a partir desse sistema.
- v Para mover LOBs entre o Data Warehouse Center e o DB2 UDB, é necessário actualizar para o DB2 UDB Enterprise Server Edition Versão 8.

#### **Suporte para SNA (Systems Network Architecture)**

Se utilizar SNA para estabelecer ligação às origens e destinos do armazém, terá de alterar a configuração para TCP/IP via SNA ou utilizar o agente de armazéns do Windows® NT.

#### **Suporte para os utilitários EXPORT e LOAD**

O utilitário Data Warehouse Center Versão 8 LOAD não suporta uma base de dados destino da Versão 7. Caso pretenda manter o destino como uma base de dados da Versão 7, tem de alterar o passo LOAD para um passo de SQL Select e Insert. Os passos SQL Select e Insert utilizam uma instrução DELETE\* seguida das instruções SELECT e INSERT. Os passos SQL Select e Insert necessitam que a base de dados registe todas as transacções. Por conseguinte, o rendimento dos passos SQL Select e Insert não é tão eficiente como o dos utilitários EXPORT e LOAD.

## **APARs do Development Center necessários para suporte de SQLJ e SQL Assist em DB2 UDB para OS/390, Versão 6 e DB2 UDB para z/OS, Versão 7**

Ao utilizar o Development Center num cliente Application Development para o DB2 Universal Database Versão 8 em sistemas operativos Windows ou UNIX, devem ser instalados no servidor os seguintes APARs, de modo a activar o suporte SQLJ e SQL Assist:

## **DB2 UDB para z/OS™, Versão 7**

- PQ65125 Faculta suporte de SQLJ para construir procedimentos armazenados de SQLJ Java<sup>™</sup>
- PQ76858 Faculta suporte para SQL Assist

**DB2 UDB para OS/390®, Versão 6**

• PQ76858 - Faculta suporte para SQL Assist

<span id="page-15-0"></span>3 3

3 3 3

## <span id="page-16-0"></span>**São iniciadas duas versões de SQL Assist a partir do DB2 UDB**

Pode chamar a versão 7 e a versão 8 de SQL Assist a partir do DB2 Universal Database, Versão 8. Pode iniciar a versão 7 a partir do DB2 Data Warehouse Center. Todos os outros centros iniciam a versão mais recente, a 8. A ajuda online do produto contém informações adicionais sobre o SQL Assist, Versão 7.

## **Alteração no comportamento do servidor de Unicode**

Na versão 7, os servidores de Unicode ignoravam páginas de códigos gráficas enviadas por aplicações no momento da ligação e presumiam que a norma UCS2 Unicode (página de códigos 1200) estava a ser utilizada. Actualmente, os servidores de Unicode da Versão 8 respeitam a página de códigos enviada pelo cliente.

#### **Alteração nos resultados do comando db2move** Na Versão 8.2, o resumo dos resultados gerados pelo comando **db2move** é mais descritivo do que em versões anteriores. Esta alteração pode causar erros nos scripts que analisam os resultados. **Quando db2move é executado com a opção IMPORT: Resultados anteriores à Versão 8.2** IMPORT: -Rows read: 5; -Rows committed: 5; Table "DSCIARA2"."T20" **Resultados a partir da Versão 8.2** \* IMPORT: table "DSCIARA2"."T20" -Rows read: 5<br>-Inserted: 4 -Inserted: 4 -Rejected: 1<br>-Committed: 5 -Committed: 5 **Quando db2move é executado com a opção LOAD: Resultados anteriores à Versão 8.2** \* LOAD: table "DSCIARA2"."T20" -Rows read: 5 -Loaded: 4 -Rejected 1 -Deleted 0 -Committed 5 **Resultados a partir da versão 8.2** \* LOAD: table "DSCIARA2"."T20" -Rows read: 5<br>-Loaded: 4 -Loaded: 4 -Rejected: 1 -Deleted: 0 -Committed: 5 **Alterações do registo de bom funcionamento ao migrar do DB2 UDB Versão 8.2 para o DB2 UDB Versão 8.1** As alterações do registo efectuadas ao nível do DB2 UDB Versão 8.2 perdem-se ao 7 7 7 7 7 7 7 7 7 7 7 7 7 7 7 7 7 7 7 7 7 7 7 7 7 7 7 7

7 7 7

migrar para o DB2 UDB Versão 8.1. O registo regressa ao ficheiro HealthRules.reg da versão 8.1 que contém as definições que existiam antes de o utilizador ter actualizado para o DB2 UDB Versão 8.2, bem como de ter iniciado através das definições do ficheiro HealthRules2.reg.

## **Aperfeiçoamentos à mensagem de formato de db2diag.log**

O formato do ficheiro db2diag.log foi melhorado de diversas formas na versão 8.2. O ficheiro de registo é agora de mais fácil leitura manual e de mais fácil interpretação no software. Os melhoramentos incluem:

<span id="page-17-0"></span>![](_page_17_Picture_924.jpeg)

<span id="page-18-0"></span>![](_page_18_Picture_919.jpeg)

## **Compatibilidade de produtos**

2 2

5 5 5

## **É necessário o Microsoft XP em sistemas operativos de 64 bits**

Caso esteja a utilizar o sistema operativo Microsoft® XP (2600) configurado para utilizar o protocolo NETBIOS com a família de produtos DB2, terá de obter uma hotfix da Microsoft. Contacte a Microsoft com o número de artigo Q317437 da Knowledge Base.

## **Sistemas operativos Windows XP**

O sistema operativo Windows XP Home Edition é suportado apenas por produtos DB2 UDB Personal Edition.

O sistema operativo Windows XP Professional é suportado pelos seguintes produtos do DB2:

- DB2 UDB Personal Edition
	- DB2 UDB Workgroup Server Edition
	- DB2 Connect™ Personal Edition
		- DB2 Connect Enterprise Edition

**Nota:** O DB2 Connect Enterprise Edition é suportado pelo Windows XP apenas para fins de desenvolvimento ou teste. Os ambientes de produção necessitam de Windows 2000 ou Windows Server 2003.

## **Tabelas alternativas de conversão de Unicode no CCSID (coded character set identifier) 5039**

A página de códigos Shift-JIS japonesa do Microsoft Windows está registada como CCSID 943 da IBM. Contudo, a página de códigos Shift-JIS na plataforma HP-UX está registada como CCSID 5039. O CCSID 5039 contém somente caracteres da norma industrial JIS (Japanese Industry Standard) e não contém caracteres definidos por revendedores. É possível usar uma base de dados DB2 UDB com CCSID 5039 em HP-UX para armazenar caracteres Shift-JIS, mas ocorrerá conversão de páginas de códigos entre o CCSID 5039 e o CCSID 943. Ao utilizar aplicações ODBC da Microsoft, poderá deparar-se com um problema na conversão de dados do CCSID 5039 em Unicode, devido às diferenças entre as tabelas de conversão de páginas de códigos da IBM e da Microsoft.

Segue-se uma lista de caracteres que, quando convertidos do CCSID 5039 em Unicode, irão resultar em diferentes elementos de código, consoante a tabela de 6 6

<span id="page-19-0"></span>conversão usada (IBM ou Microsoft). No caso destes caracteres, a tabela de conversão da IBM obedece às normas Japanese Industry Standard JISX0208 e JISX0221.

| Elemento de código<br>Shift-JIS (nome do carácter)      | Elemento de código<br>principal da IBM (nome<br>Unicode) | Elemento de código<br>principal da Microsoft<br>(nome Unicode) |
|---------------------------------------------------------|----------------------------------------------------------|----------------------------------------------------------------|
| $X'815C'$ (Travessão)                                   | $U+2014$ (Travessão)                                     | U+2015 (Barra horizontal)                                      |
| X'8160' (Traço ondulado)                                | U+301C (Traço ondulado)                                  | U+FF5E (Til integral)                                          |
| X'8161' (Linha vertical dupla)   U+2016 (Linha vertical | dupla)                                                   | $U+2225$ (Paralelo a)                                          |
| X'817C' (Sinal de menos)                                | $U+2212$ (Sinal de menos)                                | U+FF0D (Hífen-menos<br>integral)                               |

*Tabela 3. Conversão de elementos de código do CCSID 5039 em Unicode*

Por exemplo, o carácter travessão com o elemento de código X'815C' de CCSID 5039 é convertido no elemento de código Unicode U+2014 ao utilizar a tabela de conversão da IBM, mas é convertido em U+2015 ao utilizar a tabela de conversão da Microsoft. Esta situação poderá criar problemas em aplicações ODBC da Microsoft porque estas consideram o U+2014 um elemento de código não válido. Para evitar estes problemas, o DB2 UDB disponibiliza a tabela de conversão alternativa da Microsoft do CCSID 5039 em Unicode, além da tabela de conversão predefinida da IBM. É necessário substituir a tabela de conversão predefinida da IBM pela tabela de conversão alternativa da Microsoft. Repare que a tabela de conversão predefinida da IBM de Unicode em CCSID 5039 corresponde à versão da Microsoft.

## **Substituição das tabelas de conversão de Unicode em CCSID (coded character set) 5039 pelas tabelas de conversão da Microsoft**

Ao converter do CCSID 5039 em Unicode, é utilizada a tabela de conversão de páginas de códigos predefinida do DB2 UDB. Se quiser usar uma versão diferente da tabela de conversão como, por exemplo, a versão da Microsoft, terá de substituir manualmente o ficheiro da tabela de conversão predefinida (.cnv).

## **Pré-requisitos:**

Antes de substituir o ficheiro da tabela de conversão de páginas de códigos existente no directório sqllib/conv, deverá fazer uma cópia de segurança do ficheiro para o caso de querer alterá-lo novamente. Em UNIX e Linux, o directório sqllib/conv remete para o caminho de instalação do DB2 UDB.

## **Restrições:**

Para que a substituição da tabela de conversões seja eficaz, todos os clientes do DB2 UDB que se liguem à mesma base de dados deverão alterar a respectiva tabela de conversão. Em alternativa, os vários clientes poderão armazenar o mesmo carácter com elementos de código diferentes.

## **Procedimento:**

Para substituir a tabela de conversão predefinida do DB2 UDB para conversão do CCSID 5039 em Unicode, siga estes passos:

6

6

6

- 1. Copie sqllib/conv/ms/5039ucs2.cnv para sqllib/conv/5039ucs2.cnv
- 2. Reinicie o DB2 UDB.

<span id="page-20-0"></span>6 6

6 6 6

## **Tabelas de conversão alternativas de Unicode em CCSID (coded character set identifier) 954**

O CCSID (coded character set identifier) da IBM para a página de códigos Japonês EUC está registado como CCSID 954. O CCSID 954 é uma codificação comum para plataformas UNIX e Linux em japonês. Ao utilizar aplicações ODBC da Microsoft para ligar a uma base de dados DB2 UDB de CCSID 954, poderá deparar-se com problemas na conversão de dados do CCSID 954 em Unicode. O problema deve-se às diferenças entre a tabela de conversão de páginas de códigos da IBM e a tabela de conversão de páginas de códigos da Microsoft. A tabela de conversão da IBM obedece aos nomes de caracteres consagrados nas normas JIS (Japanese Industry Standard) JISX0208, JISX0212 e JISX0221.

Segue-se uma lista de caracteres que, quando convertidos do CCSID 954 em Unicode, irão resultar em diferentes elementos de código, consoante a tabela de conversão usada (IBM ou Microsoft).

| Elemento de código EUC-JP<br>(nome do carácter) | Elemento de código<br>principal da IBM (nome<br>Unicode) | Elemento de código<br>principal da Microsoft<br>(nome Unicode) |
|-------------------------------------------------|----------------------------------------------------------|----------------------------------------------------------------|
| $X'ADD'$ (Travessão)                            | $U+2014$ (Travessão)                                     | U+2015 (Barra horizontal)                                      |
| X'A1C1' (Traço ondulado)                        | U+301C (Traço ondulado)                                  | $U + FFE$ (Til integral)                                       |
| X'A1C2' (Linha vertical<br>dupla)               | U+2016 (Linha vertical<br>dupla)                         | $U+2225$ (Paralelo a)                                          |
| X'A1DD' (Sinal de menos)                        | $U+2212$ (Sinal de menos)                                | U+FF0D (Hífen-menos<br>integral)                               |
| X'8FA2C3' (Barra<br>interrompida)               | $U+00A6$ (Barra interrompida)                            | U+FFE4 (Barra interrompida<br>integral)                        |

*Tabela 4. Conversão de elementos de código do CCSID 954 em Unicode*

Por exemplo, o carácter travessão com o elemento de código X'A1BD' de CCSID 5039 é convertido no elemento de código Unicode U+2014 ao utilizar a tabela de conversão da IBM, mas é convertido em U+2015 ao utilizar a tabela de conversão da Microsoft. Devido a esta diferença na correlação das conversões, poderá ter dois elementos de código diferentes para o mesmo carácter numa base de dados DB2 UDB em Unicode, ou numa coluna gráfica de uma base de dados DB2 UDB em 954. Esta situação poderá criar problemas em aplicações ODBC da Microsoft porque estas consideram o U+2014 um elemento de código não válido. Para evitar estes problemas, o DB2 UDB disponibiliza a tabela de conversão alternativa da Microsoft do CCSID 954 em Unicode, além da tabela de conversão predefinida da IBM. É necessário substituir a tabela de conversão predefinida da IBM pela tabela de conversão alternativa da Microsoft. Repare que a tabela de conversão predefinida da IBM de Unicode em CCSID 954 corresponde à versão da Microsoft.

## **Substituição das tabelas de conversão de Unicode em CCSID (coded character set) 954 pelas tabelas de conversão da Microsoft**

Ao converter do CCSID 954 em Unicode, é utilizada a tabela de conversão de páginas de códigos predefinida do DB2 UDB. Se quiser usar uma versão diferente 6 6

<span id="page-21-0"></span>![](_page_21_Picture_1067.jpeg)

seguintes:

7

*Tabela 5. Conversão do elemento de código Shift-JIS CCSID 943*

| Nome de carácter (elemento<br>de código Unicode) | Elemento de código<br>Shift-JIS principal da IBM | Elemento de código<br>Shift-JIS principal da<br>Microsoft |
|--------------------------------------------------|--------------------------------------------------|-----------------------------------------------------------|
| Numeral romano um<br>$(U+2160)$                  | X'FA4A'                                          | X'8754'                                                   |
| Numeral romano dois<br>$(U+2161)$                | X'FA4B'                                          | X'8755'                                                   |
| Numeral romano três<br>$(U+2162)$                | X'FA4C'                                          | X'8756'                                                   |
| Numeral romano quatro<br>$(U+2163)$              | X'FA4D'                                          | X'8757'                                                   |
| Numeral romano cinco<br>$(U+2164)$               | X'FA4E'                                          | X'8758'                                                   |
| Numeral romano seis<br>$(U+2165)$                | X'FA4F'                                          | X'8759'                                                   |
| Numeral romano sete<br>$(U+2166)$                | X'FA50'                                          | X'875A'                                                   |
| Numeral romano oito<br>$(U+2167)$                | X'FA51'                                          | X'875B'                                                   |
| Numeral romano nove<br>$(U+2168)$                | X'FA52'                                          | X'875C'                                                   |
| Numeral romano dez<br>$(U+2169)$                 | X'FA53'                                          | X'875D'                                                   |
| Lote ideográfico entre<br>parênteses (U+3231)    | X'FA58'                                          | X'FA58'                                                   |
| Símbolo de número (U+2116)                       | X'FA59'                                          | X'8782'                                                   |
| Símbolo telefónico (U+2121)                      | X'FA5A'                                          | X'8754'                                                   |

Os produtos da IBM como, por exemplo, o DB2 UDB, no início usam elementos de código da IBM, como o X'FA4A', para apresentar o numeral romano um em maiúsculas 'I', mas os produtos da Microsoft usam o X'8754' para representar o mesmo carácter. Uma aplicação ODBC da Microsoft pode inserir o carácter 'I' como X'8754' numa base de dados DB2 UDB de CCSID 943, e o DB2 UDB Control Center pode inserir o mesmo carácter que X'FA4A' na mesma base de dados CCSID 943. No entanto, as aplicações ODBC apenas podem encontrar as linhas que tenham 'I' codificado como X'8754', e o DB2 UDB Control Center apenas pode localizar as linhas com 'I' codificado como X'FA4A'. Para permitir que o DB2 UDB Control Center seleccione 'I' como X'8754', o utilizador tem de substituir as tabelas de conversão predefinidas da IBM entre CCSID 943 e Unicode pelas tabelas de conversão alternativas da Microsoft.

#### **Problema 2:**

Segue-se uma lista de caracteres que, quando convertidos de CCSID 943 em Unicode, irão resultar em vários elementos de código, dependendo se for utilizada a tabela de conversão da IBM ou a tabela de conversão da Microsoft. No caso destes caracteres, a tabela de conversão da IBM obedece às normas Japanese Industry Standard JISX0208, JISX0212 e JISX0221.

<span id="page-23-0"></span>

| Elemento de código<br>Shift-JIS (nome do carácter) | Elemento de código<br>principal da IBM (nome<br>Unicode) | Elemento de código<br>principal da Microsoft<br>(nome Unicode) |
|----------------------------------------------------|----------------------------------------------------------|----------------------------------------------------------------|
| X'815C' (Travessão)                                | U+2014 (Travessão)                                       | U+2015 (Barra horizontal)                                      |
| X'8160' (Traço ondulado)                           | U+301C (Traço ondulado)                                  | U+FF5E (Til integral)                                          |
| X'8161' (Linha vertical dupla)                     | U+2016 (Linha vertical<br>dupla)                         | $U+2225$ (Paralelo a)                                          |
| X'817C' (Sinal de menos)                           | $U+2212$ (Sinal de menos)                                | U+FF0D (Hífen-menos<br>integral)                               |
| X'FA55' (Barra interrompida)                       | $U+00A6$ (Barra interrompida)                            | U+FFE4 (Barra interrompida<br>integral)                        |

*Tabela 6. Conversão de elementos de código do CCSID 943 em Unicode*

Por exemplo, o carácter travessão com o elemento de código CCSID 943 de X'815C' é convertido no elemento de código Unicode U+2014, ao utilizar a tabela de conversão da IBM. No entanto, é convertido em U+2015 ao utilizar a tabela de conversão da Microsoft. Devido a esta diferença na correlação das conversões, o utilizador poderá ter dois elementos de códigos diferentes para o mesmo carácter numa base de dados DB2 UDB em Unicode. Esta situação poderá criar problemas em aplicações ODBC da Microsoft porque estas consideram o U+2014 um elemento de código não válido. Para evitar este problema, terá de substituir as tabelas de conversão predefinidas da IBM entre CCSID 943 e Unicode, pelas tabelas de conversão alternativas da Microsoft.

A utilização das tabelas de conversão alternativas da Microsoft entre CCSID 943 e Unicode deve ser limitada a ambientes fechados, em que os clientes do DB2 UDB e as bases de dados do DB2 UDB tenham uma página de códigos CCSID 943 e utilizem as mesmas tabelas de conversão alternativas da Microsoft. Se existir um cliente do DB2 UDB que utilize as tabelas de conversão da IBM e outro cliente do DB2 UDB que utilize as tabelas de conversão da Microsoft, e ambos os clientes estejam a inserir dados na mesma base de dados do DB2 UDB de CCSID 943, o mesmo carácter pode ser armazenado como elemento de código diferente na base de dados.

## **Substituição das tabelas de conversão de Unicode por tabelas de conversão CCSID (coded character set) 943 da Microsoft**

Ao converter entre CCSID 943 e Unicode, são utilizadas as tabelas de conversão de página de códigos predefinidas do DB2 Universal Database (DB2 UDB). Caso pretenda utilizar uma versão diferente das tabelas de conversão, como a versão da Microsoft, tem de substituir manualmente os ficheiros da tabela de conversão predefinida (.cnv).

## **Pré-requisitos:**

Antes de substituir os ficheiros existentes da tabela de conversão da página de códigos no directório sqllib/conv, o utilizador deverá fazer uma cópia de segurança dos ficheiros, caso pretenda voltar a alterá-los. Em UNIX, sqllib/conv remete para o caminho de instalação do DB2 UDB.

#### **Restrições:**

Para que a substituição da tabela de conversões seja eficaz, todos os clientes do DB2 UDB que se liguem à mesma base de dados deverão alterar a respectiva

7

7

<span id="page-24-0"></span>![](_page_24_Picture_831.jpeg)

## <span id="page-25-0"></span>**Informações sobre instalação, migração, actualização e configuração**

## **Requisitos de hardware e software**

Pode ver os requisitos de hardware e software no seguinte sítio na Web:

<http://www.ibm.com/software/data/db2/udb/sysreqs.html>

## **Notas de instalação**

Em plataformas UNIX e Linux, estas Notas de instalação aplicam-se apenas à instalação de novos produtos. Para aplicar um FixPak, consulte o ficheiro Readme desse FixPak.

Em plataformas Windows, estas Notas de instalação aplicam-se à instalação de novos produtos e à aplicação de FixPaks. Se estiver a aplicar um FixPak, estas Notas de instalação devem ser usadas em conjunto com o ficheiro Readme do FixPak.

Reveja toda esta secção antes de instalar o DB2 UDB.

## **O caminho de directórios não pode ter espaços em branco (Linux e UNIX)**

Se o programa db2setup for executado a partir de um directório cujo caminho inclua um espaço em branco, a instalação irá falhar com o seguinte erro: <file>: not found

Coloque a imagem instalável num directório cujo caminho não inclua espaços.

## **Níveis de JDK para DB2 UDB (Linux em IA64 e Linux em PowerPC)**

Ao instalar a versão 8.2 do DB2 Universal Database em Linux, a instalação baseada em RPM tenta instalar o IBM Java RPM (IBMJava2–SDK-1.4.1.-2.0.i386.rpm).

**Nota:** O DB2 UDB em Linux IA64 suporta somente Java 1.3.1. Para as informações mais recentes sobre Linux SDK, consulte a página da Web do IBM developer kit for Linux em http://www.ibm.com/developerworks/java/jdk/linux/tested.html.

Caso já exista um nível mais recente de RPM (como, por exemplo, IBMJava2-SDK-1.5.0.-2.0.i386.rpm), não será instalado o RPM de nível anterior.

No entanto, neste caso, a instalação deixa o parâmetro de configuração da base de dados JDK\_PATH a remeter para o caminho Java 1.4, /opt/IBMJava2-14/. Em resultado desta situação, nenhuma das funções dependentes de Java, incluindo a instalação do DB2 Tools Catalog (catálogo de ferramentas do DB2) poderá funcionar.

## **Pré-requisitos:**

É necessário executar o comando seguinte na qualidade de proprietário da instância.

## **Procedimento:**

7 7

3

2 2

> 1. Para que o DB2 UDB possa remeter para o IBM Developer Kit correcto, execute o seguinte comando:

![](_page_26_Picture_1030.jpeg)

![](_page_27_Picture_912.jpeg)

![](_page_28_Picture_981.jpeg)

está instalado e pretende adicionar o produto DB2 Information Integrator. Neste caso, o DB2 Information Integrator também deve estar no nível da Versão 8 FixPak 5.

#### **Restrições:**

- v Se o nível de FixPak do DB2 for superior ao nível de FixPak do produto a adicionar, esta combinação é autorizada. No entanto, uma vez que o nível de FixPak do produto a adicionar é inferior ao nível de FixPak do DB2, este tem de voltar a ser aplicado após a instalação do produto adicional. Consulte o ficheiro Readme do FixPak adequado para obter instruções sobre nova aplicação do FixPak.
- v Se o nível do FixPak do DB2 for inferior ao nível de FixPak do produto a adicionar, origina-se um erro. O produto que está a ser adicionado não pode estar num nível de fixpak superior ao DB2 UDB. Neste caso, primeiro tem de colocar o DB2 UDB no nível apropriado, para de seguida instalar o produto adicional. Consulte o ficheiro Readme do FixPak adequado para obter instruções.

A tabela seguinte resume as combinações de db2setup:

![](_page_29_Picture_922.jpeg)

*Tabela 7. Combinações de db2setup*

O endereço do sítio na Web DB2 Support é o seguinte: <http://www.ibm.com/software/data/db2/udb/winos2unix/support>

## **DB2 Web Tools**

Os servidores de aplicações suportados pelo DB2 Web Tools para os idiomas que se seguem devem ser compatíveis com a especificação Servlet 2.3:

- Japonês
- Coreano
- v Chinês Simplificado
- Chinês Tradicional
- Russo
- Polaco

6 6 6

![](_page_30_Picture_1229.jpeg)

bases de dados para o novo espaço de tabela. Se optar por configurar um novo grupo de partições de bases de dados, só poderá seleccionar uma partição de base de dados na lista de selecção do painel de instalação relativo a esse novo grupo de partições de bases de dados. Caso pretenda adicionar mais partições ao novo grupo de partições de bases de dados, tem de as adicionar manualmente após a conclusão da instalação.

## **Instalação das ferramentas de cliente Query Patroller**

Os clientes de DB2 não precisam de ter ferramentas de cliente Query Patroller instaladas para poder apresentar consultas ao servidor Query Patroller.

## **Recriação de versões beta de bases de dados espaciais**

Se tiver criado bases de dados espaciais numa versão beta do DB2 Geodetic Extender Versão 8.2, tem de as recriar na versão oficial do Geodetic Extender Versão 8.2.

## **Instalação de ficheiros MDAC para versões de idiomas nacionais do DB2 UDB**

Se não instalar a versão de idioma nacional do MDAC 2.7 (Microsoft Data Access Components) antes de instalar a versão de idioma nacional do DB2 UDB Versão 8.2, o DB2 Universal Database instala por predefinição os ficheiros MDAC em inglês. Esta instalação leva a que os painéis do Windows ODBC Data Source Administrator não surjam traduzidos, mesmo que o sistema operativo esteja num idioma que não seja o inglês. Para solucionar este problema, instale o acondicionador "MDAC 2.7 RTM - Refresh" a partir do sítio da Microsoft na Web em http://msdn.microsoft.com/data/downloads/updates/default.aspx. Escolha o idioma que pretende instalar, descarregue o ficheiro executável necessário e execute-o. Irá assim instalar os ficheiros traduzidos do ODBC Data Source Administrator.

## **Política de licenças de DB2 para DB2 Universal Database Workgroup Server Edition**

A política de licenças da Internet não é válida para o DB2 Universal Database Workgroup Server Edition. Caso necessite de uma licença para utilizadores da Internet, deverá adquirir o DB2 Universal Database Workgroup Server Unlimited Edition.

## **Instalação de tipos de letra asiáticos adicionais (Linux)**

A IBM oferece pacotes adicionais de tipos de letra para Linux que contêm mais suportes de conjuntos de caracteres de duplo byte (DBCS) para caracteres asiáticos. Estes pacotes de tipos de letra são necessários para algumas versões do Linux que só instalam os tipos de letra necessários para apresentar os caracteres específicos do país ou da região.

Se executar o comando **db2setup** e encontrar os caracteres que faltam na interface do Assistente de Instalação do DB2, é provável que o sistema Linux não tenha todos os tipos de letra necessários instalados. Para que o comando **db2setup** possa remeter correctamente para os tipos de letra incorporados no CD de instalação, execute a tarefa seguinte:

1. Insira o comando:

export JAVA\_FONTS=/<cdrom>/db2/<linux\_platform>/java/jre/lib/fonts

em que <cdrom> é a localização da imagem de instalação e <linux\_platform> é o nome do directório com o prefixo *Linux*.

2. Volte a executar o comando **db2setup**.

7 7 7

Se verificar que faltam caracteres quando utiliza as ferramentas de GUI do DB2 após a instalação, instale os tipos de letra necessários facultados com o produto do DB2. Estes tipos de letra podem ser encontrados no directório fonts em qualquer um dos seguintes CDs:

- v *IBM Developer Kit, Java Technology Edition (64-bit) for AIX 5L*
- v *DB2 Embedded Application Server and applications (XML registry, Web Administration tools and Java distributed debugger)* relativo ao sistema operativo

No directório fonts, existem dois tipos de letra disponíveis: Times New Roman WorldType e Monotype Sans Duospace WorldType. Para cada um destes tipos de caracteres, existe um tipo de letra específico para o país ou região. A tabela seguinte apresenta a lista dos oito tipos de letra facultados em formato compactado no directório fonts.

| Tipo de caracteres do tipo de<br>letra | Nome do ficheiro do tipo<br>de letra | País ou Região                         |
|----------------------------------------|--------------------------------------|----------------------------------------|
| Times New Roman WT J                   | $tnrwt_i.zip$                        | Japão e outros países ou<br>regiões    |
| Times New Roman WT K                   | tnrwt_k.zip                          | Coreia                                 |
| Times New Roman WT SC                  | tnrwt_s.zip                          | China (Chinês<br>Simplificado)         |
| Times New Roman WT TC                  | tnrwt_t.zip                          | Taiwan/Formosa (Chinês<br>Tradicional) |
| Monotype Sans Duospace WT J            | mtsansdj.zip                         | Japão e outros países ou<br>regiões    |
| Monotype Sans Duospace WT K            | mtsansdk.zip                         | Coreia                                 |
| Monotype Sans Duospace WT<br>SC        | mtsansds.zip                         | China (Chinês<br>Simplificado)         |
| Monotype Sans Duospace WT<br>TC        | mtsansdt.zip                         | Taiwan/Formosa (Chinês<br>Tradicional) |

*Tabela 8. Nomes de ficheiros para tipos de letra asiáticos adicionais*

**Nota:** Estes tipos de letra não substituem os tipos de letra do sistema. Destinam-se a serem usados em conjunto com o DB2 Universal Database. O utilizador não pode dedicar-se à venda ou distribuição geral ou sem restrições destes tipos de letra.

#### **Procedimento:**

Para instalar um tipo de letra asiático tradicional:

- 1. Descompacte o pacote de tipos de letra.
- 2. Copie o pacote de tipos de letra para o directório /opt/IBMJava2–141/jre/lib/fonts. Terá de criar este directório se ainda não existir.
- 3. Insira o comando seguinte: export JAVA\_FONTS=/opt/IBMJava2–141/jre/lib/fonts

Como requisito mínimo, tem de instalar um tipo de letra de cada tipo de caracteres relativo ao seu país ou região. Se estiver na China, Coreia ou Taiwan/Formosa, utilize as versões específicas do país ou região; caso contrário, utilize a versão japonesa dos tipos de letra. Se ainda tiver espaço no sistema, instale os oito tipos de letra.

## **Configuração do Development Center para utilizar Java Development Kits (Linux)**

Existem casos em que o DB2 UDB não instala um Java Development Kit no sistema operativo cliente. Para utilizar o Development Center de modo a desenvolver procedimentos armazenados de Java nesses clientes, deverá remeter o Development Center para a localização de um Java Development Kit instalado.

Siga estes passos para identificar a localização de um Java Development Kit:

- 1. No Development Center, seleccione o artigo de menu **Project** –> **Environment Settings**.
- 2. No bloco de notas Environment Settings, seleccione o nó **Process**.
- 3. Na secção **Java Home** da página Process, seleccione o **JDK level** que será utilizado para construir e executar procedimentos armazenados de Java.
- 4. No campo **Directory**, especifique um caminho de directórios que exista ou que esteja acessível no cliente onde está instalado o JDK seleccionado.
- 5. Se o computador cliente for utilizado para desenvolver procedimentos armazenados de Java em vários servidores DB2, poderá ter de seleccionar mais níveis de JDK e especificar as localizações instaladas, dependendo dos níveis de JDK que forem utilizados por estes servidores.

No servidor DB2, a instalação do Java Development Kit pode não ter remetido algumas bibliotecas de Java para o subdirectório do sistema /usr/lib. Essas ligações são necessárias para construir e executar procedimentos armazenados de Java.

O exemplo seguinte mostra como criar as ligações ao Java Development Kit num cliente Linux:

# Setup the links to the .so files cd /usr/lib ln -s /opt/IBMJava2-131/jre/bin/libhpi.so ln -s /opt/IBMJava2-131/jre/bin/libjava.so ln -s /opt/IBMJava2-131/jre/bin/libjitc.so ln -s /opt/IBMJava2-131/jre/bin/libxhpi.so ln -s /opt/IBMJava2-131/jre/bin/libzip.so ln -s /opt/IBMJava2-131/jre/bin/classic/libjvm.so

## **Criação de IDs de grupo e de utilizador em distribuições United Linux 1.0 e SuSE Linux**

Para criar IDs de grupo e de utilizador para uma instalação do DB2 UDB Versão 8.2 em distribuições United Linux 1.0 e SuSE Linux, utilize os comandos groupadd e useradd, respectivamente. A versão 8.2 do *Suplemento de Instalação e Configuração* documenta incorrectamente os comandos mkgroup e mkuser para criar IDs de grupo e de utilizador, respectivamente.

## **O daemon do sistema de ajuda não se inicia após a instalação com o comando db2\_install (UNIX)**

Se estiver a instalar o DB2 Information Center em plataformas UNIX através do comando db2\_install, o daemon do sistema de ajuda (db2icd) não se inicia após a instalação. Terá de iniciar manualmente o daemon do sistema de ajuda ou reiniciar o computador para aceder à documentação.

Consulte o tópico denominado "DB2 Information Center daemon" na secção **Documentation updates | Installation and configuration** das *Notad de Edição Versão 8.2*.

7 7

## **Activação de Ready for Tivoli (UNIX)**

Quando adquirir um produto de software da IBM que contenha o logotipo Ready for Tivoli®, pode gerir os produtos de software da IBM através de várias ofertas da Tivoli. Os produtos Tivoli permitem-lhe descobrir, supervisionar e inventariar automaticamente uma ou mais aplicações Ready for Tivoli.

Os produtos de software da IBM que sejam Ready for Tivoli podem ser geridos através de produtos como, por exemplo, o IBM Tivoli Configuration Manager. O IBM Tivoli Monitoring for Databases faculta suporte para todas as bases de dados principais, incluindo DB2 UDB, Oracle e Informix®.

Para obter mais informações, coloque no seu browser o sítio da IBM na Web em http://www.tivoli.com/products/tivoli\_ready/

#### **Instrumentação do Ready for Tivoli e DB2 UDB Versão 8:**

Para instalar e configurar a instrumentação, peça ao administrador do Tivoli para fazer o seguinte:

1. O ficheiro de assinatura do Tivoli Ready para este produto de DB2 designa-se xxx.sys. Tal como no FixPak 4, estes ficheiros de assinatura serão renovados por FixPak, em vez de por edição da versão. Confirme se os ficheiros de assinatura estão instalados no directório:

%install DB2DIR%/tivready

- 2. Instale e configure a activação Tivoli Ready do Tivoli GEM 2.2 em todos os computadores que tencione supervisionar. Para descarregar a activação Tivoli Ready e instruções de instalação e de utilização detalhadas, direccione o seu browser para http://www.tivoli.com/support/tme10gem/tivoli-ready
- 3. A capacidade de gestão avançada de bases de dados é alcançada através do IBM Tivoli Monitoring for Databases. O produto ITM for Databases utiliza o novo produto de edição avançada Distributed Monitoring (chamado IBM Tivoli Monitoring ou ITM) e fornece aperfeiçoamento melhorado na capacidade de supervisão com base na utilização deste novo motor de supervisão. O ITM for Databases faculta suporte para o DB2 UDB através de um PAC (Proactive Analysis Component). Este PAC está estreitamente ligado ao DB2 UDB e faculta um conjunto de supervisores prontos a utilizar, para rápida implementação e activação. Os supervisores, limites e tarefas personalizados também podem ser definidos pelo DBA.

Estão disponíveis informações adicionais no sítio: http://www.tivoli.com/products/index/monitor-db/

Estão disponíveis informações sobre os produtos Tivoli no sítio: http://www.tivoli.com/products/index/

#### **Ferramenta de redução da imagem de instalação (Windows)**

O utilitário da linha de comandos db2iprune pode reduzir o tamanho da imagem de instalação do produto DB2 UDB em Windows. A ferramenta é particularmente útil para implementações do DB2 UDB em grande escala. A ferramenta também é útil para a incorporação do DB2 UDB numa aplicação.

A ferramenta db2iprune consiste num ficheiro de entrada de dados e num ficheiro executável. O ficheiro de entrada de dados (.prn) contém uma lista completa de componentes removíveis e é utilizado para indicar quais as funções e os idiomas que poderá optar por remover da imagem da instalação. O ficheiro executável db2iprune (db2iprune.exe) irá remover os ficheiros de arquivo (cabinet) associados a essas funções e idiomas. O resultado é uma imagem nova e mais pequena do

DB2 UDB que pode ser instalada através dos métodos normais de instalação. Também se aplicam os Fixpaks através dos métodos normais. Quando o fixpak for instalado, irá detectar e actualizar apenas os componentes que tinham sido instalados através de db2iprune.

#### A ferramenta db2iprune encontra-se no directótio

\db2\windows\utilities\db2iprune no CD de instalação do produto DB2 UDB. Este directório também contém um ficheiro Readme. Consulte o ficheiro Readme relativo ao db2iprune para obter instruções detalhadas sobre a utilização do mesmo.

## **Restrição de instalação da documentação HTML do DB2 Universal Database, Versão 8 (Windows)**

Em Windows, não instale a documentação HTML do DB2 Universal Database, Versão 8 numa estação de trabalho ou num servidor no qual já se encontre instalado um produto DB2 Universal Database, Versão 7 (ou anterior). O instalador detecta a versão mais antiga e remove o produto mais antigo.

#### **Instalações anteriores actualizadas ao nível mais recente (Windows)**

Se tiver um produto do DB2 instalado num nível anterior à Versão 8, a imagem da instalação detecta a situação e actualiza o produto para o nível mais recente.

#### **Requisitos do sistema para o DB2 .NET Data Provider (Windows)**

Antes de utilizar o programa de instalação do DB2 UDB para instalar o DB2 .NET Data Provider, já terá de dispor do .NET Framework instalado no computador. Se o .NET Framework não estiver instalado, o programa de instalação do DB2 UDB não irá registar o DB2 .NET Data Provider.

Se o DB2 UDB estiver instalado e o .NET Framework não estiver, o DB2 .NET Data Provider não será registado. Se o .NET Framework for instalado numa data posterior, será possível executar o ficheiro executável db2nmpreg para registar o DB2 .NET Data Provider. Este executável reside no directório sqllib\bin. Não existem parâmetros.

Para registar o DB2 .NET Data Provider, insira db2nmpreg em qualquer janela de comandos.

#### **Instalação de Clientes DB2 Versão 8 e DB2 Connect PE como não-Administrador (Windows)**

Ao instalar um cliente DB2 Administration, cliente DB2 Application Development ou o DB2 Connect Personal Edition, tem de actualizar o ficheiro de serviços de TCP/IP do Windows se verificar que se aplicam as seguintes condições:

- v A função de armazenamento de dados está seleccionada na configuração da instalação
- v O ID de utilizador que executar a instalação não é membro do grupo de Administradores no computador destino
- v O produto está a ser instalado num dos seguintes sistemas operativos: Windows NT®, Windows 2000, Windows XP ou Windows Server 2003.

Se todas as condições acima referidas se aplicarem, terá de adicionar as seguintes entradas ao ficheiro de serviços de TCP/IP do Windows:
| Nome da porta   | Número de porta    |
|-----------------|--------------------|
| <b>vwkernel</b> | 11000/tcp          |
| <b>vwd</b>      | $11001/\text{tcp}$ |
| vwlogger        | 11002/tcp          |

*Tabela 9. Entradas necessárias no ficheiro de serviços do TCP/IP do Windows*

Sem estas entradas, o Data Warehouse Center não irá funcionar correctamente.

# **Notas de migração**

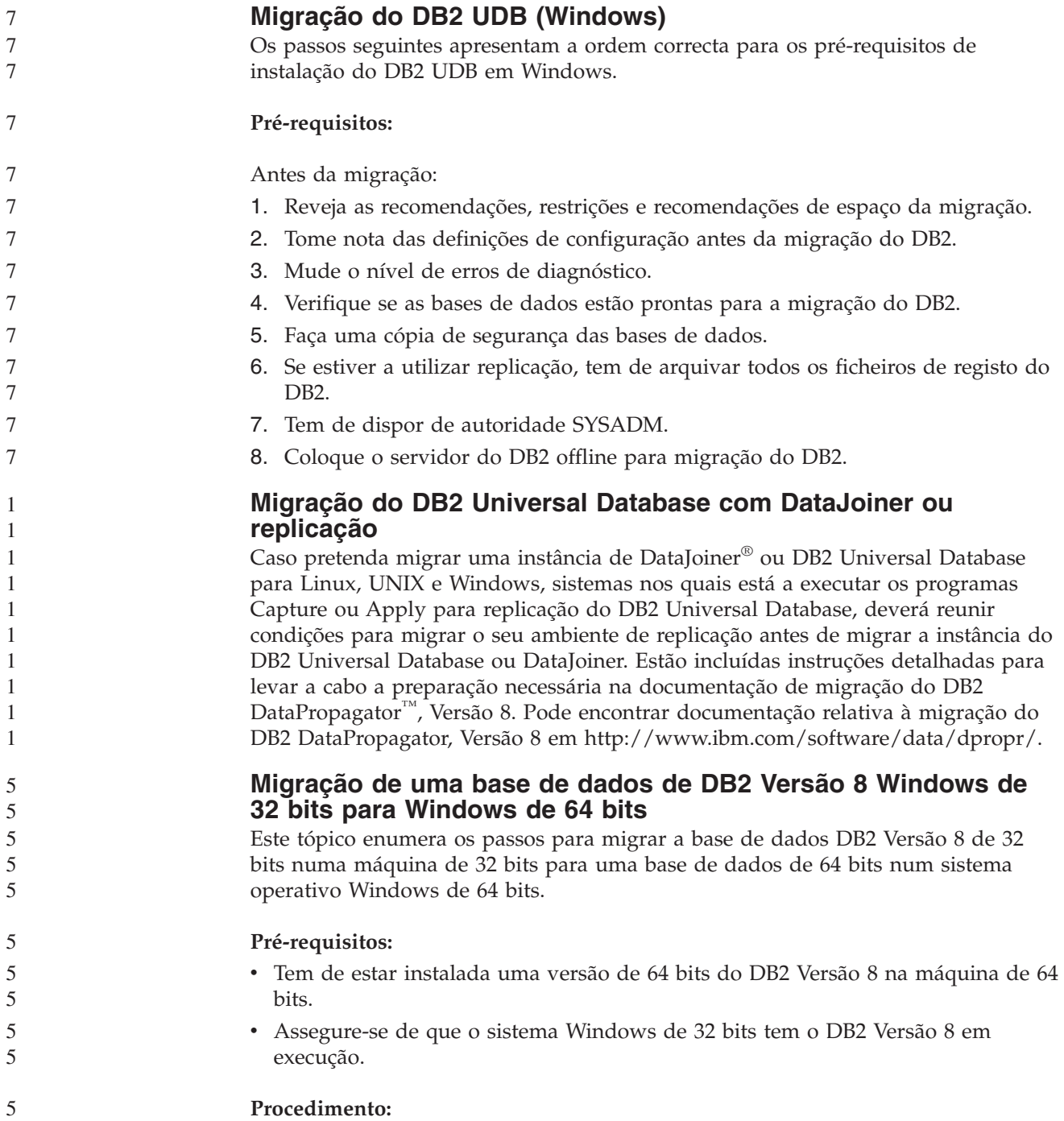

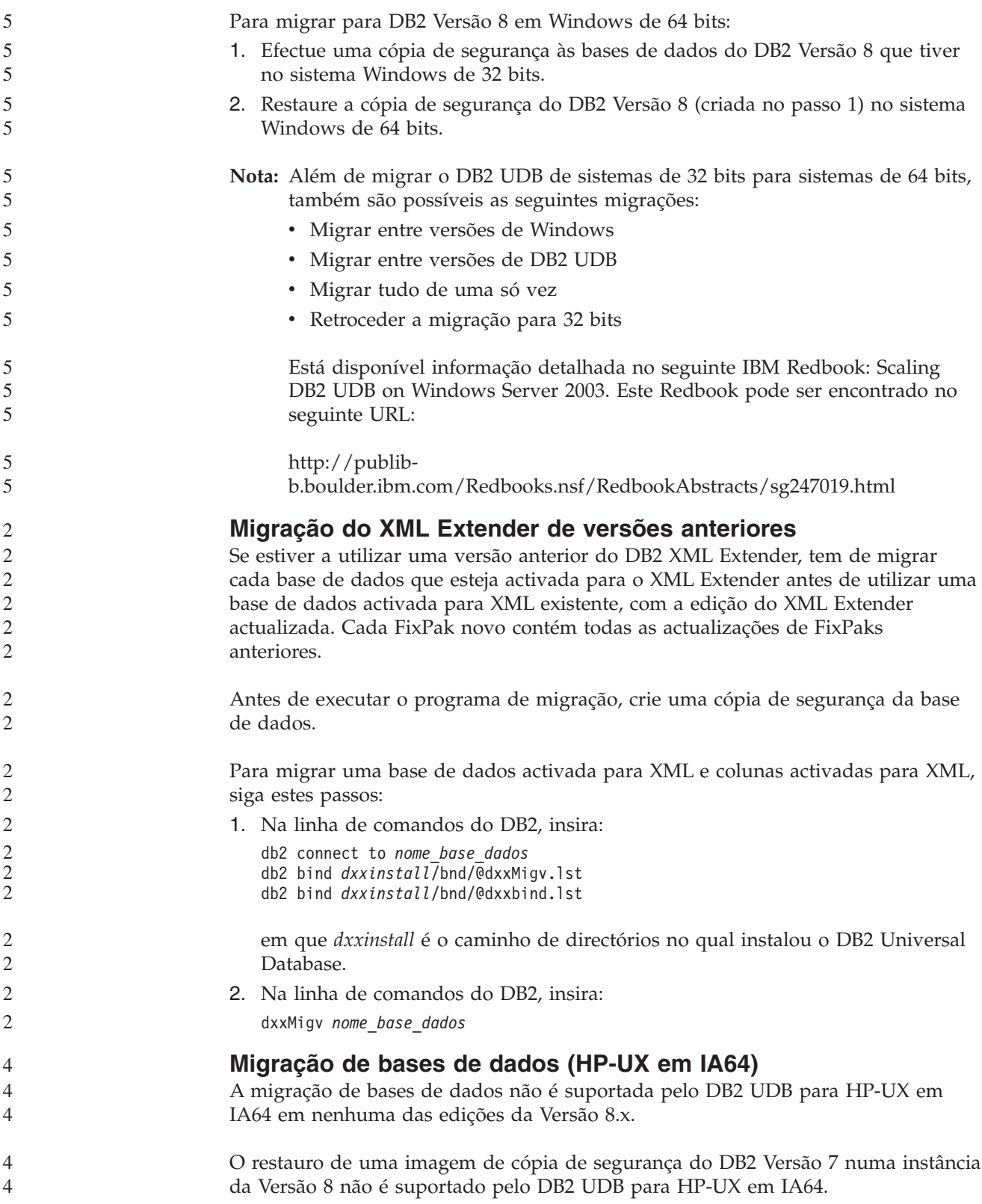

# **Informações de desinstalação**

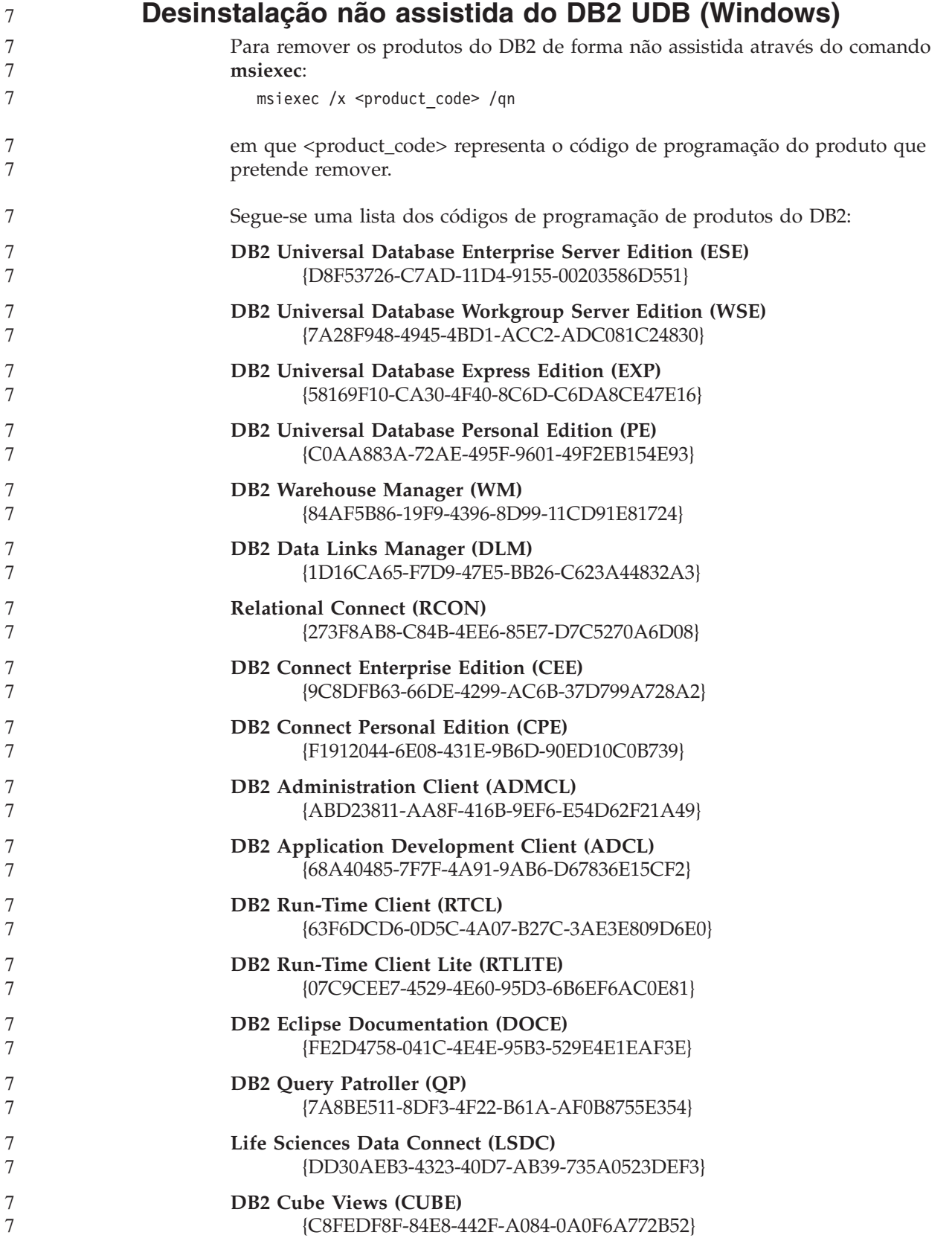

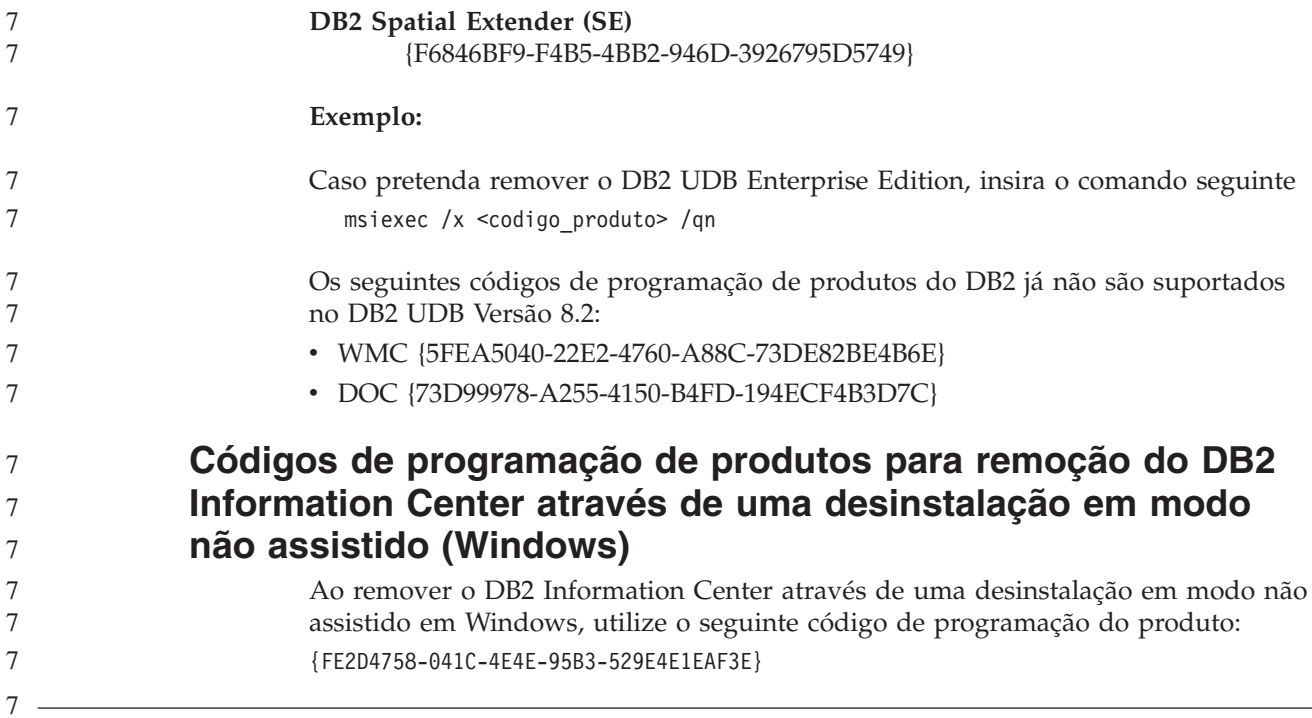

# **Limitações**

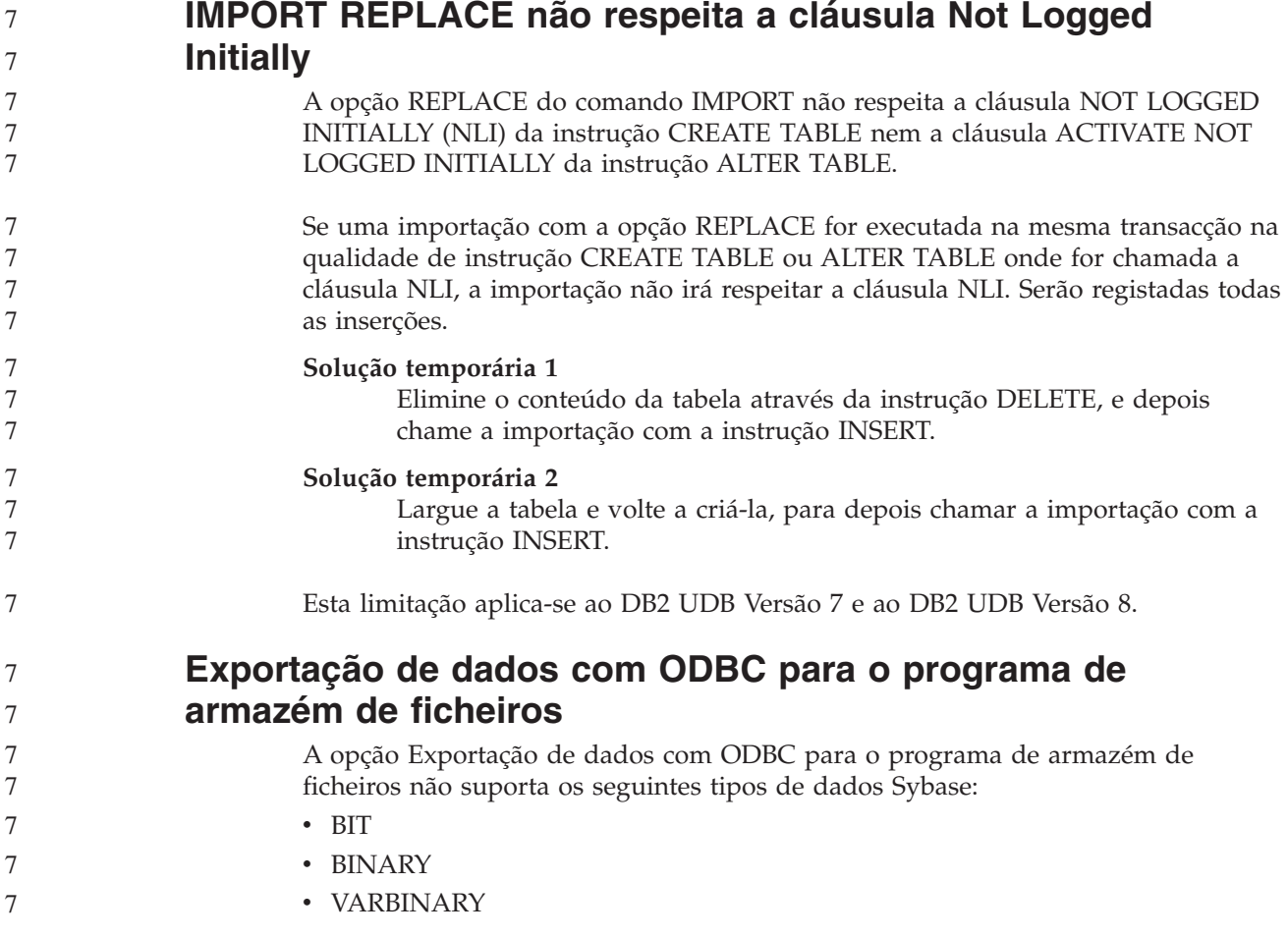

7 7

6 6 6

## **Tipos estruturados no Development Center**

O Development Center já não suporta a criação de tipos estruturados.

# **Limitações do Development Center em sistemas operativos de 64 bits**

A depuração de procedimentos armazenados de Java num servidor de 64 bits não é suportada pelo Development Center. A depuração de procedimentos armazenados de SQL é suportada em sistemas operativos Windows de 64 bits. A programação de OLE DB ou XML User Defined Functions não é suportada em servidores de 64 bits.

# **Development Center (Linux)**

Não pode utilizar o Development Center para depurar procedimentos armazenados de Java que sejam executados em qualquer uma das distribuições de Linux (32 bits, 64 bits, Intel, zSeries<sup>®</sup> ou iSeries<sup>™</sup>).

## **Depuração de procedimentos armazenados com aspas**

#### O Development Center não suporta a depuração de procedimentos armazenados com aspas (") no nome, esquema ou nome específico do procedimento armazenado.

# **Definições de caminho necessárias para activação de rotinas de Java para compilar no Development Center**

O Development Center não pode compilar rotinas de Java a menos que tenha conhecimento do local onde estão instaladas as versões do conjunto do programador (developer kit). Os directórios predefinidos das versões do developer kit são gravados no ficheiro \$HOME/.ibm/db2/dc/DB2DC.settings quando o Development Center for iniciado pela primeira vez. Pode copiar estes directórios para o ficheiro \$USER.settings e modificá-los com um editor de Unicode, ou pode criar ligações simbólicas aos seus directórios do developer kit nas localizações predefinidas.

# **Limitações do Development Center para executar e depurar em simultâneo procedimentos armazenados de Java**

O Development Center não suporta execução e depuração simultâneas de procedimentos armazenados de Java. No Development Center, pode executar vários procedimentos armazenados de Java ao mesmo tempo ou depurar um único procedimento armazenado de Java; não pode executar um procedimento armazenado de Java ao depurar outro. Por predefinição, a palavra-chave de configuração do gestor de bases de dados KEEPFENCED está definida como KEEPFENCED=YES, visto ser necessário para a depuração de procedimentos armazenados de SQL. Quando a palavra-chave KEEPFENCED tiver o valor predefinido YES, mantém-se activo o processo de rotina e irão surgir conflitos na porta da JVM. Os procedimentos armazenados de Java irão originar uma excepção da JVM e irão falhar em qualquer uma das seguintes circunstâncias, quando for utilizada a predefinição da configuração do gestor de bases de dados KEEPFENCED=YES:

v Construir um procedimento armazenado de Java no Development Center e depois depurá-lo;

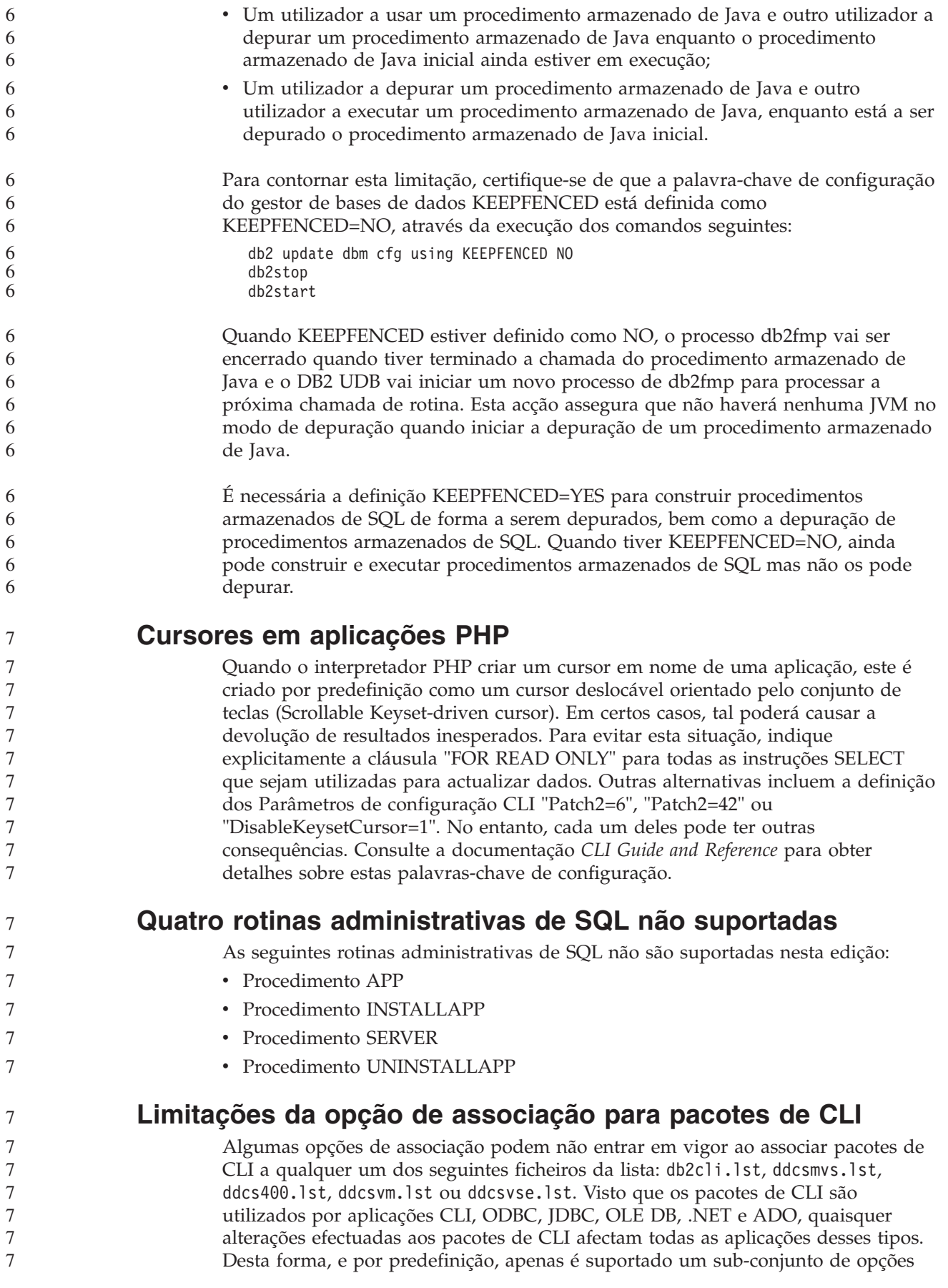

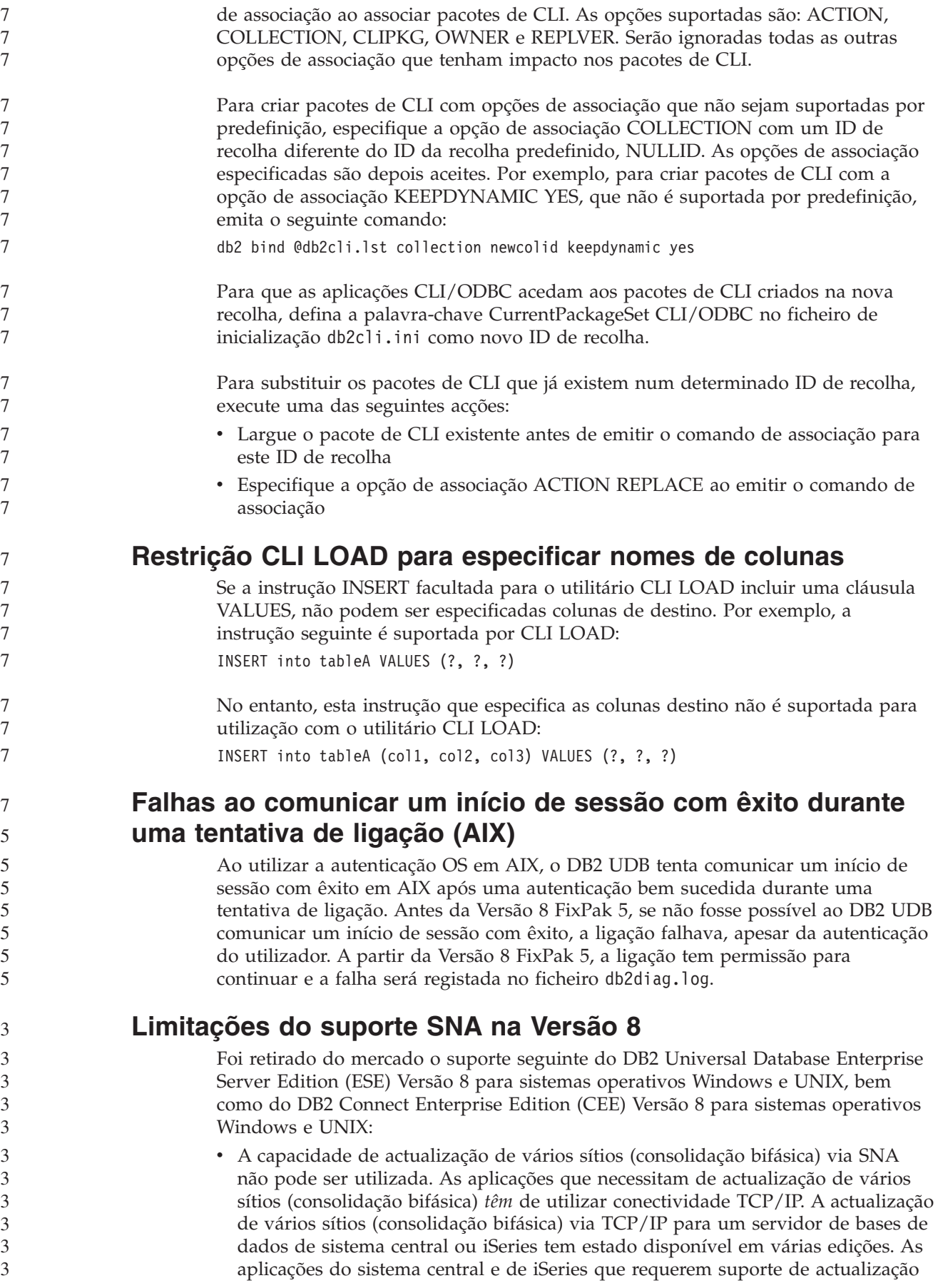

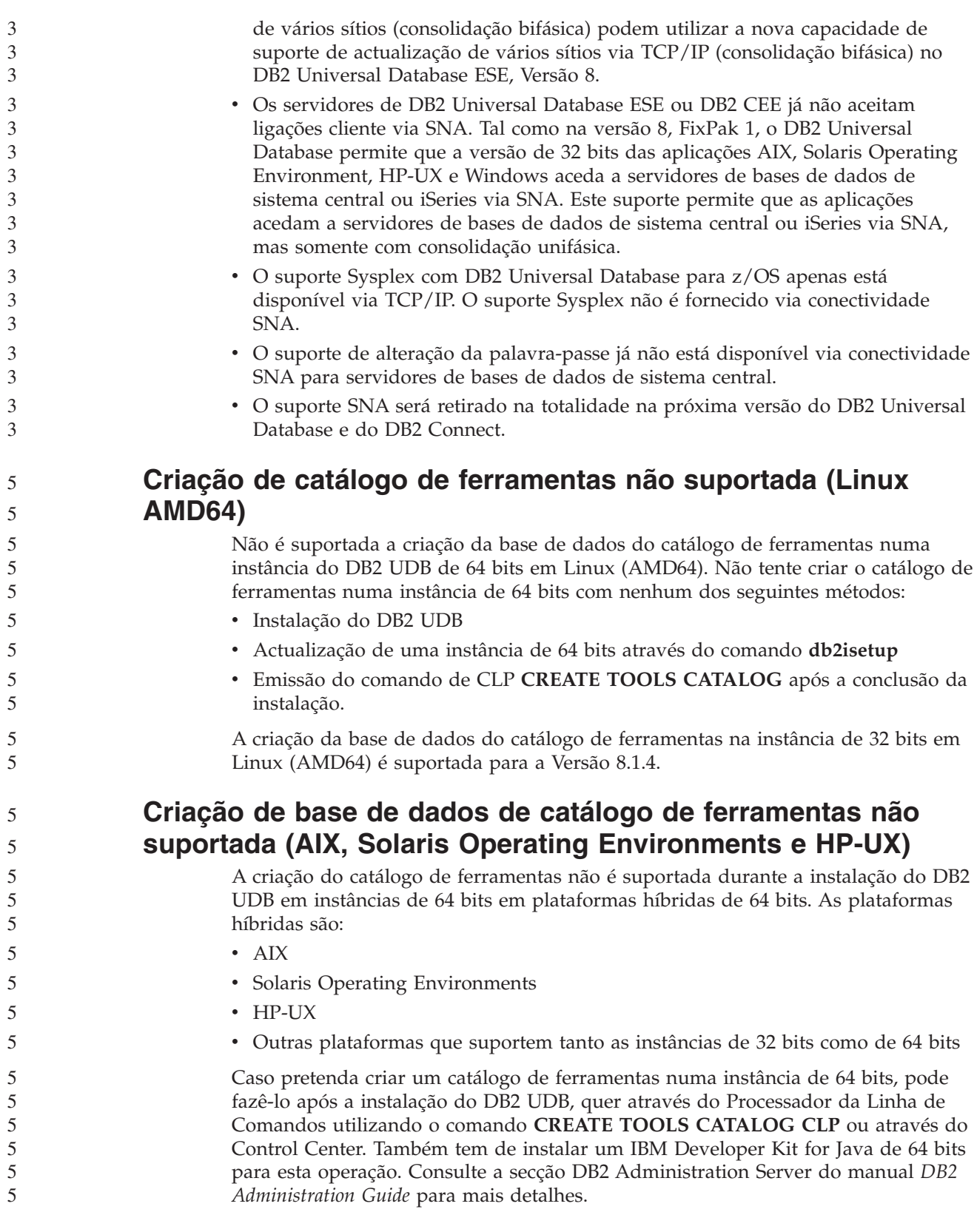

# **Marcação de um processo de armazenamento para ser executado a intervalos regulares**

Ao marcar um processo de armazenamento para ser executado a intervalos regulares, tem de determinar o máximo de tempo que leva a executar todos os passos de produção no processo e marcar os intervalos em conformidade. Se um processo exceder o intervalo marcado, nenhuma das instâncias subsequentes marcadas desse processo será executada nem marcada novamente.

# **A página Load and Import Columns não suporta caracteres DBCS em ficheiros IXF**

Caso utilize o assistente Load ou o bloco de notas Import para configurar um carregamento ou uma importação de um ficheiro de entrada IXF que contenha caracteres de DBCS, a página Columns não apresentará correctamente os nomes de colunas contidas no ficheiro.

### **O ID de utilizador de duas partes (Windows ME)**

O ID de utilizador de duas partes para a instrução CONNECT e o comando ATTACH, como por exemplo nomedominio\nomeutilizador, não é suportado em Windows ME.

### **Definições mínimas de apresentação de ferramentas de GUI**

Para que as ferramentas de GUI como, por exemplo, o Control Center, funcionem devidamente, o utilizador deve ter uma resolução de ecrã de, pelo menos 800 por 600 e deve utilizar uma paleta de apresentação de pelo menos 32 cores.

## **Não particionar tabelas do Information Catalog Center**

As tabelas utilizadas pelo Information Catalog Manager têm de estar contidas numa única partição de base de dados. Estão disponíveis diversos métodos para colocar as tabelas numa única partição. O procedimento seguinte é uma das abordagens que funciona.

- 1. Abra um Processador de Linha de Comandos do DB2 e emita estes comandos: a. CREATE DATABASE PARTITION GROUP *partition\_group\_name* ON DBPARTITIONNUM *partition\_number*
	- b. CREATE REGULAR TABLESPACE *tablespace\_name* IN DATABASE PARTITION GROUP *partition\_group\_name* MANAGED BY SYSTEM USING ('*cname*')

em que *partition\_group\_name* é o mesmo em ambos os comandos.

- 2. Clique em Start –> Programs –> IBM DB2 –> Set-up Tools –> Manage Information Catalog Wizard.
- 3. Na página Options, especifique o nome do espaço de tabela no campo **Table Space**.

### **Apresentação indevida de caracteres GB18030 na barra de título de uma janela**

Se tiver caracteres do padrão de codificação de caracteres chineses GB18030 na barra de título de uma janela, estes poderão surgir como pontos de interrogação ou quadrados.

# **Limitações do Query Patroller quando DYN\_QUERY\_MGMT está desactivado**

Se o parâmetro de configuração da base de dados DYN\_QUERY\_MGMT estiver desactivado, o Query Patroller não pode efectuar as seguintes acções:

- v Libertar consultas de uma estado de retenção.
- v Executar uma consulta em execução ou em fila em segundo plano quando a consulta se encontra em primeiro plano.

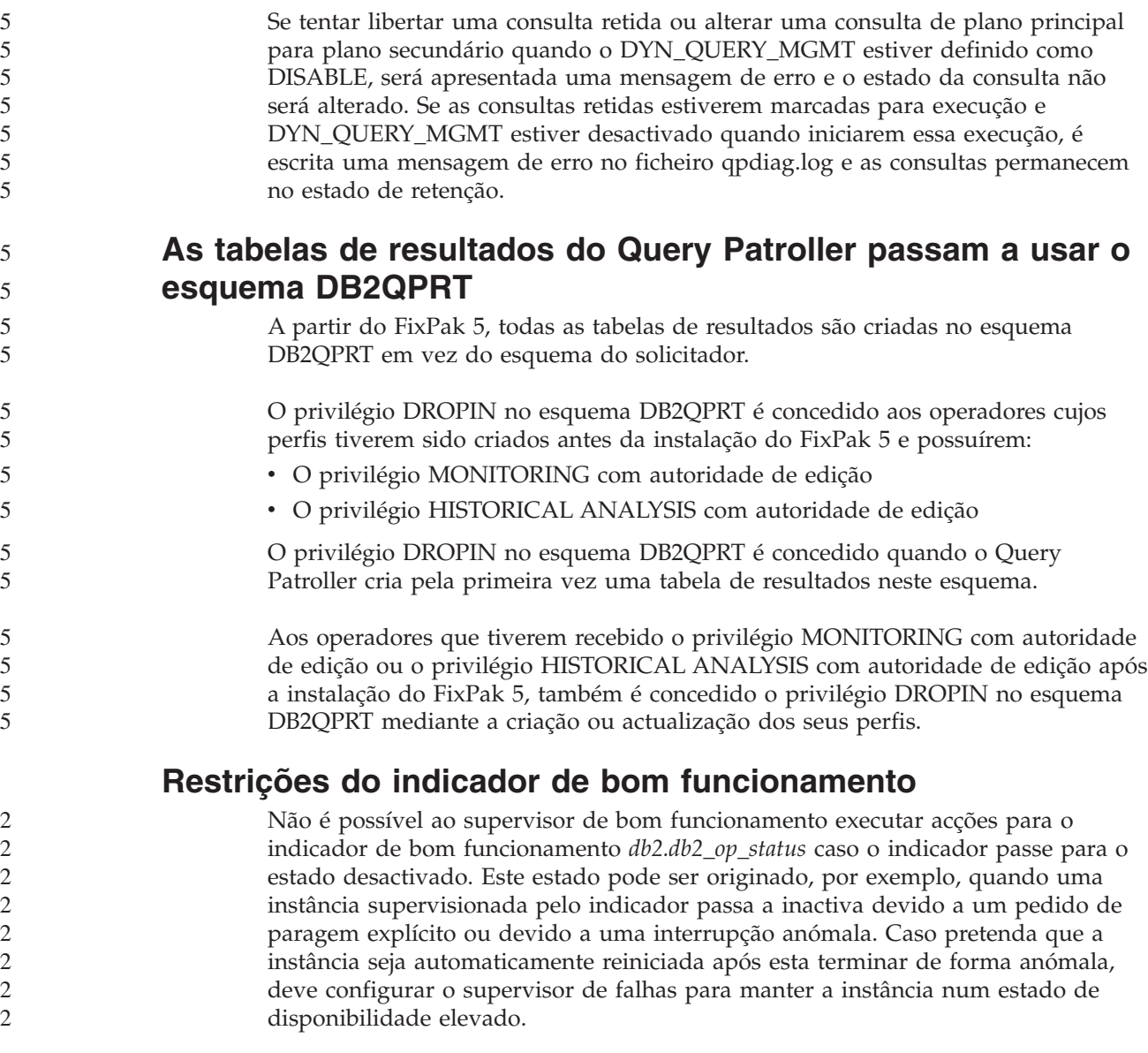

# **Problemas conhecidos e soluções temporárias**

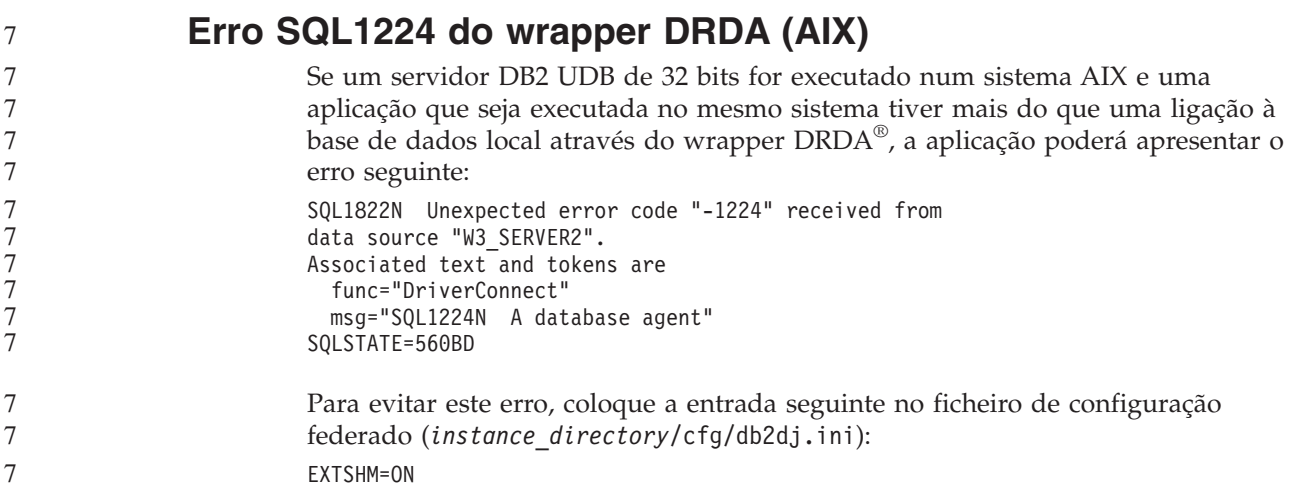

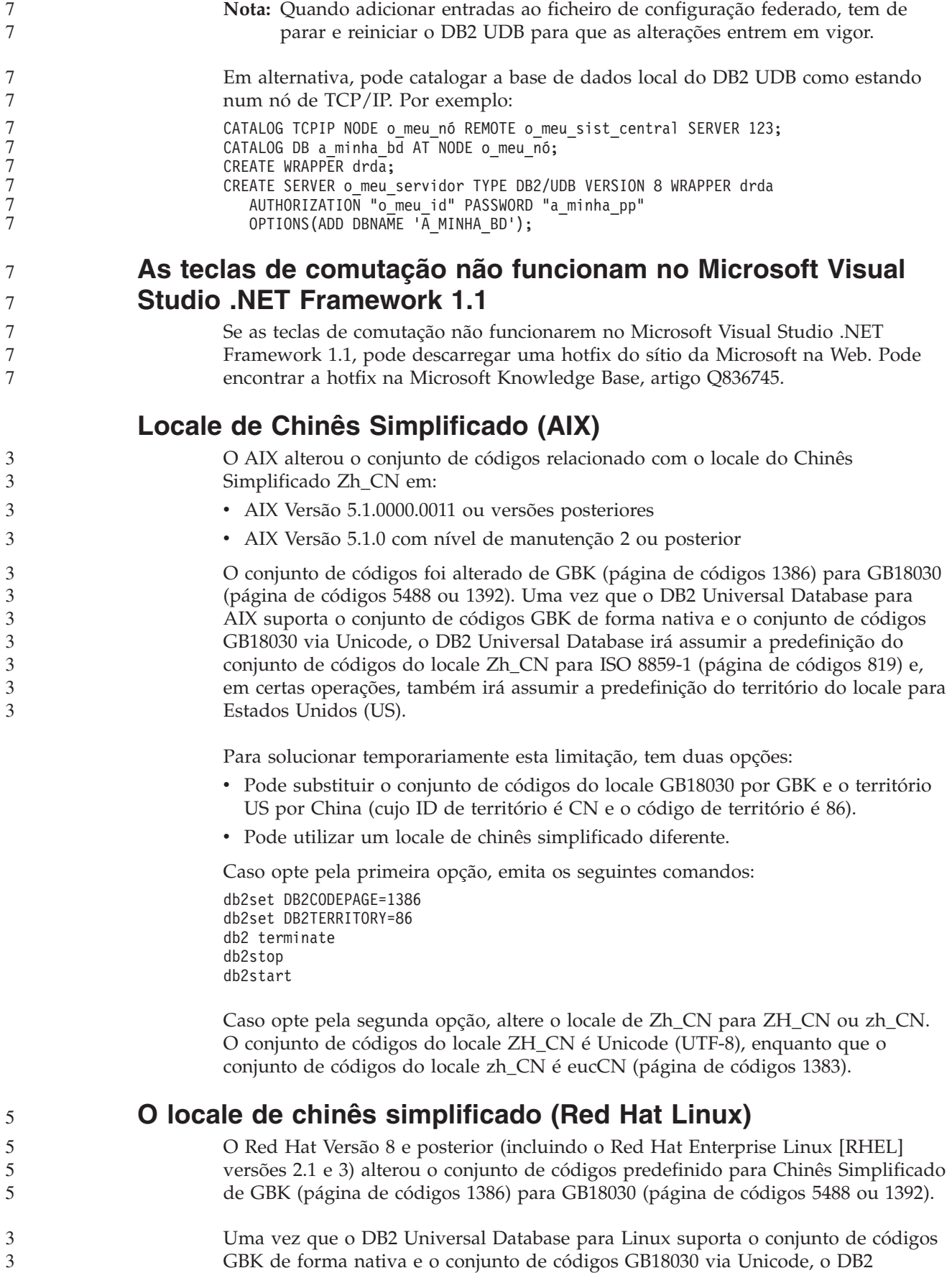

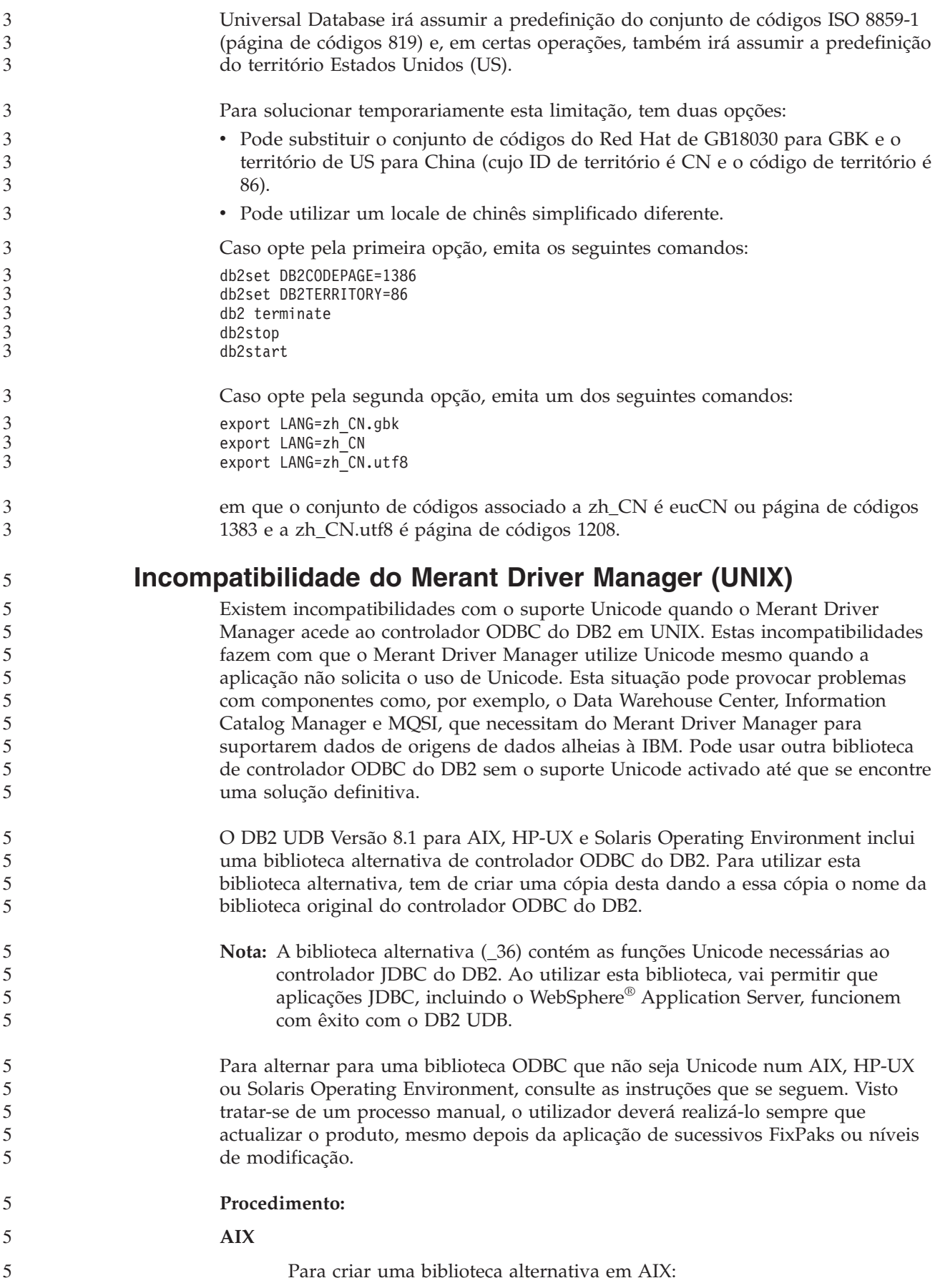

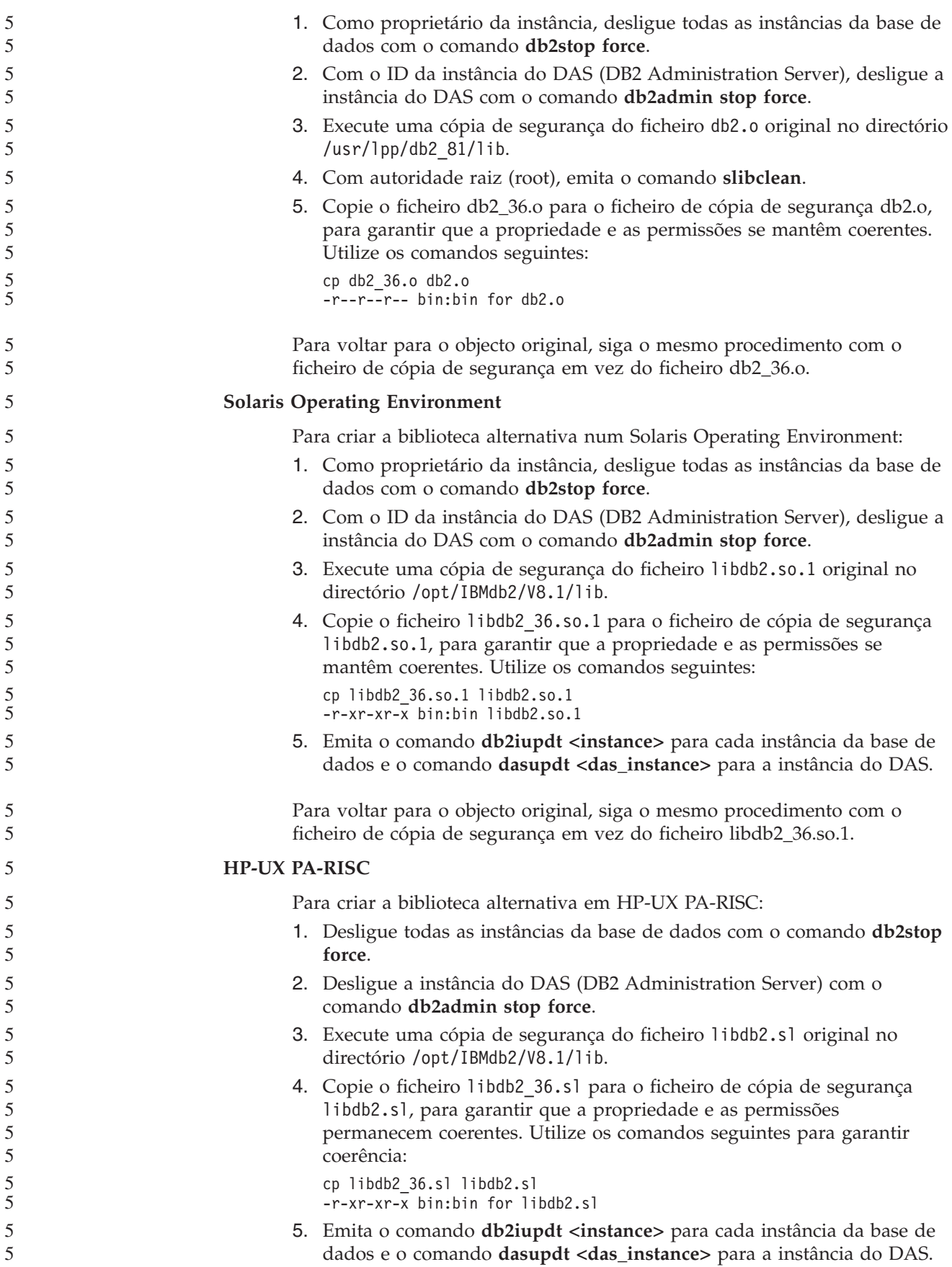

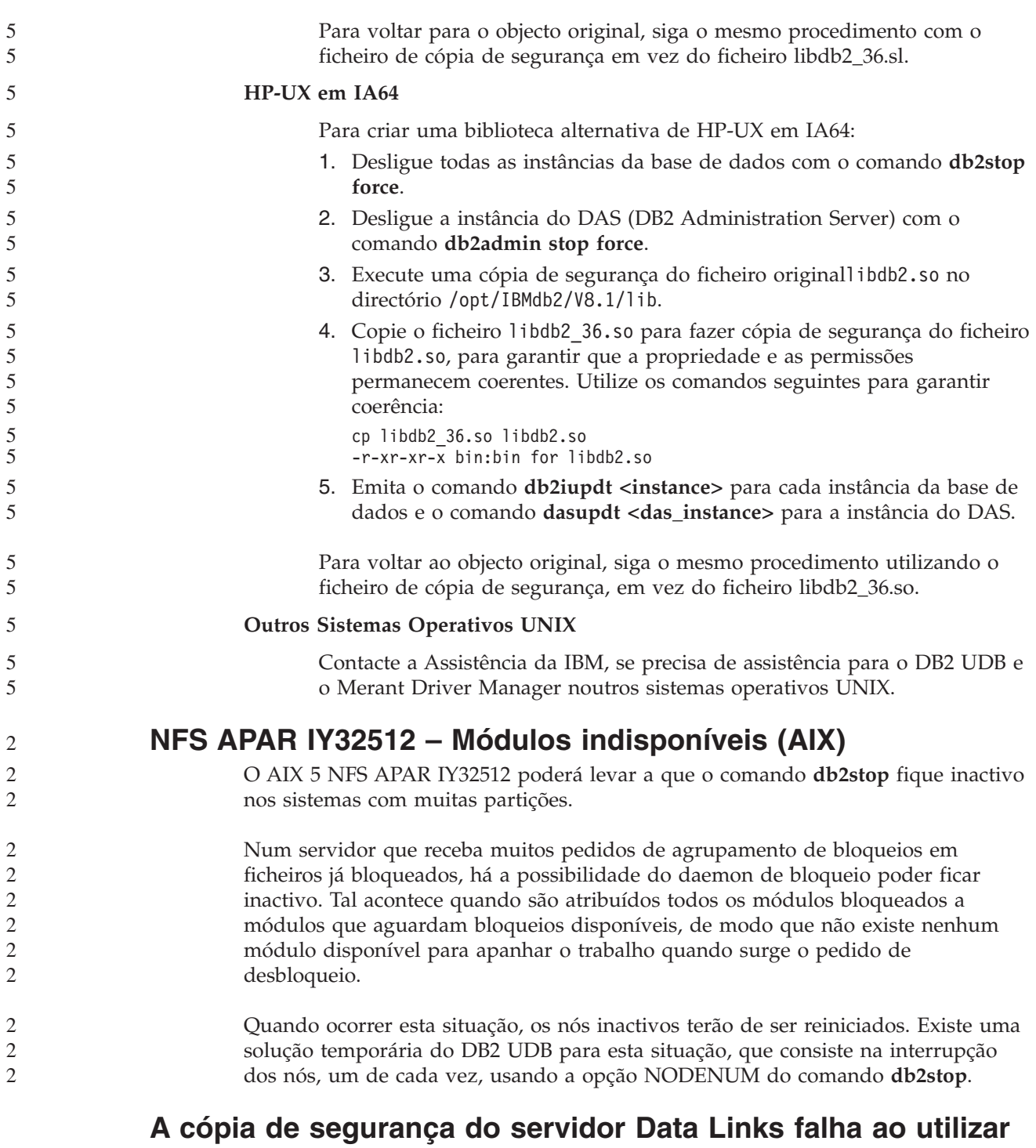

# **o servidor de arquivos do Tivoli Storage Manager (AIX, Solaris Operating Environment)**

**Problema:** Ao instalar ou migrar para o DB2 Data Links Manager, Versão 8.2, falha a cópia de segurança iniciada de Data Links File Manager (DLFM) de dados de servidor de Data Links para um servidor de arquivos Tivoli Storage Manager. É apresentado um dos seguintes conjuntos de mensagens de erro, no ecrã ou no relatório de estado da instalação:

DLFM129I: Automatic backup of DLFM\_DB database has been triggered. Please wait for the backup to complete.

DLFM901E: A system error occurred. Return code = "-2062". The current command cannot be processed. Refer to the db2diag.log file for additional information.

 $-$  ou  $-$ 

```
DLFM811E: The current DLFM database could not be backed up.
          SQL code = "-2062", Return code = "-2062"
```
DLFM901E: A system error occurred. Return code = "-2062". The current command cannot be processed. Refer to the db2diag.log file for additional information.

**Causa:** Não foi possível ao programa DB2 Data Links Manager Installer definir as variáveis necessárias para utilizar o Tivoli Storage Manager como um servidor de arquivo (segurança) para um servidor Data Links.

**Sugestão:** Caso pretenda usar o Tivoli Storage Manager como servidor de arquivos e ainda não tenha instalado ou migrado para o DB2 Data Links Manager, Versão 8.2, pode evitar que este problema ocorra. Em primeiro lugar, não use a opção de cópia de segurança do ″Tivoli Storage Manager″ a partir do programa Installer. De seguida, configure manualmente o perfil de Data Links Manager Administrator para incluir as variáveis adequadas de Tivoli Storage Manager, tal como descreve o passo 2 seguinte. Após concluir ambas as tarefas, pode continuar a instalação ou migração.

**Solução temporária:** Execute as tarefas seguintes, pela ordem que se encontram na lista.

1. Efectue uma cópia de segurança da base de dados DLFM com o comando seguinte:

db2 backup <dlfm db><path>

em que:

4 4 4

- v <dlfm\_db> é o nome da base de dados de DLFM. Por predefinição, a base de dados chama-se DLFM\_DB.
- v <path> é o caminho de directórios para a localização do armazém de segurança que escolheu.
- 2. Configure manualmente o perfil do Administrador do Data Links Manager para que inclua as variáveis adequadas do Tivoli Storage Manager. O procedimento para a configuração manual e as variáveis necessárias encontram-se descritos nos seguintes tópicos de documentação:
	- Using Tivoli Storage Manager as an archive server (AIX)
	- Using Tivoli Storage Manager as an archive server (Solaris Operating Environment)

Pode encontrar estes tópicos online, no DB2 Information Center ou no capítulo ″System Management Options″ do manual *DB2 Data Links Manager Administration Guide and Reference*.

- v Caso esteja a concluir uma nova instalação do DB2 Data Links Manager, Versão 8.2, termina aqui a sua operação.
- v Se estiver a migrar para o DB2 Data Links Manager Versão 8.2, volte a executar o programa Utilitário de Migração, **db2dlmmg**.

# **Erro de opção de pré-compilador SQLFLAG (STD)**

Se a opção de pré-compilação SQLFLAG(STD) estiver activada, irá originar o seguinte erro: Abend C6 occurred while running Precompile program DSNHPC

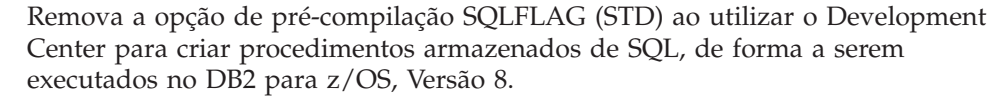

## **DB2 Connect Custom Advisor**

4 4 4

7 7 7

7 7 7

Apesar de estar documentado no *DB2 Connect User's Guide*, o DB2 Connect Custom Advisor já não é suportado na Versão 8.2.

## **Apresentação de caracteres índicos nas ferramentas da GUI de DB2**

Caso o utilizador tenha problemas na apresentação de caracteres índicos ao utilizar as ferramentas da GUI de DB2, poderá não dispor dos tipos de letra necessários instalados no sistema.

O DB2 Universal Database tem incluídos os seguintes tipos de letra do idioma índico proporcionais de TrueType e OpenType da IBM, para seu uso. Pode encontrar estes tipos de letra no directório font em qualquer um dos seguintes CDs:

- v *IBM Developer Kit, Java Technology Edition (64-bit) for AIX 5L*
- v *DB2 Embedded Application Server and applications (XML registry, Web Administration tools and Java distributed debugger)* relativamente ao sistema operativo

Estes tipos de letra destinam-se a ser utilizados apenas em conjunto com o DB2 UDB. O utilizador não pode dedicar-se à venda ou distribuição geral ou sem restrições destes tipos de letra:

| Tipo de caracteres     | Peso  | Nome ficheiro tipo letra |
|------------------------|-------|--------------------------|
| Devanagari MT para IBM | Médio | devamt.ttf               |
| Devanagari MT para IBM | Cheio | devamtb.ttf              |
| Tamil                  | Médio | TamilMT.ttf              |
| Tamil                  | Cheio | TamilMTB.ttf             |
| Telugu                 | Médio | TeluguMT.ttf             |
| Telugu                 | Cheio | TeleguMTB.ttf            |

*Tabela 10. Tipos de letra índicos que acompanham o DB2 Universal Database*

Pode encontrar as instruções detalhadas sobre a instalação dos tipos de letra e a modificação do ficheiro font.properties na secção Internationalization da documentação do IBM Development Kit for Java.

Além disso, os seguintes produtos da Microsoft são facultados com tipos de letra índicos que podem ser utilizados com as ferramentas da GUI do DB2:

- Sistema operativo Microsoft Windows 2000
- Sistema operativo Microsoft Windows XP
- Microsoft Publisher
- Microsoft Office

## **Ferramentas de GUI não suportadas em servidores zSeries (Linux)**

À excepção do Assistente de instalação do DB2, as ferramentas de GUI não funcionam em servidores zSeries em execução com o sistema operativo Linux. Esta

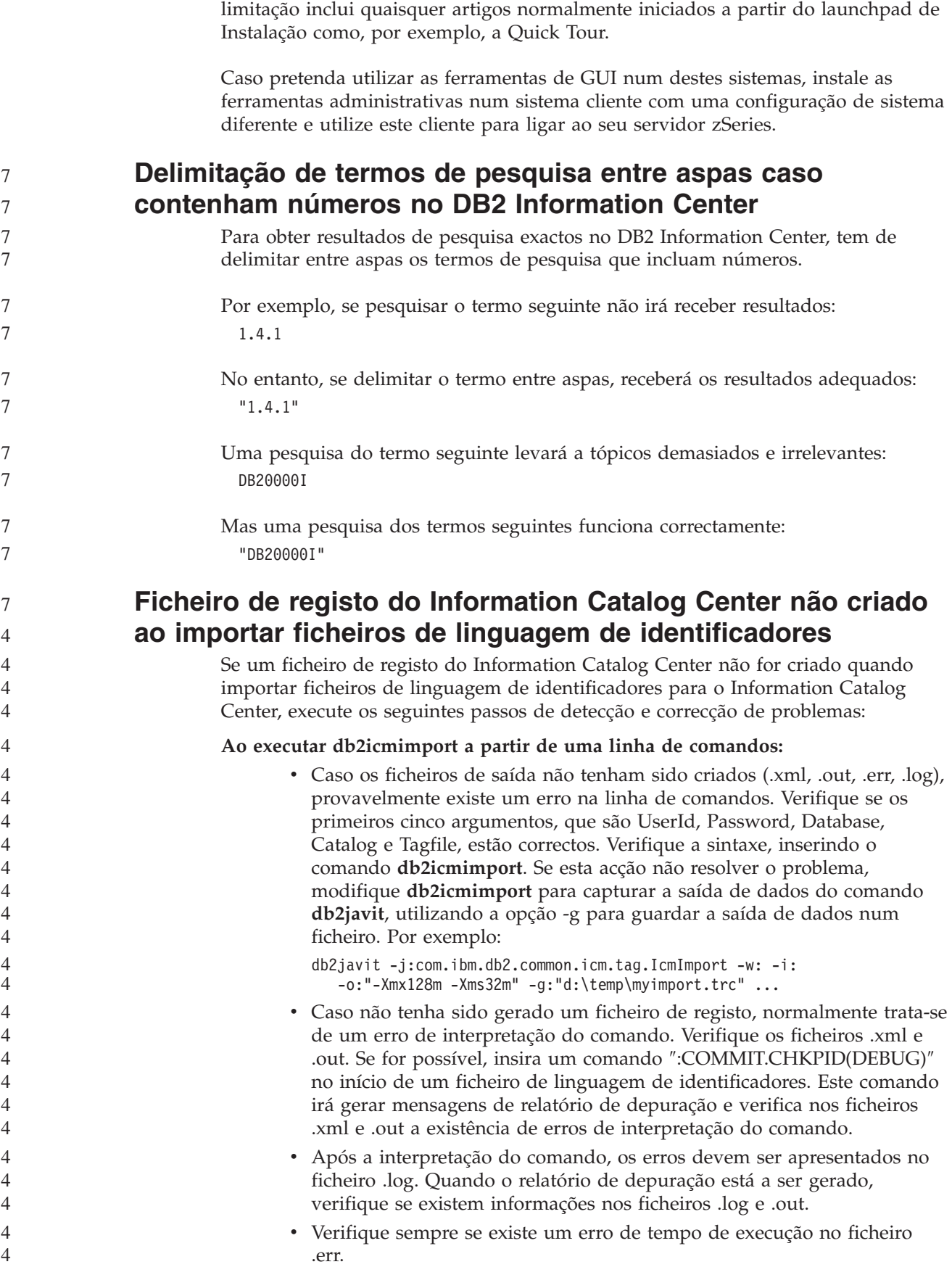

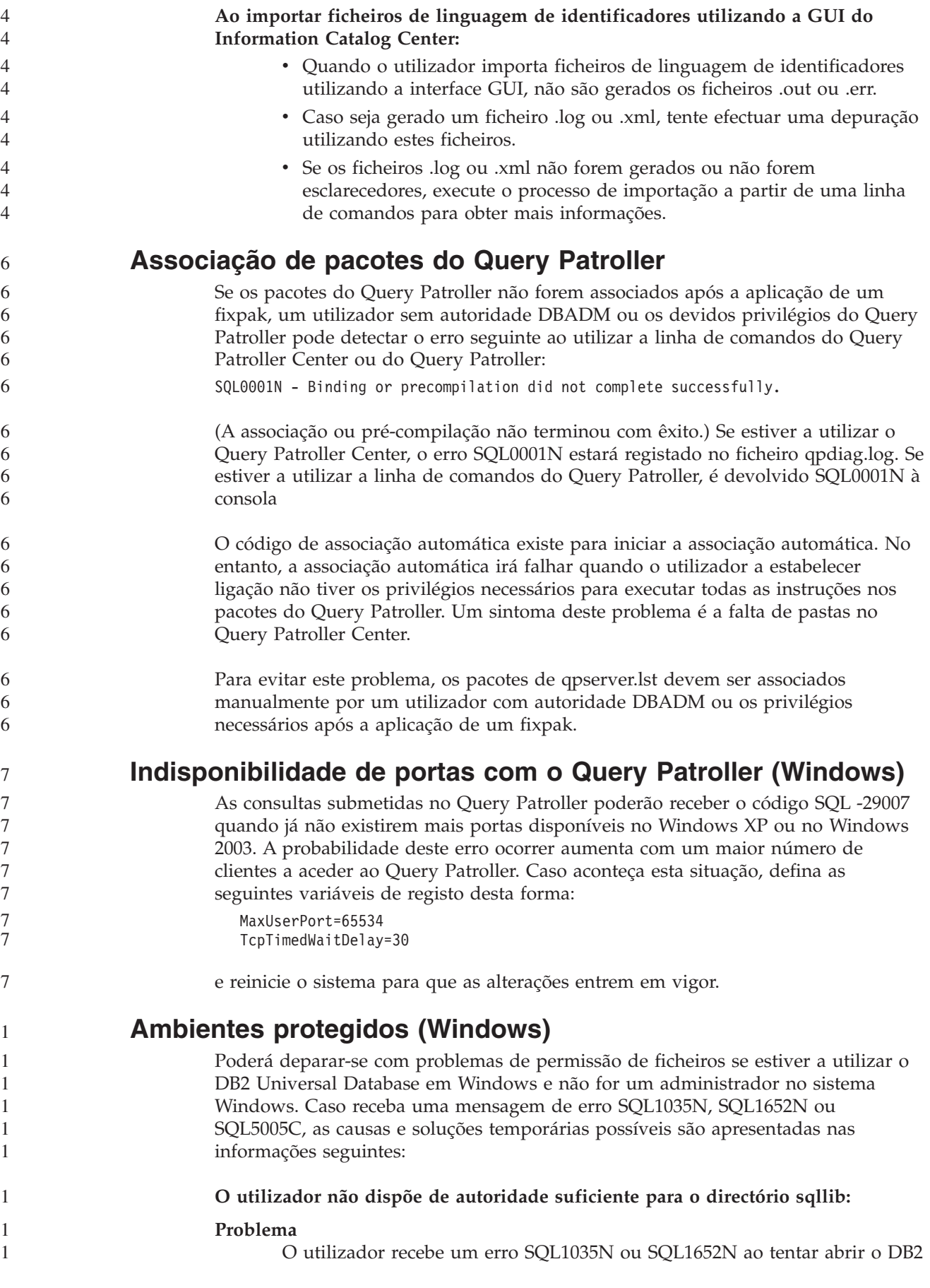

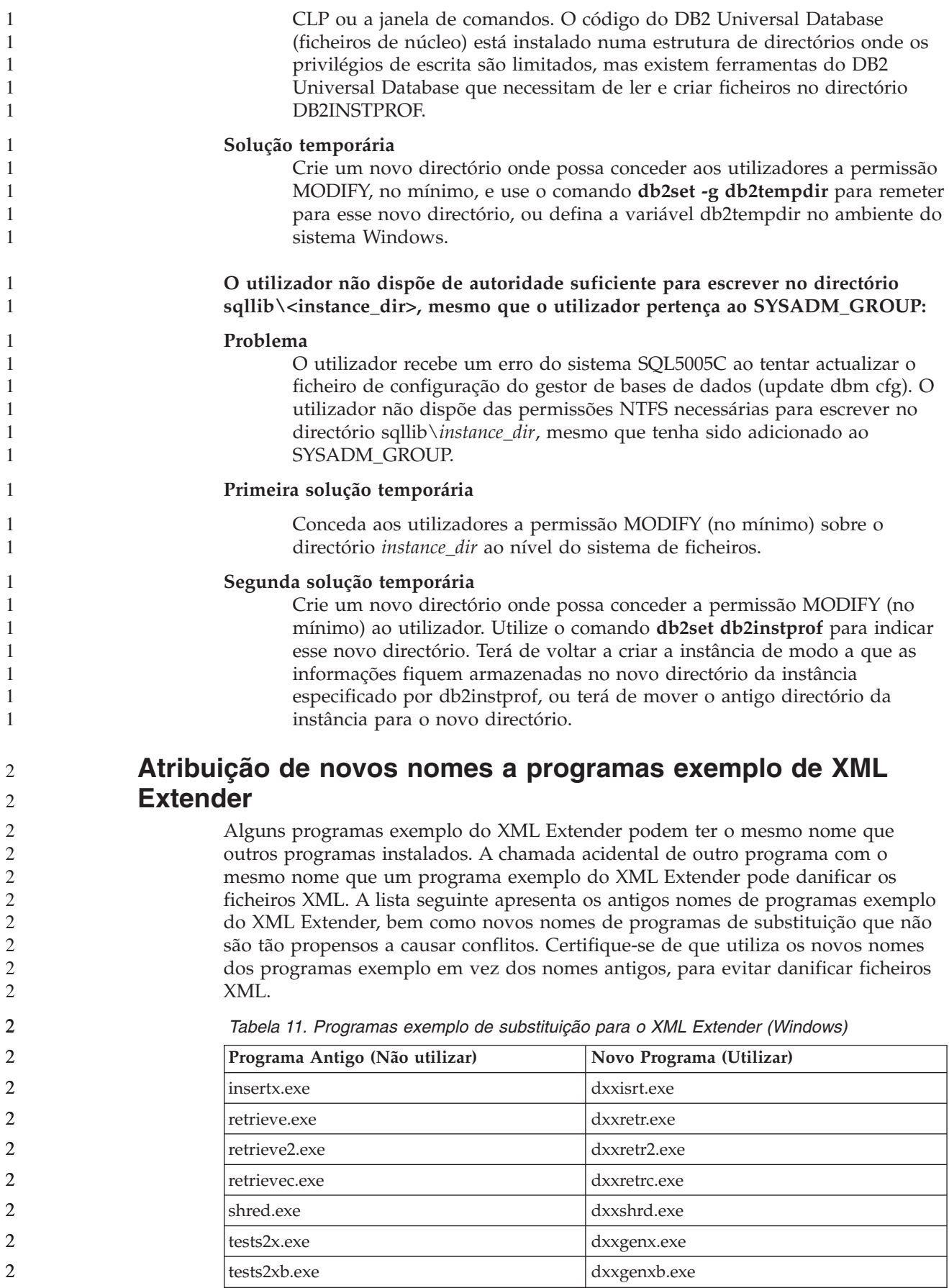

*Tabela 11. Programas exemplo de substituição para o XML Extender (Windows) (continuação)*

| Programa Antigo (Não utilizar) | Novo Programa (Utilizar) |
|--------------------------------|--------------------------|
| tests2xc.exe                   | dxxgenxc.exe             |

*Tabela 12. Programas exemplo de substituição para o XML Extender (UNIX)*

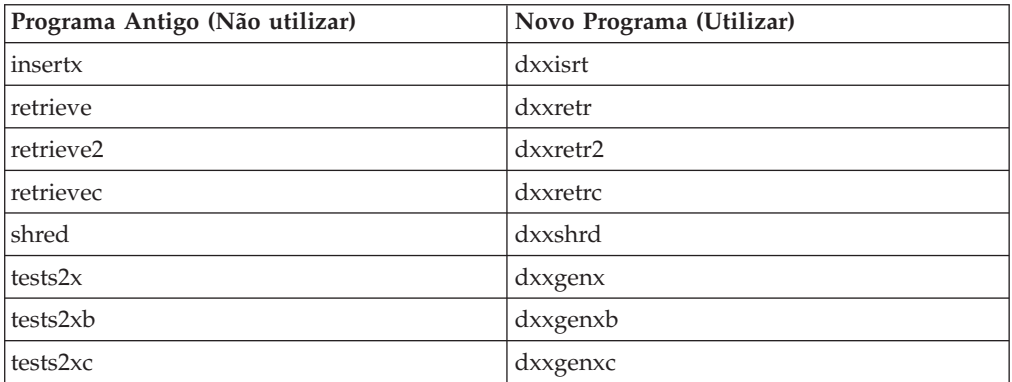

#### **Utilização dos novos programas exemplo de substituição com os ficheiros sqx exemplo**

O código fonte (ficheiros .sqx) para os executáveis listados anteriormente encontra-se no directório samples\db2xml\c da instalação. Os ficheiros origem ainda são identificados pelos seus nomes antigos. Se efectuar alterações ao código fonte, copie os executáveis recentemente compilados (com os nomes antigos) para o directório sqllib\bin. Em plataformas Windows, o utilizador deve efectuar uma cópia adicional, atribuir-lhe o novo nome acima referido e copiá-la para o directório bin. Ambas as cópias substituem os ficheiros existentes no directório bin. Por exemplo, após compilar a sua nova versão de shred.exe, deve fazer duas cópias e substituir os ficheiros no directório bin: um identificado como shred.exe e outro com o nome novo de dxxshrd.exe. Em plataformas UNIX, o utilizador só precisa de substituir o ficheiro com o nome antigo pela versão recentemente compilada. Se criar novos ficheiros executáveis a partir destes exemplos, tem de copiar os ficheiros novos do directório \SQLLIB\samples\db2xml\c\ para o directório\SQLLIB\bin\ e depois fazer uma cópia adicional, mudando-lhes o nome segundo a tabela anterior.

# **Decomposição de documentos em XML Extender que contenham nomes de atributos e de elementos que não sejam únicos**

O utilizador pode agora decompor documentos que contenham nomes de atributos ou de elementos que não sejam únicos, que se correlacionam com colunas diferentes (da mesma ou de tabelas diferentes) sem receber o erro DXXQ045E. De seguida apresenta-se um exemplo de um documento XML com nomes de atributos e elementos que não são únicos:

```
<Order ID="0001-6789">
       <!-- Note: attribute name ID is non-unique —>
      <Customer ID="1111">
                    <Name>Tiago Silva</Name>
      </Customer>
      <!-- Note: element name Name is non_unique —>
       <Salesperson ID="1234">
              <Name>Susana Antunes</Name>
       </Salesperson>
```
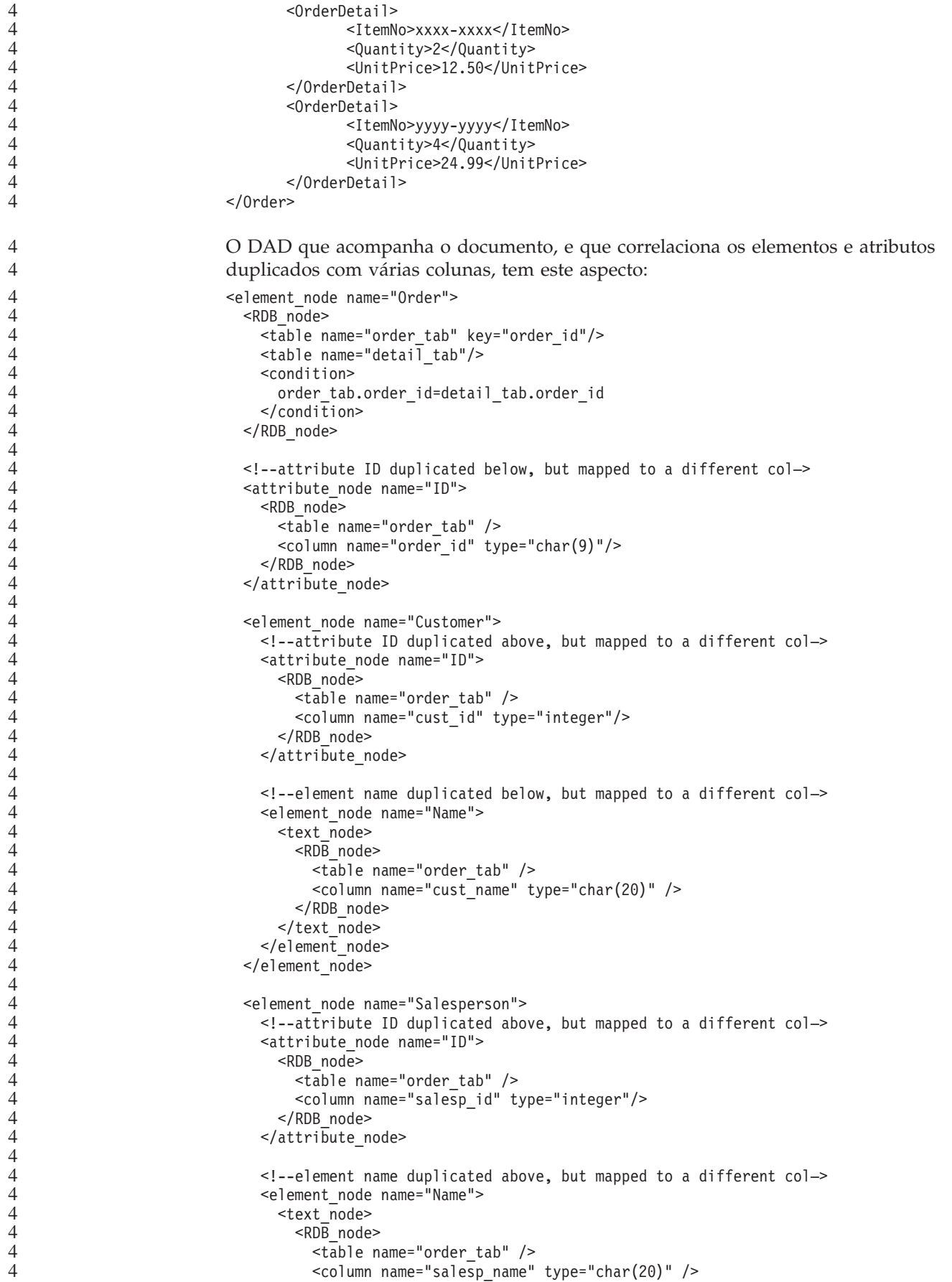

```
</RDB_node>
      </text_node>
    \le/element node>
  </element_node>
  <element_node name="OrderDetail" multi_occurrence="YES">
    <element_node name="ItemNo">
      <text_node>
        RDB node>
          <table name="detail_tab" />
          <column name="itemno" type="char(9)"/>
        </RDB_node>
      \overline{\left(1 + \frac{1}{2}\right)}</element_node>
    <element_node name="Quantity">
      <text_node>
        <RDB_node>
          <table name="detail_tab" />
          <column name="quantity" type="integer"/>
        </RDB_node>
      </text_node>
    </element_node>
    <element_node name="UnitPrice">
      <text_node>
        <RDB_node>detail_tab" />
          <table name="detail_tab" />
          <column name="unit_price" type="decimal(7,2)"/>
        </RDB_node>
      </text_node>
    </element_node>
 </element_node>
</element_node>
```
O conteúdo das tabelas terá o seguinte aspecto após o documento acima referido ser decomposto:

ORDER \_TAB:

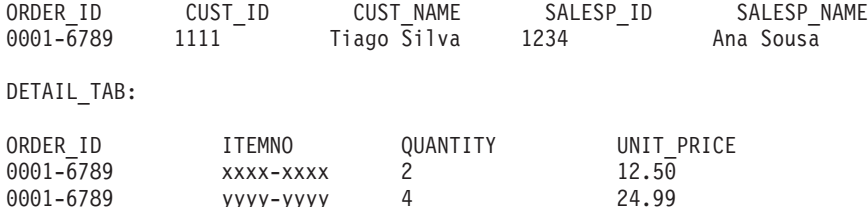

**Nota:** Para correlacionar vários elementos e atributos com a mesma coluna da mesma tabela, defina um nome alternativo para a tabela e utilize o nome alternativo no elemento <table> do DAD de uma das correlações.

## **Diferenças entre SNA e TCP/IP ao utilizar o DB2 Connect**

Ao estabelecer ligação a um sistema OS/390 via SNA, o nível de VTAM® do sistema central irá fazer fluir automaticamente uma consolidação aquando do estabelecimento de uma nova ligação. A consolidação automática permite que o estado do módulo do lado do sistema central esteja inactivo, tornando-se o módulo imediatamente inactivo.

No entanto, ao estabelecer ligação a um sistema OS/390 via TCP/IP, não existe consolidação automática. A própria aplicação tem de fazer fluir uma consolidação específica após a ligação para permitir que o módulo fique inactivo no sistema central. Sem a consolidação explícita, o módulo está sujeito a um tempo de espera de módulo inactivo.

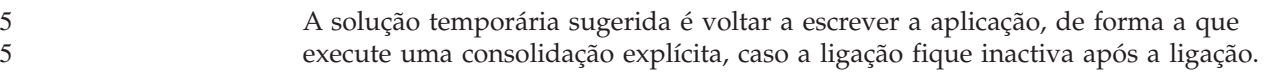

# **Actualizações da documentação**

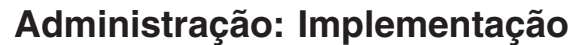

#### **Considerações de reencaminhamento automático do cliente para catalogação num servidor do DB2 Connect** Considere os dois artigos seguintes que envolvem a conectividade do servidor alternativo com o servidor do DB2 Connect: v As primeiras considerações envolvem a utilização do servidor do DB2 Connect para facultar acesso a uma base de dados do sistema central ou iSeries em nome dos clientes remoto e local. Neste tipo de situações, pode surgir alguma confusão relativamente às informações de conectividade do servidor alternativo numa entrada do directório da base de dados do sistema. Para minimizar esta confusão, considere a catalogação de duas entradas no directório da base de dados do sistema para representar a mesma base de dados do sistema central ou iSeries. Catalogue uma entrada para clientes remotos e catalogue outra para clientes locais. v Em segundo lugar, as informações sobre o servidor alternativo que são devolvidas de um servidor destino são mantidas apenas em memória cache. Se o processo do DB2 for interrompido, perdem-se as informações da memória cache, bem como as informações do servidor alternativo. **Suporte da conta do sistema local (Windows)** As aplicações em execução no contexto de uma conta local do sistema (LSA) são suportadas em todas as plataformas Windows, excepto em Windows ME. **Suporte de ID de utilizador de duas partes** A instrução CONNECT e o comando ATTACH suportam IDs de utilizador de duas partes. O qualificador do ID de utilizador compatível com SAM é o nome ao estilo NetBIOS que tem um comprimento máximo de 15 caracteres. Esta função não é suportada no Windows ME. **Informações adicionais para suporte Kerberos Pré-requisitos de Linux:** Os pré-requisitos do suporte Kerberos de Linux estão reportados erroneamente na documentação. O plug-in de segurança Kerberos do DB2 facultado é suportado em RedHat Enterprise Linux Advanced Server 3.0 com o cliente IBM Network Authentication Service (NAS) 1.4. **Compatibilidade zSeries e iSeries:** Para estabelecer ligações a zSeries e iSeries, a base de dados tem de ser catalogada com o parâmetro AUTHENTICATION KERBEROS e o nome do parâmetro TARGET PRINCIPAL tem de ser indicado explicitamente. Nem zSeries nem iSeries suportam autenticação mútua. **Questões do Windows:** 7 7 7 7 7 7 7 7 7 7 7 7 7 7 7 7 7 7 7 7 7 7 7 7 7 7 7 7 7 7 7 7 7 7 7 7 7

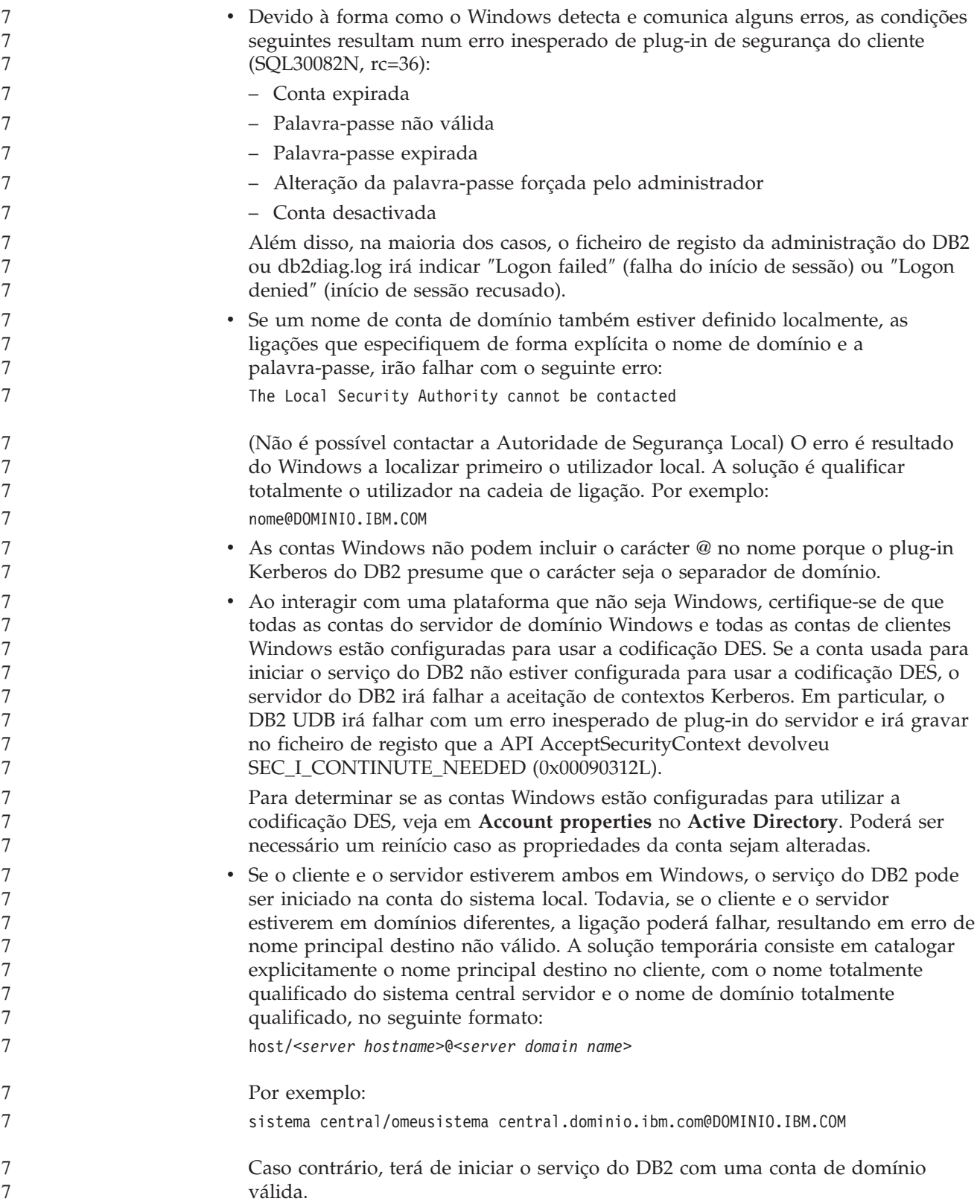

# **Administração: Rendimento**

### **Variável de registo de nova comunicação**

Foi adicionada a variável de registo DB2TCP\_CLIENT\_RCVTIMEOUT na versão 8.2.

*Tabela 13. Variáveis de comunicações*

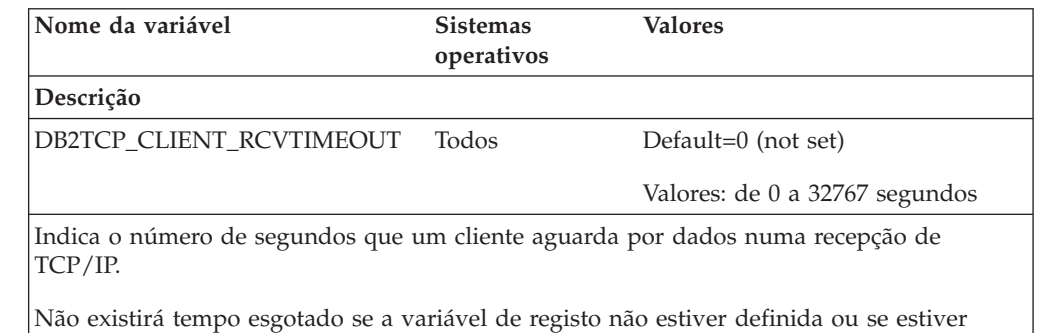

definida como 0. Se a recepção de TCP/IP for devolvida com dados antes de o valor de tempo esgotado expirar, a aplicação continuará como habitualmente. Se o valor de tempo esgotado expirar antes da devolução de dados, a ligação fechar-se-á.

**Nota:** Esta variável de registo aplica-se somente ao cliente DB2 e ao lado do cliente da porta de ligação do DB2. Não se aplica ao servidor DB2.

### **Nova variável de rendimento**

Foi adicionada a variável de rendimento DB2\_LARGE\_PAGE\_MEM na versão 8.2.

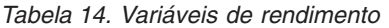

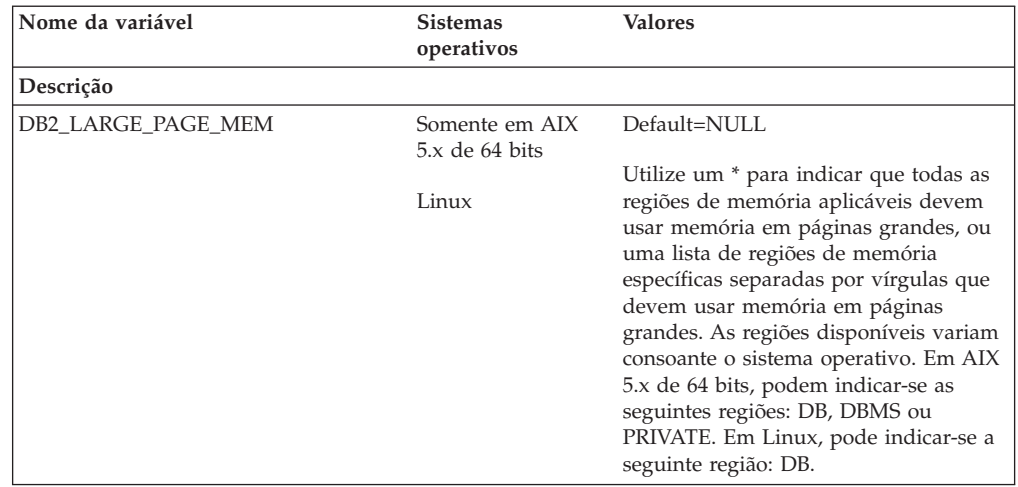

*Tabela 14. Variáveis de rendimento (continuação)*

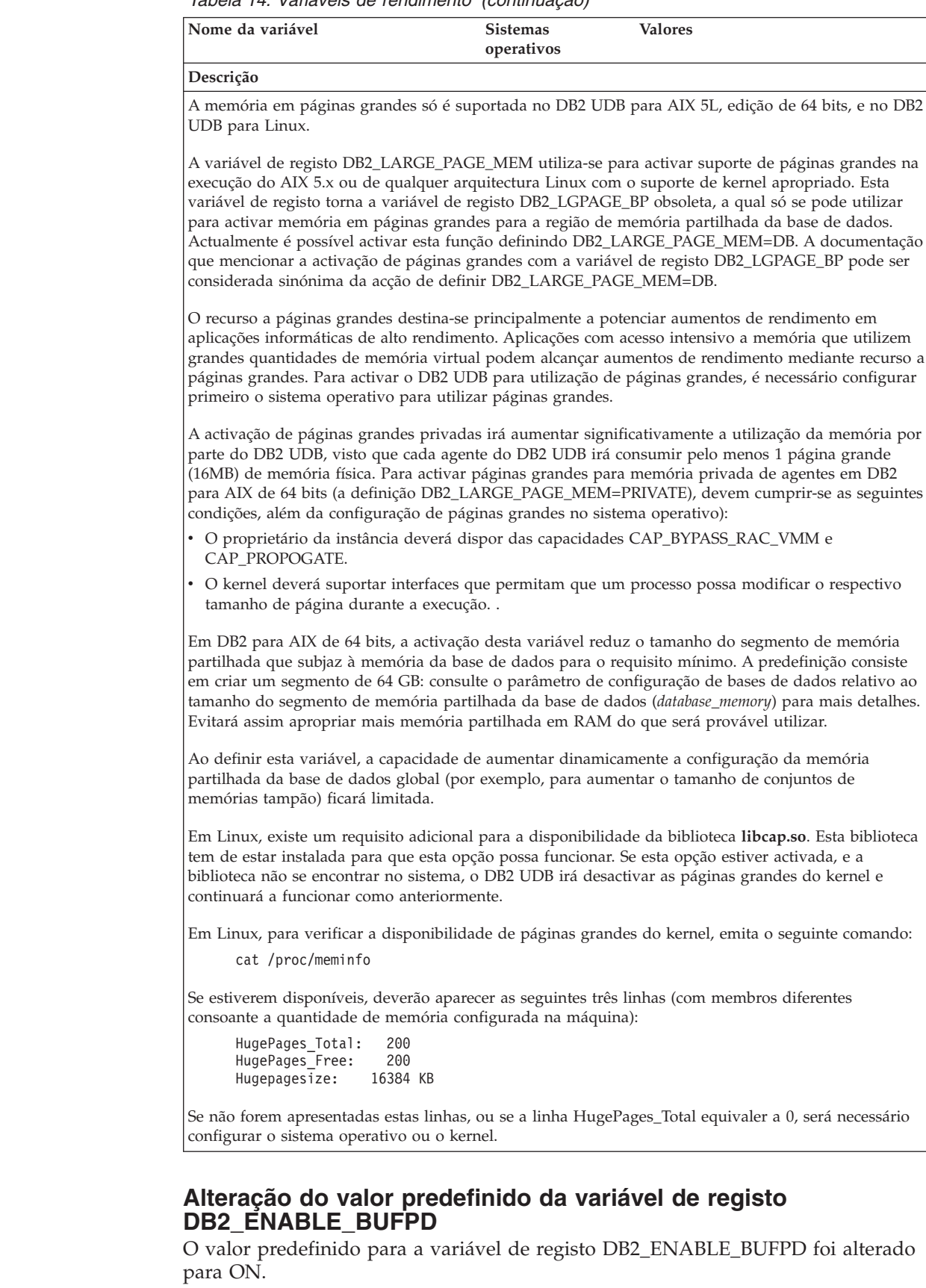

**A variável de registo DB2NTNOCACHE está obsoleta** As funções anteriormente realizadas pela variável DB2NTNOCACHE podem ser concretizadas ao nível do espaço de tabela indicando a cláusula NO FILE SYSTEM CACHING na instrução CREATE TABLESPACE ou ALTER TABLESPACE. Consulte o manual *SQL Reference* para mais detalhes de utilização. A variável de registo DB2NTNOCACHE será removida numa edição futura. **Tabelas Explain e organização da informação Explain** As tabelas Explain poderão ser comuns a mais do que um utilizador. No entanto, podem definir-se tabelas Explain para um utilizador e nomes alternativos para cada utilizador adicional, com o mesmo nome de modo a remeter para as tabelas definidas. Em alternativa, é possível definir tabelas Explain nos termos do esquema SYSTOOLS. A função Explain vai ser a predefinição do esquema SYSTOOLS caso não se encontrem outras tabelas ou nomes alternativos explain no ID da sessão do utilizador para SQL dinâmica, ou se o ID de autorização da instrução for SQL estática. Cada utilizador que partilhe as tabelas explain comuns tem de ter permissão de inserção nessas tabelas. A permissão de leitura para as tabelas explain comuns também deve ser limitada, normalmente para utilizadores que analisam a informação explain. **Directrizes para capturar informação explain** Os dados Explain são capturados se o utilizador o solicitar aquando da compilação de uma instrução de SQL. Considere como deverá ser utilizada a informação capturada quando solicitar os dados explain. **Captura de informações nas tabelas explain:** v Instruções de SQL dinâmicas: A informação da tabela Explain é capturada em qualquer um dos seguintes casos:

- O registo especial CURRENT EXPLAIN MODE está definido para:
	- YES: O compilador de SQL captura dados explain e executa a instrução de SQL.
	- EXPLAIN: O compilador de SQL captura dados explain mas não executa a instrução de SQL.
	- RECOMMEND INDEXES: O compilador de SQL captura dados explain e os índices recomendados são colocados na tabela ADVISE\_INDEX, mas a instrução de SQL não é executada.
	- EVALUATE INDEXES: O compilador de SQL utiliza índices colocados pelo utilizador na tabela ADVISE\_INDEX para avaliação. No modo EVALUATE INDEXES, todas as instruções dinâmicas são explicadas como se esses índices virtuais estivessem disponíveis. O compilador de SQL opta por utilizar os índices virtuais caso melhorem o rendimento das instruções. Caso contrário, os índices são ignorados. Para saber se os índices propostos são úteis, reveja os resultados EXPLAIN.
	- REOPT: O compilador de SQL captura os dados Explain para instruções de SQL estáticas ou dinâmicas durante a reoptimização da instrução no tempo de execução, quando os valores actuais para as variáveis de sistema central, registos especiais ou marcadores de parâmetros estiverem disponíveis.
- A opção EXPLAIN ALL foi especificada no comando BIND ou PREP. O compilador de SQL captura dados explain para SQL dinâmica no tempo de execução, mesmo se o registo especial CURRENT EXPLAIN MODE estiver definido para NO. A instrução de SQL também executa e devolve os resultados da consulta.

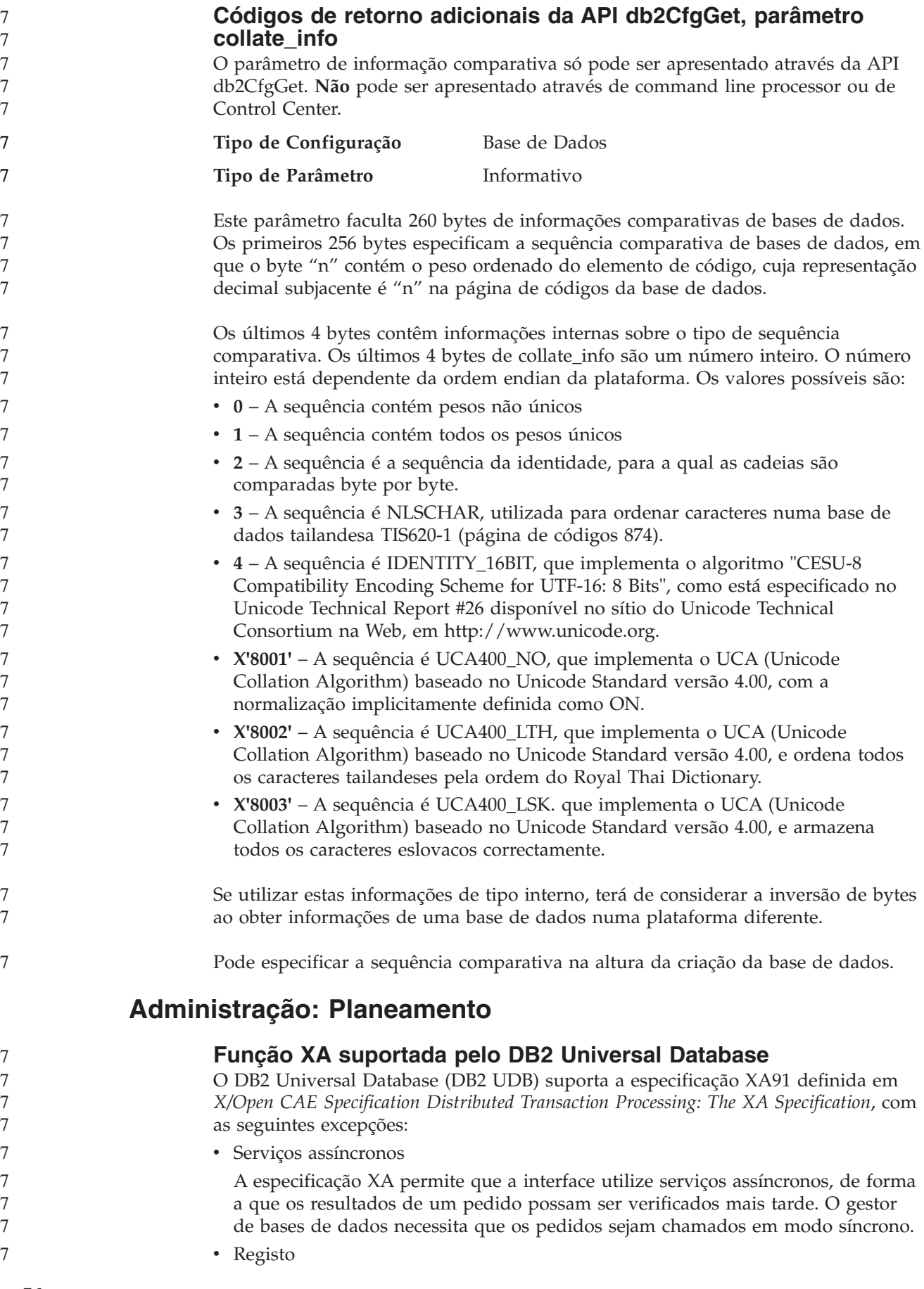

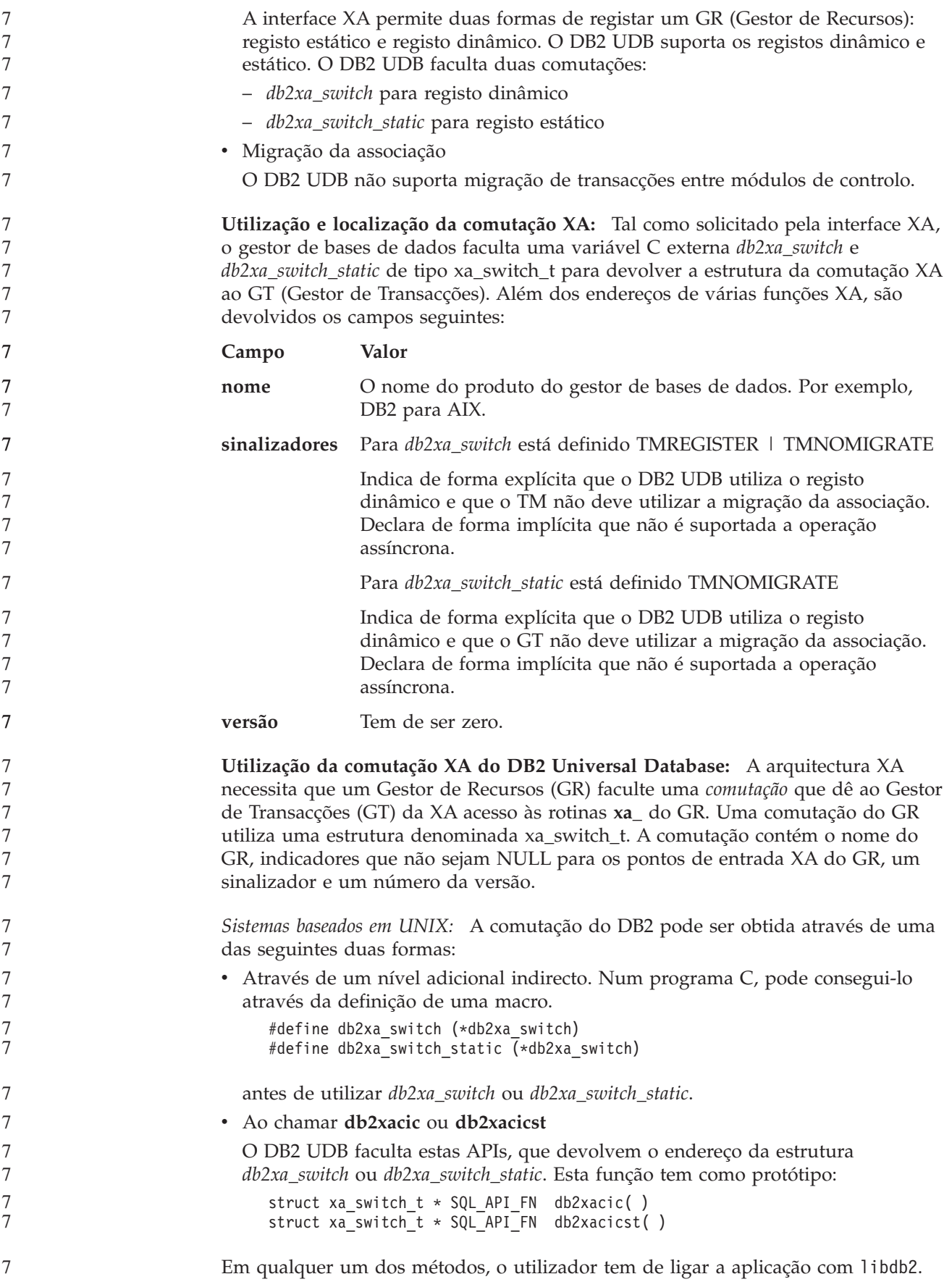

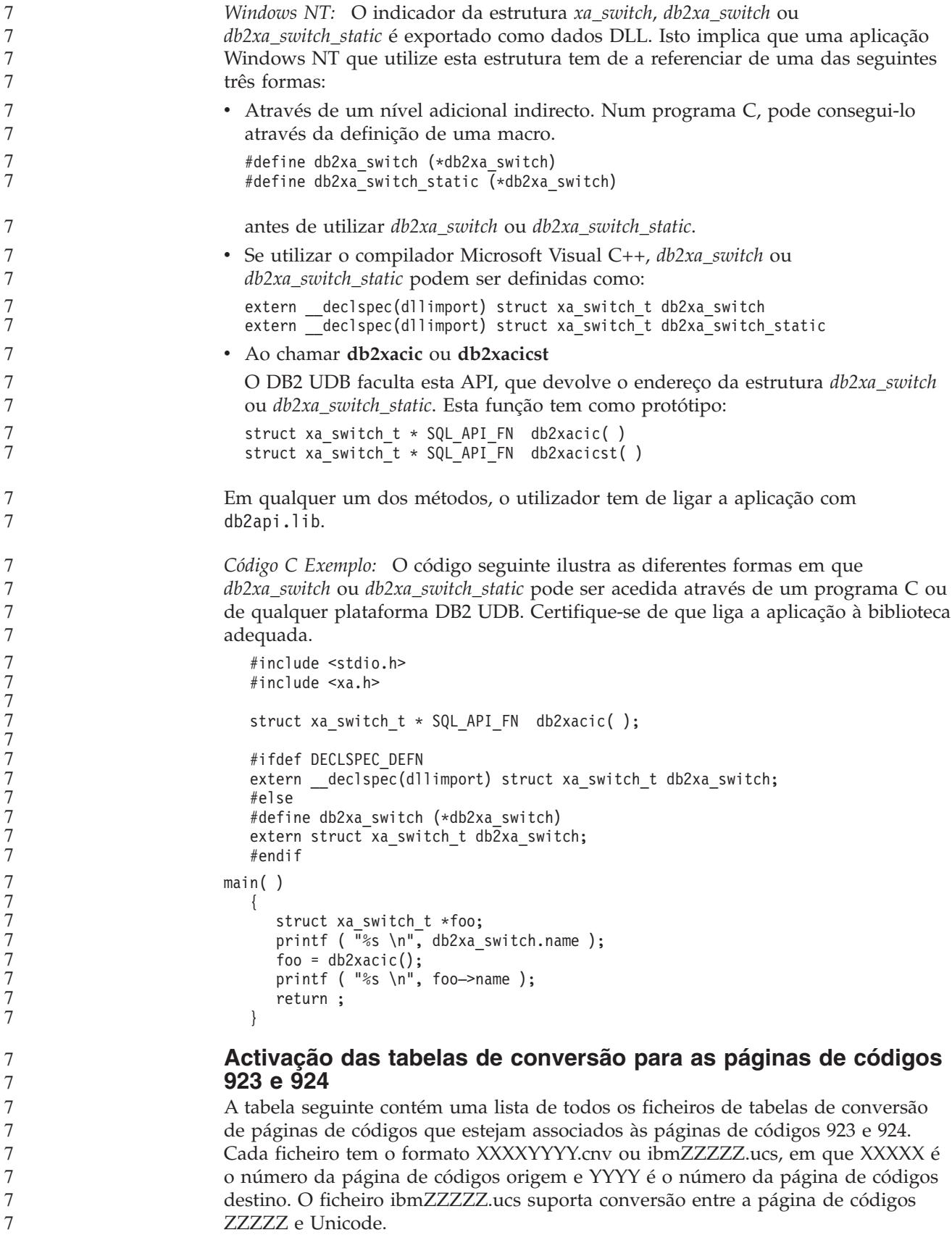

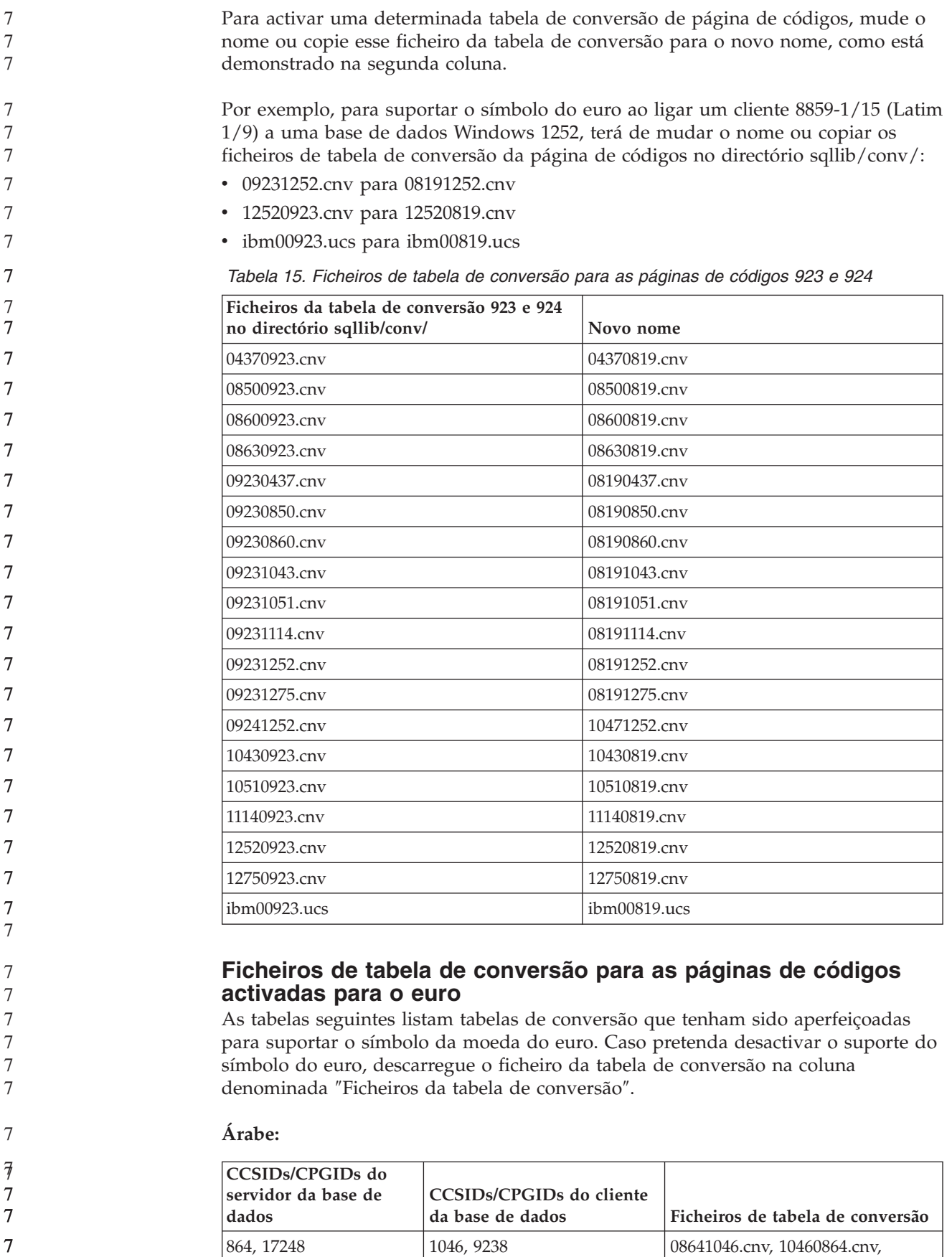

7

IBM00864.ucs

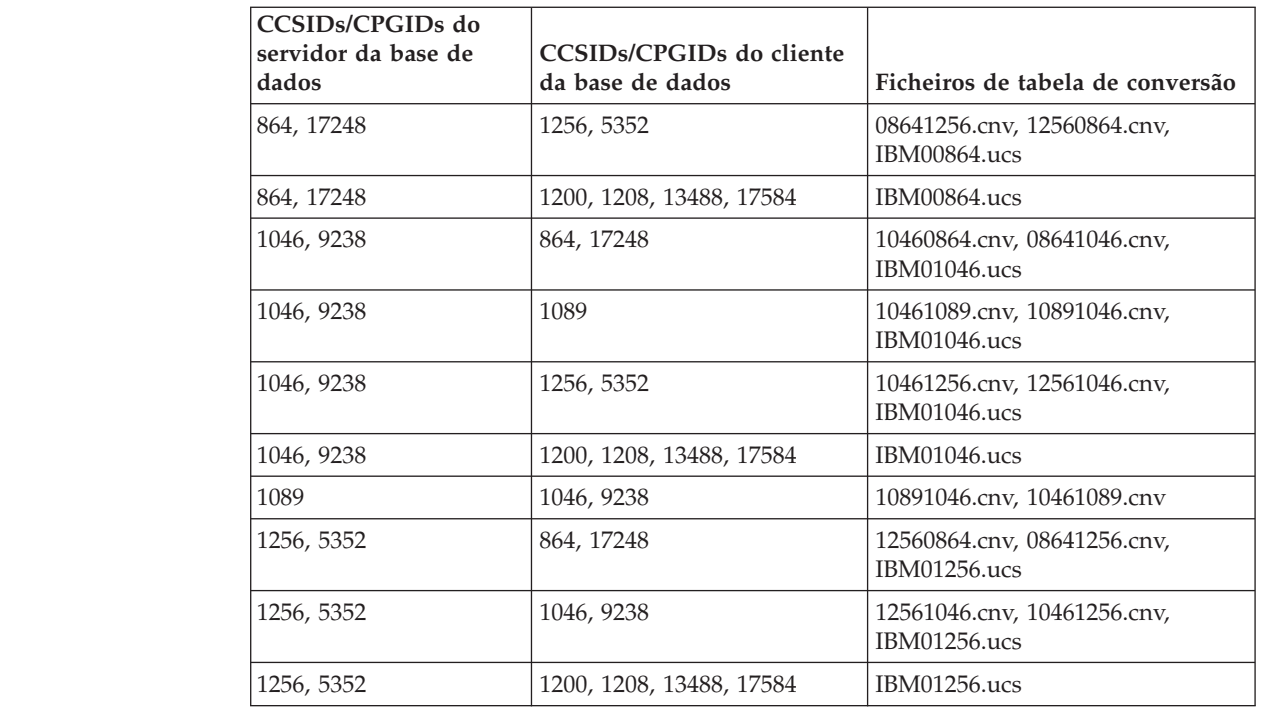

### **Idiomas do Báltico:**

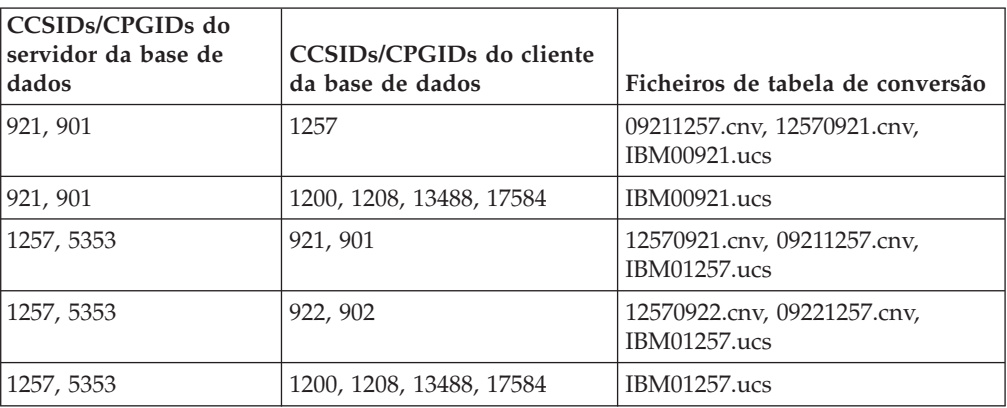

#### **Bielorrusso:**

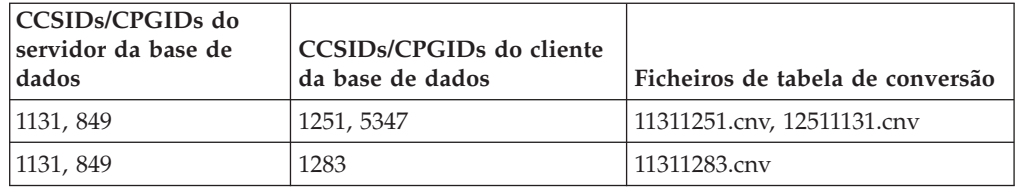

### **Cirílico:**

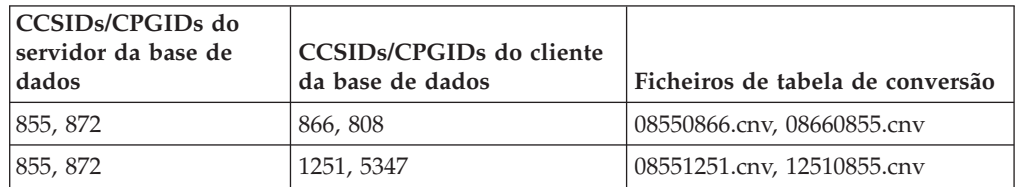

7

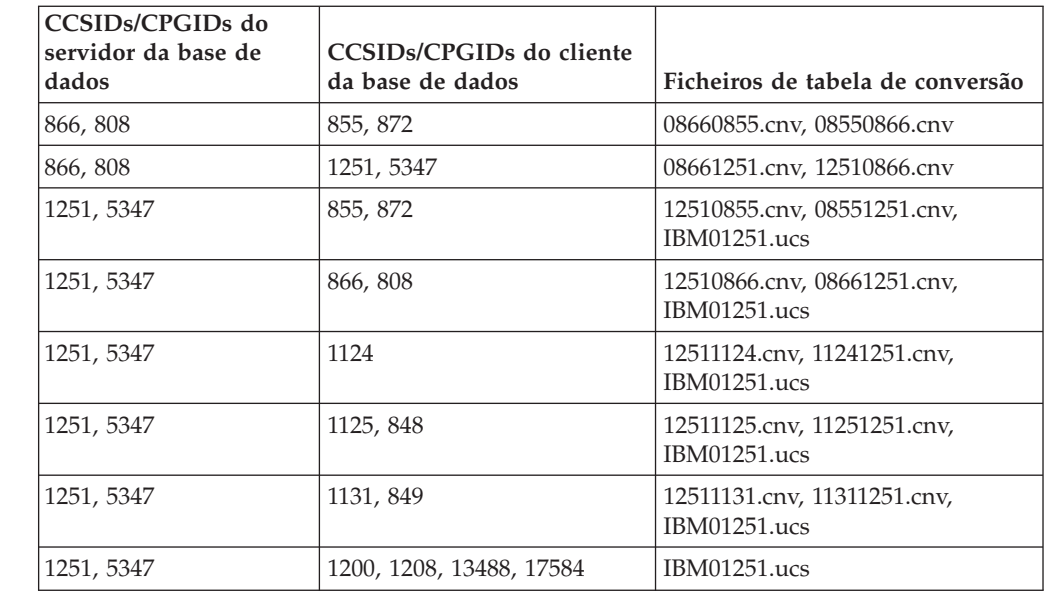

### **Estónia:**

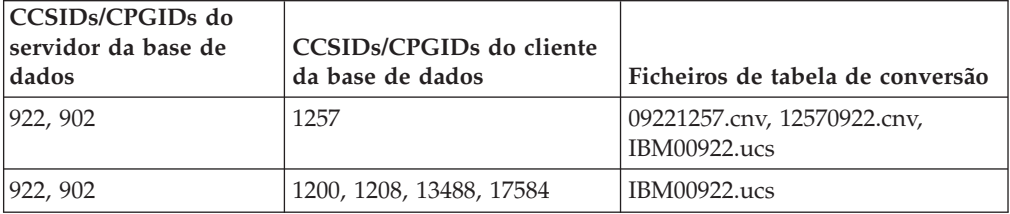

### **Grego:**

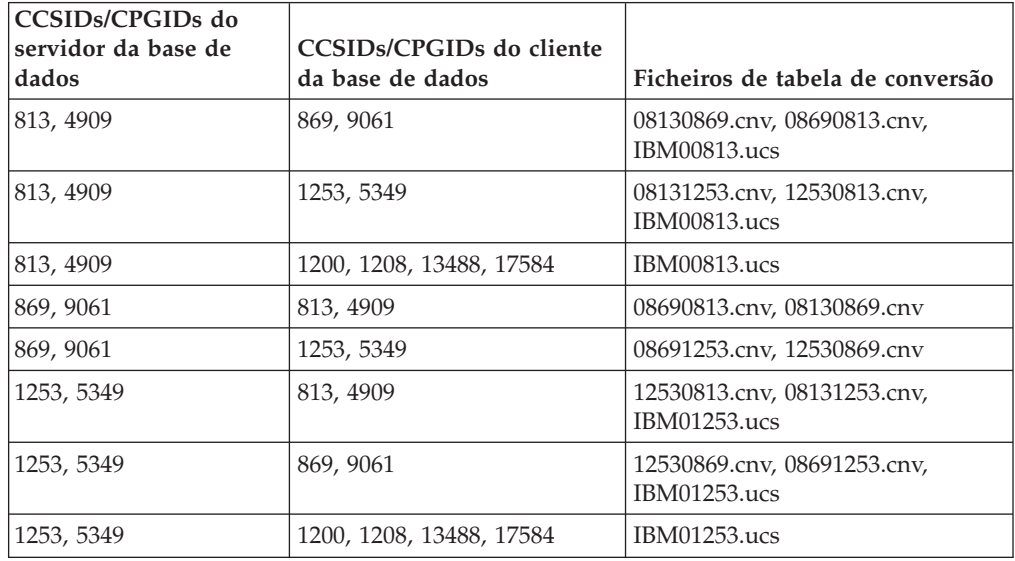

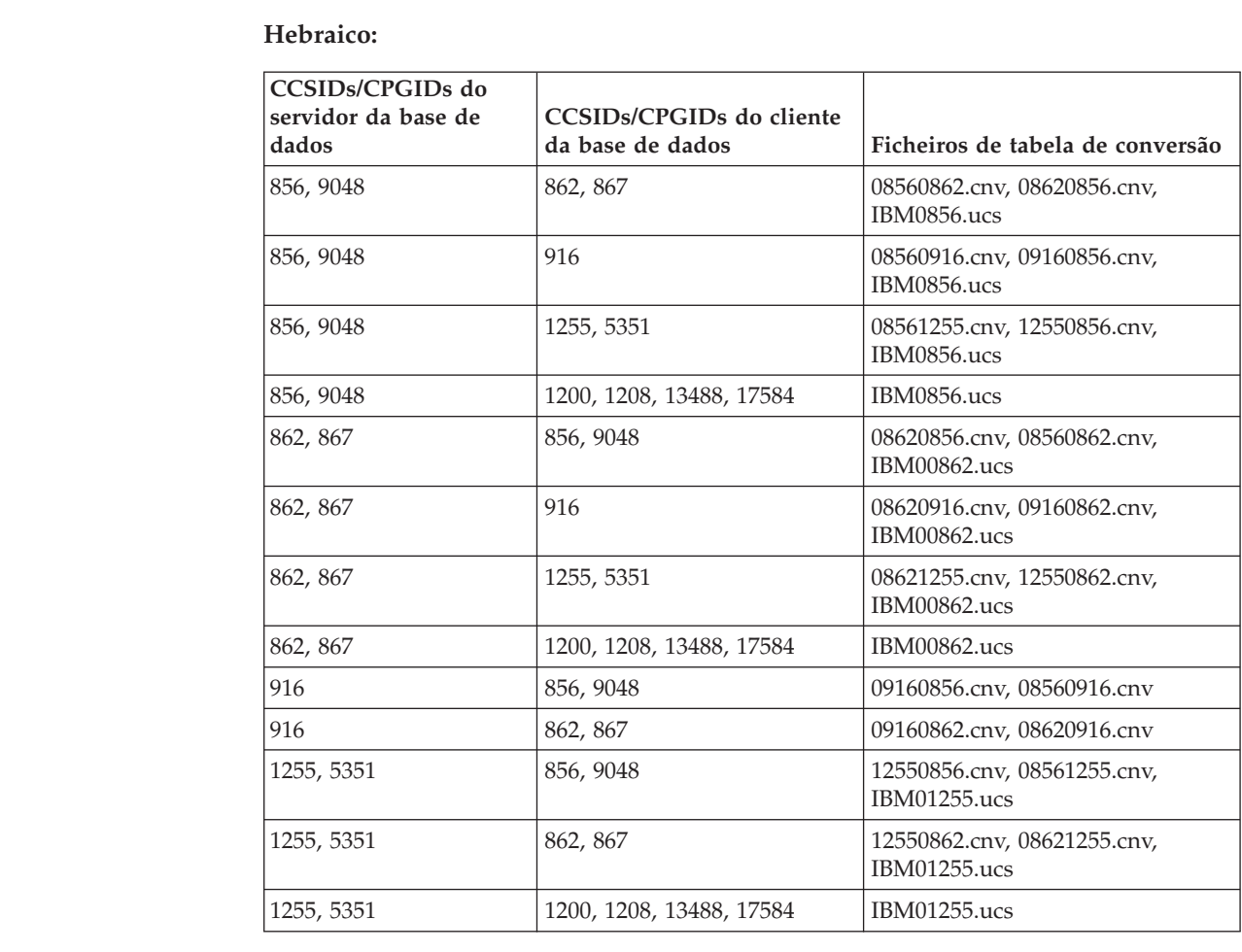

### **Latim-1:**

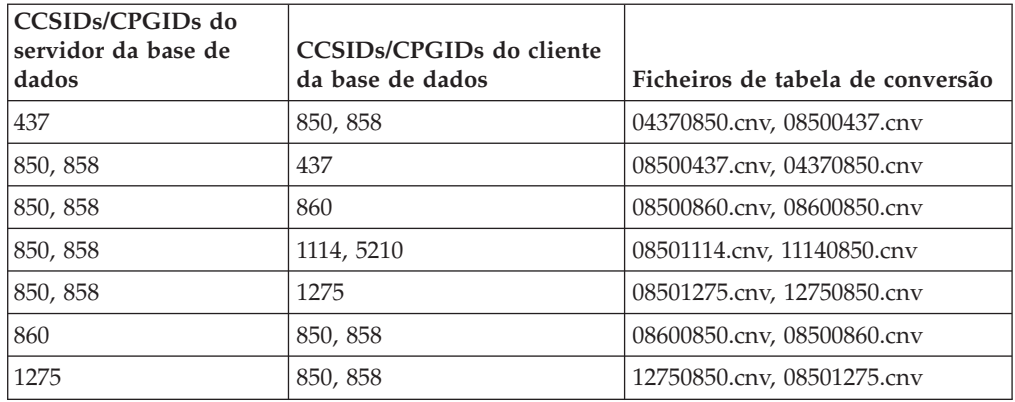

### **Latim-2:**

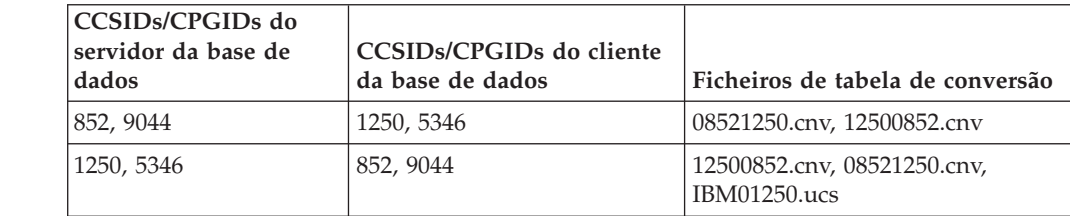

7

7

7

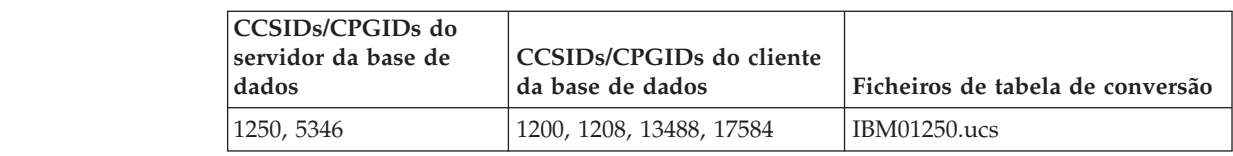

### **Chinês Simplificado:**

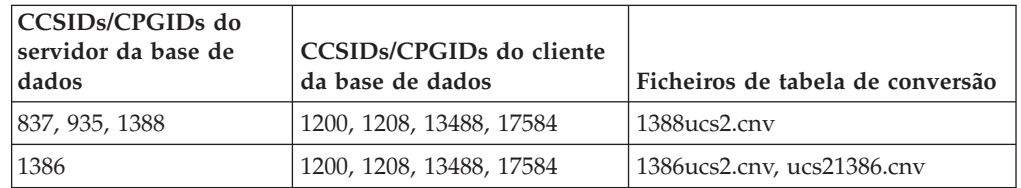

#### **Chinês Tradicional:**

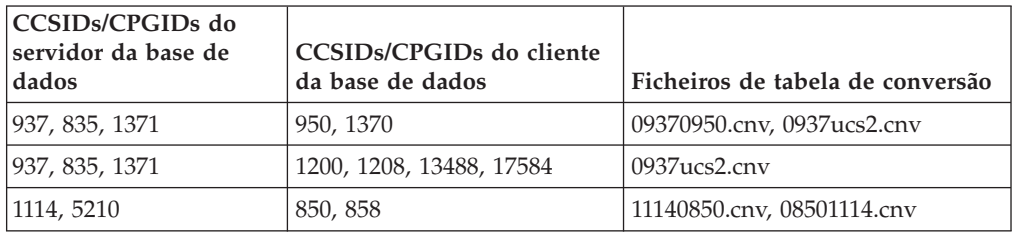

#### **Tailandês:**

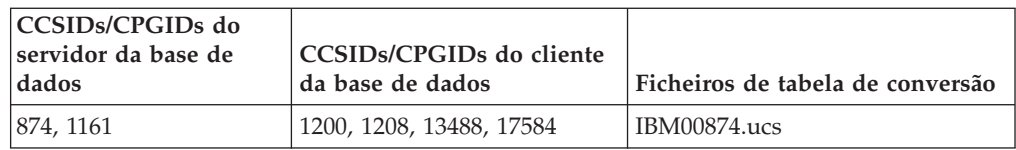

#### **Turco:**

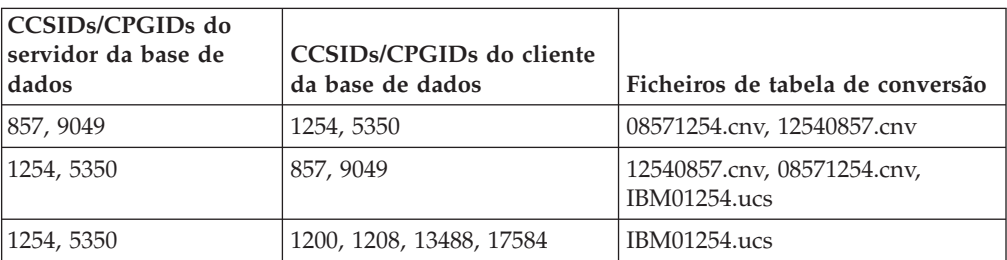

### **Ucraniano:**

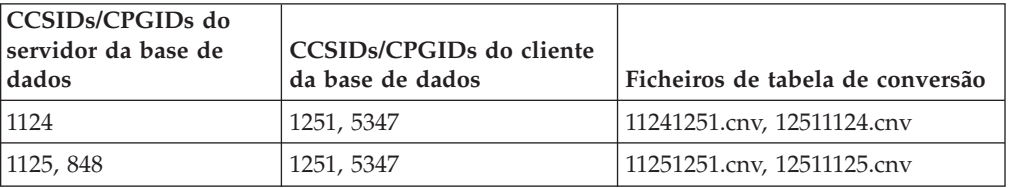

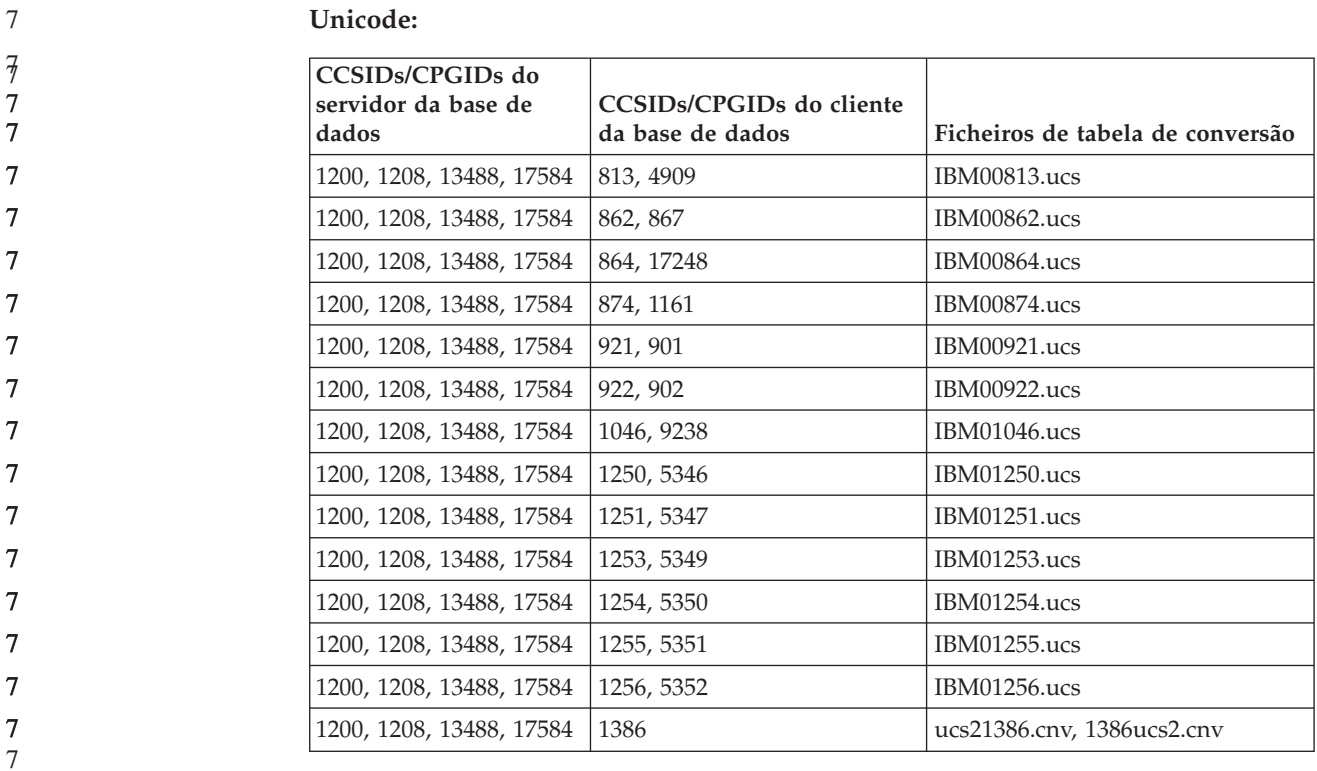

#### **Vietnamita:**

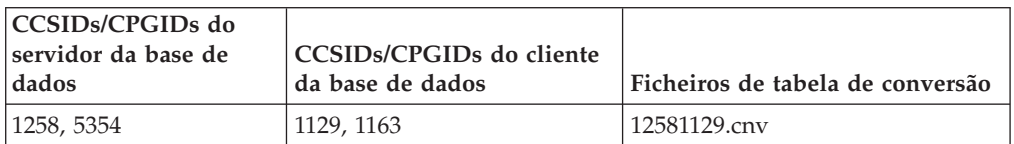

# **Referência da API**

#### **Novo campo da estrutura SQLEDBDESC**

Na API sqlecrea, foi adicionado um novo campo para suportar E/S Directa.

### **Nome do campo**

Unsigned char sqlfscaching

#### **Descrição**

Colocação na memória cache do sistema

### **Valores**

- **0** A colocação na memória cache do sistema de ficheiros está ON no espaço de tabela actual
- **1** A colocação na memória cache do sistema de ficheiros está OFF no espaço de tabela actual
- **outro** A colocação na memória cache do sistema de ficheiros está ON no espaço de tabela actual

7
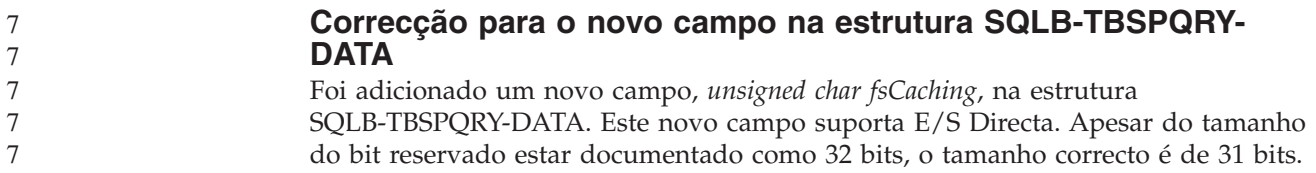

## **Desenvolvimento de aplicações: Construção e Execução de Aplicações**

### **Personalização das opções de pré-compilação e associação para procedimentos de SQL**

As opções de pré-compilação e de associação para procedimentos de SQL podem ser personalizadas, definindo a variável de registo do DB2 que engloba todas as instâncias, DB2\_SQLROUTINE\_PREPOPTS, com o comando:

db2set DB2\_SQLROUTINE\_PREPOPTS=<options>

para além das opções documentadas na Versão 8.2, é permitida a opção REOPT:

BLOCKING {UNAMBIG | ALL | NO} DATETIME {DEF | USA | EUR | ISO | JIS | LOC} DEGREE {1 | degree-of-parallelism | ANY} DYNAMICRULES {BIND | RUN} EXPLAIN {NO | YES | ALL} EXPLSNAP {NO | YES | ALL} FEDERATED {NO | YES} INSERT {DEF | BUF} ISOLATION {CS | RR | UR | RS | NC} QUERYOPT optimization-level REOPT {ALWAYS | NONE | ONCE} VALIDATE {RUN | BIND}

### **Necessária opção de compilação de C/C++ (Linux em PowerPC de 64 bits)**

A opção de compilação ″-m64″ é necessária para uma instância de 64 bits no DB2 UDB para Linux em PowerPC® para construir aplicações e rotinas C/C++ do DB2.

### **Comando compile and link para procedimentos armazenados Micro Focus COBOL (HP-UX)**

O comando compile and link apresentado na documentação do DB2 UDB Versão 8.2 para construir procedimentos armazenados através do Micro Focus COBOL em HP-UX não está correcto. O comando compile contido no script actual

sqllib/samples/cobol\_mf/bldrtn está correcto. Os comandos compile e link estão agora reunidos num só comando, através da opção -y para indicar que a saída de dados pretendida é uma biblioteca partilhada.

## **Mínimo da versão suportada de Micro Focus COBOL (HP-UX)**

O mínimo da versão suportada do compilador Micro Focus COBOL e o tempo de execução em HP-UX é *Micro Focus Server Express 2.2 - Service Pack 1* com o pacote de correcções *Fixpack22.02\_14 for HP-UX PA-RISC 11.x (32/64 bits)*. Este Fix Pack está disponível no sítio da Micro Focus Support Line da Web em http://supportline.microfocus.com.

## **Definição de variáveis de ambiente para procedimentos armazenados de Micro Focus COBOL (Windows)**

Para executar as rotinas externas de Micro Focus COBOL em Windows, é necessário garantir que as variáveis de ambiente de Micro Focus COBOL são definidas permanentemente como variáveis do sistema.

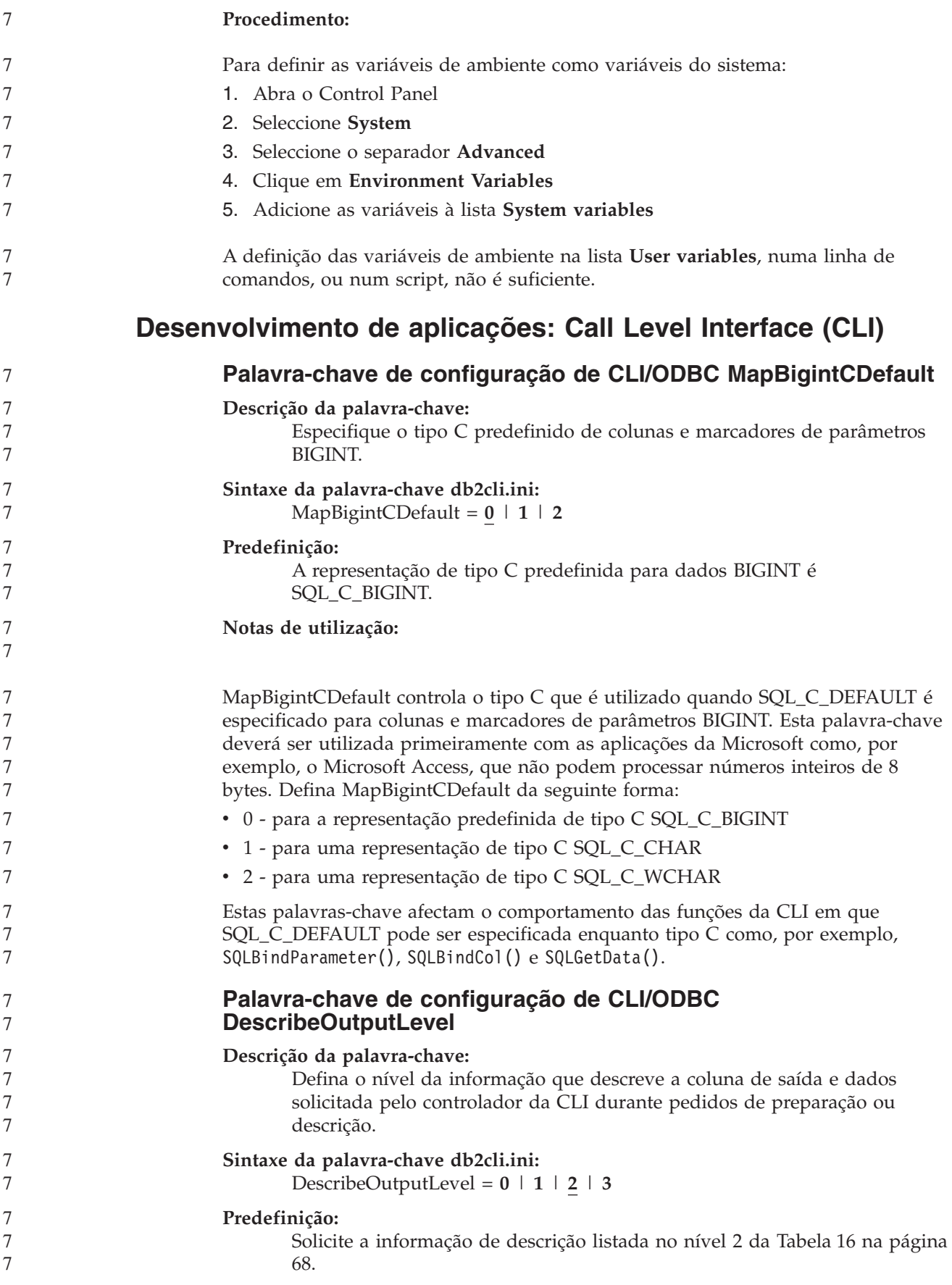

#### **Notas de utilização:**

7 7

Esta palavra-chave controla a quantidade de informação que o controlador da CLI solicita num pedido de preparação ou descrição. Por predefinição, quando um servidor recebe um pedido de descrição, devolve as informações contidas no nível 2 da Tabela 16 na [página](#page-75-0) 68 para as colunas do conjunto de resultados. No entanto, uma aplicação poderá não precisar de toda esta informação ou poderá necessitar de informação adicional. Ao definir a palavra-chave DescribeOutputLevel para um nível que se adeque às necessidades da aplicação cliente, poderá melhorar o rendimento porque os dados da descrição transferidos entre o cliente e o servidor estão limitados à quantidade mínima exigida pela aplicação. Se a definição DescribeOutputLevel for estabelecida para ser lenta, poderá causar impacto na funcionalidade da aplicação (dependendo dos requisitos da aplicação). As funções da CLI que irão obter as informações de descrição podem não falhar neste caso, mas as informações devolvidas podem estar incompletas. As definições suportadas para DescribeOutputLevel são:

- v 0 não são devolvidas informações de descrição à aplicação cliente
- v 1 as informações de descrição categorizadas no nível 1 (consulte a [Tabela](#page-75-0) 16 na [página](#page-75-0) 68) são devolvidas à aplicação cliente
- v 2 (predefinição) as informações de descrição categorizadas no nível 2 (consulte a Tabela 16 na [página](#page-75-0) 68) são devolvidas à aplicação cliente
- v 3 as informações de descrição categorizadas no nível 3 (consulte a [Tabela](#page-75-0) 16 na [página](#page-75-0) 68) são devolvidas à aplicação cliente

A tabela seguinte lista os campos que formam as informações de descrição devolvidas pelo servidor aquando da recepção de um pedido de preparação ou descrição. Estes campos estão agrupados em níveis e a palavra-chave de configuração de CLI/ODBC DescribeOutputLevel controla quais os níveis de informações de descrição solicitados pelo controlador de CLI.

**Nota:** Nem todos os níveis de informações de descrição são suportados por todos os servidores de DB2. Todos os níveis de informações de descrição são suportados nos seguintes servidores do DB2: DB2 para Linux, UNIX e Windows Versão 8 e posterior, DB2 para z/OS Versão 8 e posterior e DB2 para iSeries Versão 5 Edição 3 e posterior. Todos os outros servidores do DB2 suportam apenas a definição 2 ou 0 para DescribeOutputLevel.

*Tabela 16. Níveis de informações de descrição*

<span id="page-75-0"></span>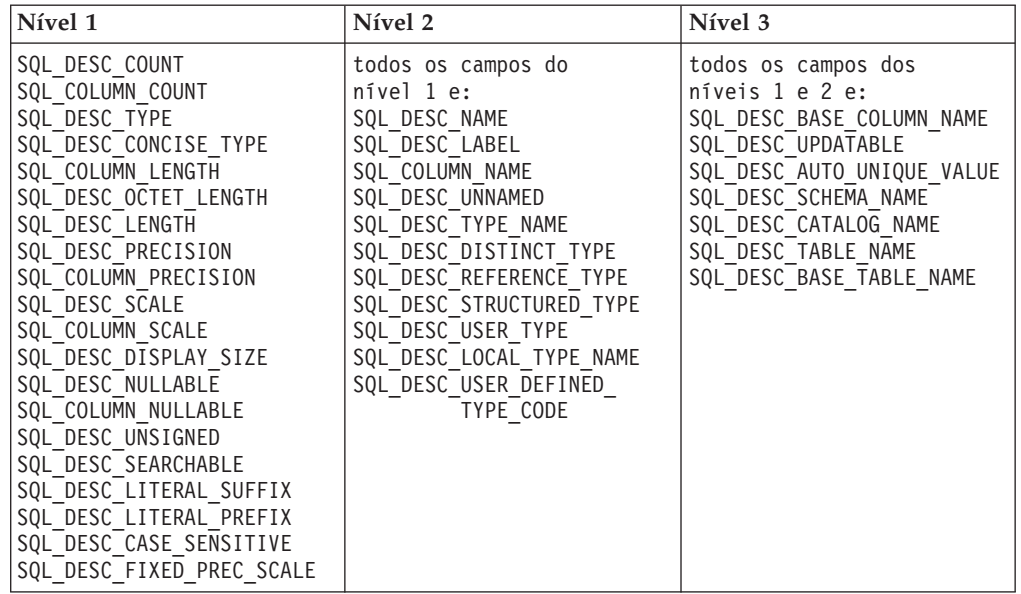

## **Desenvolvimento de aplicações: Programação de Aplicações Cliente**

### **Função db2secFreeToken removida**

A função db2secFreeToken (Memória livre retida pelo símbolo) já não faz parte da API do plug-in de autenticação db2secGssapiServerAuthFunctions\_1 user.

#### **Plug-ins de segurança**

Se estiver a utilizar um plug-in próprio personalizado, pode usar um ID de utilizador com um máximo de 255 caracteres numa instrução de ligação emitida através do CLP ou da instrução de SQL dinâmica.

#### **Plug-ins de segurança em APIs**

Para as APIs db2secGetGroupsForUser, db2secValidatePassword e db2secGetAuthIDs, o parâmetro de entrada de dados, *dbname*, pode ser nulo e o parâmetro de entrada de dados com o comprimento correspondente, *dbnamelen*, será definido como 0.

#### **Convenções de nomenclatura do plug-in de segurança (UNIX, Linux)**

*.so* é agora aceite como extensão do nome de ficheiro para bibliotecas de plug-ins de segurança escritas pelo utilizador em todas as plataformas UNIX e Linux.

Em AIX, as bibliotecas de plug-ins de segurança podem ter uma extensão de *.a* ou *.so*. Se existirem ambas as versões da biblioteca de plug-ins, será utilizada a versão *.a*.

Em HP–UX em PA–RISC, as bibliotecas de plug-ins de segurança podem ter uma extensão *.sl* ou *.so*. Se existirem ambas as versões da biblioteca de plug-ins, será utilizada a versão *.sl*.

Em todas as outras plataformas UNIX e Linux, *.so* é a única extensão de nome de ficheiro suportada para bibliotecas de plug-ins de segurança. 7 7

7

7 7 7

7 7 7

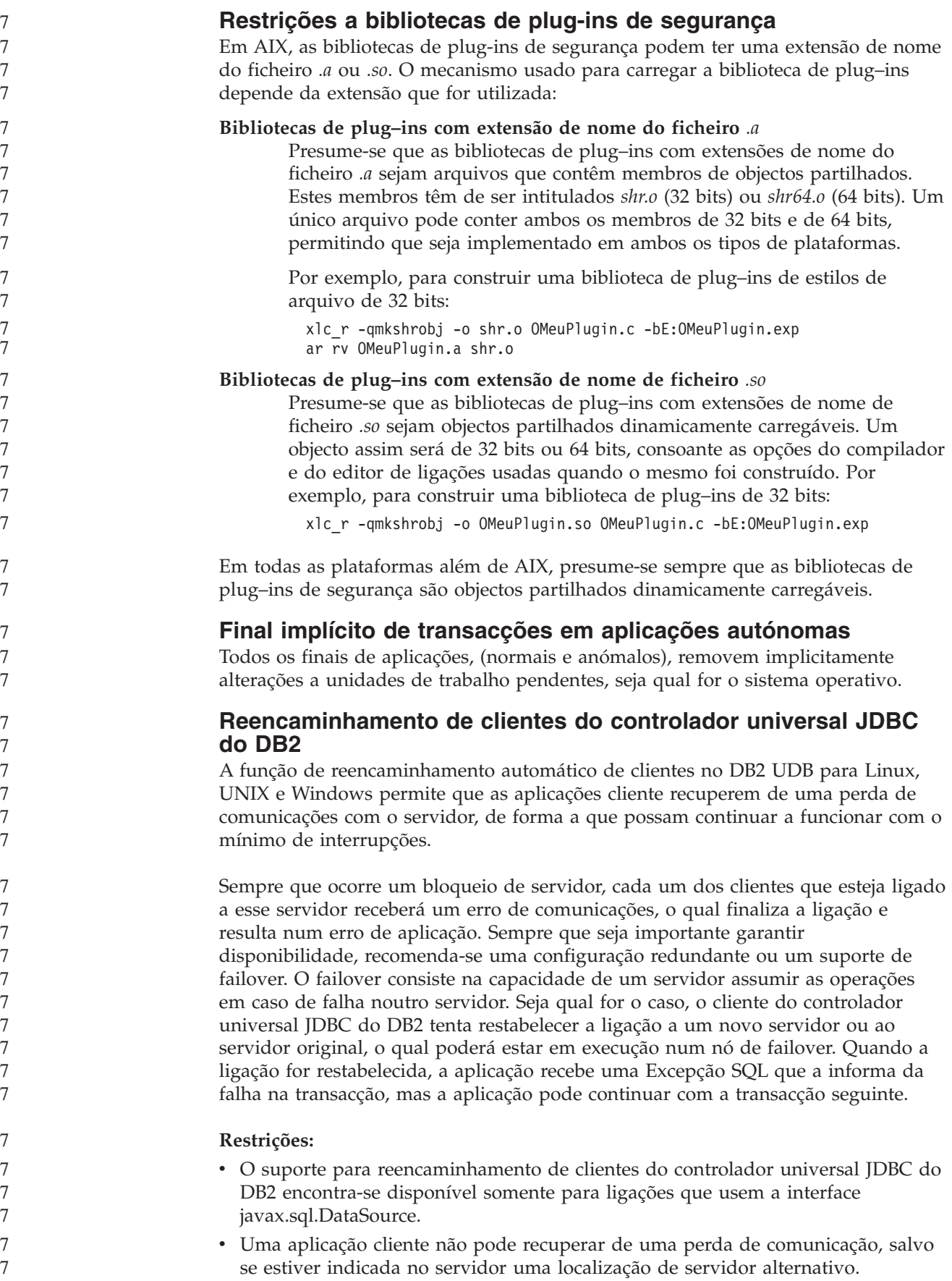

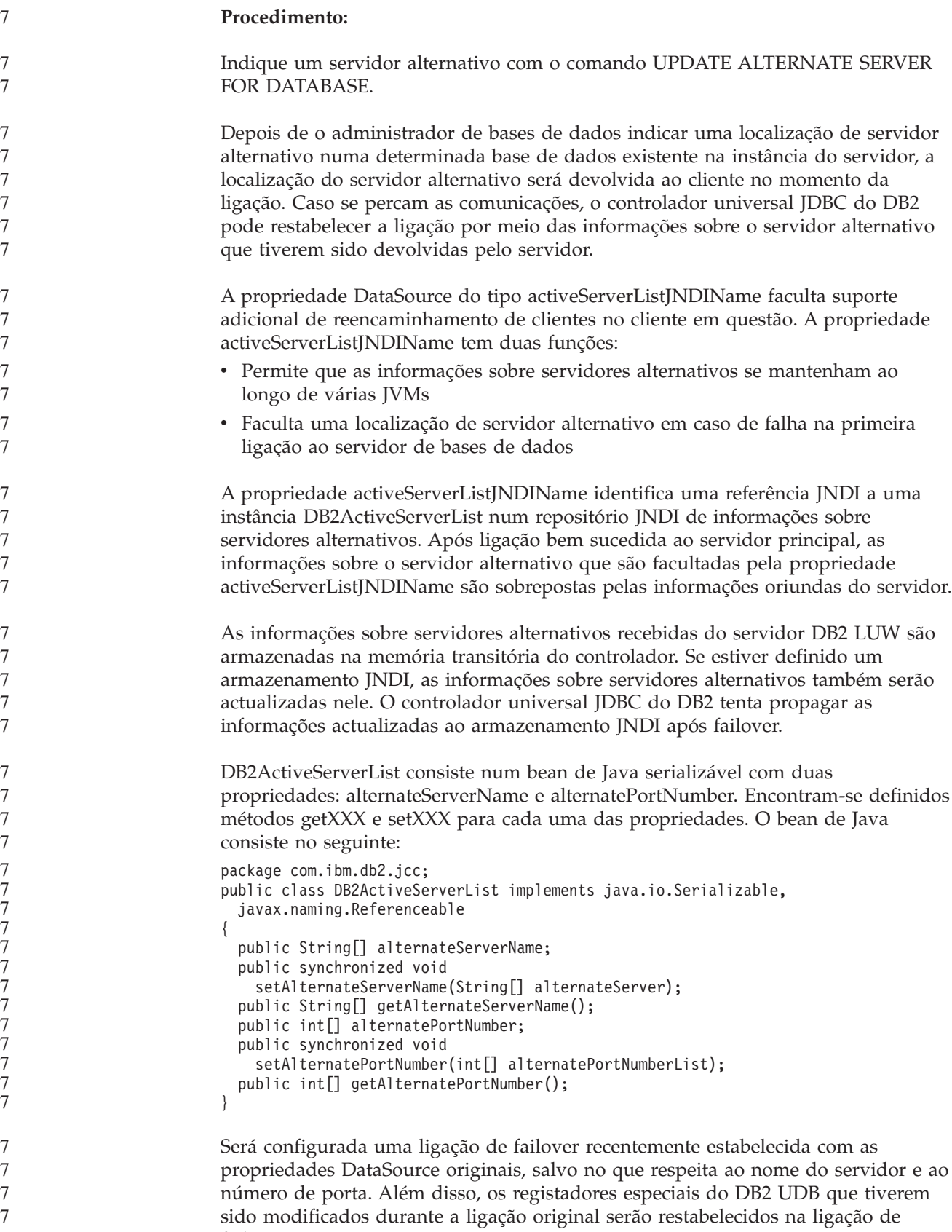

failover.

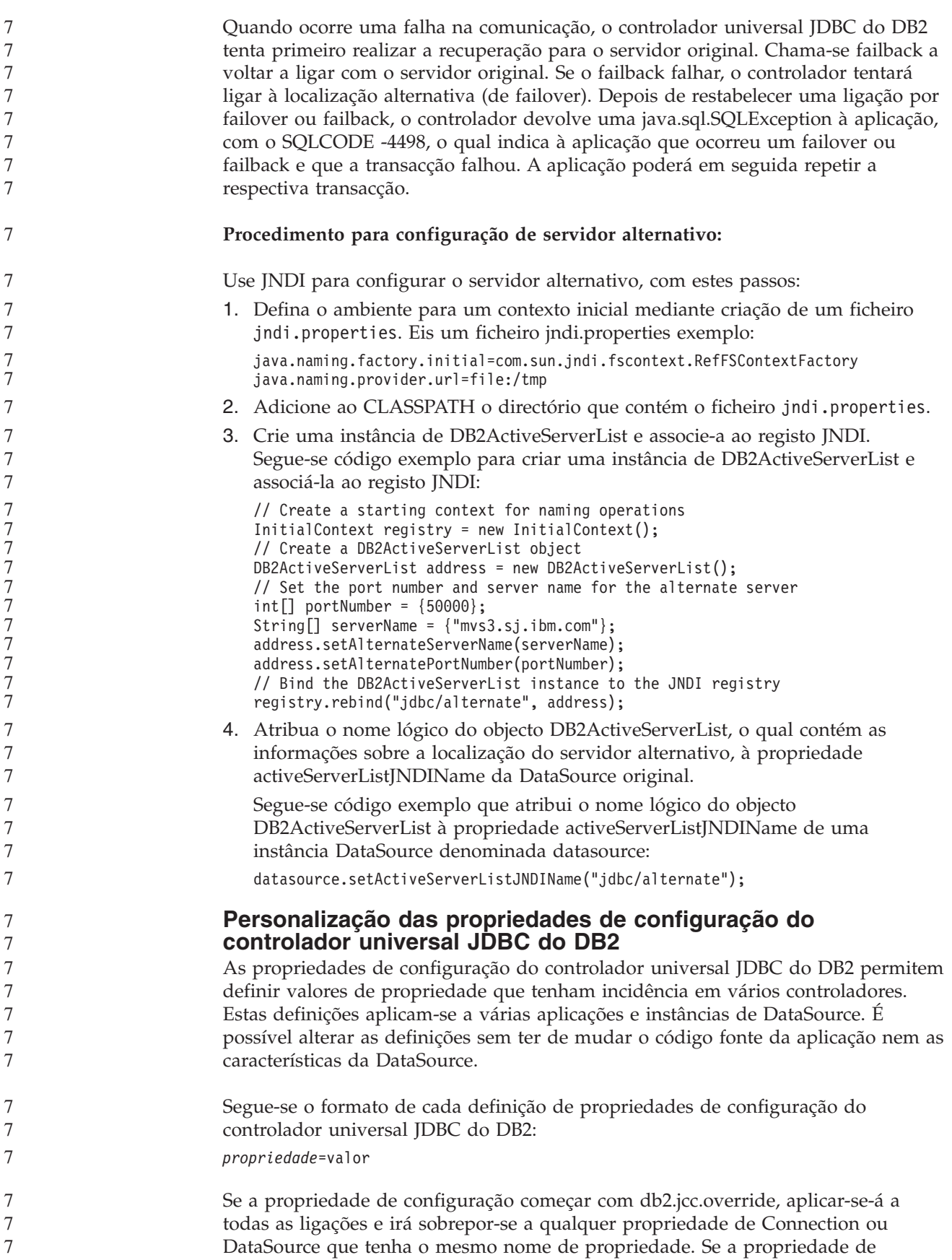

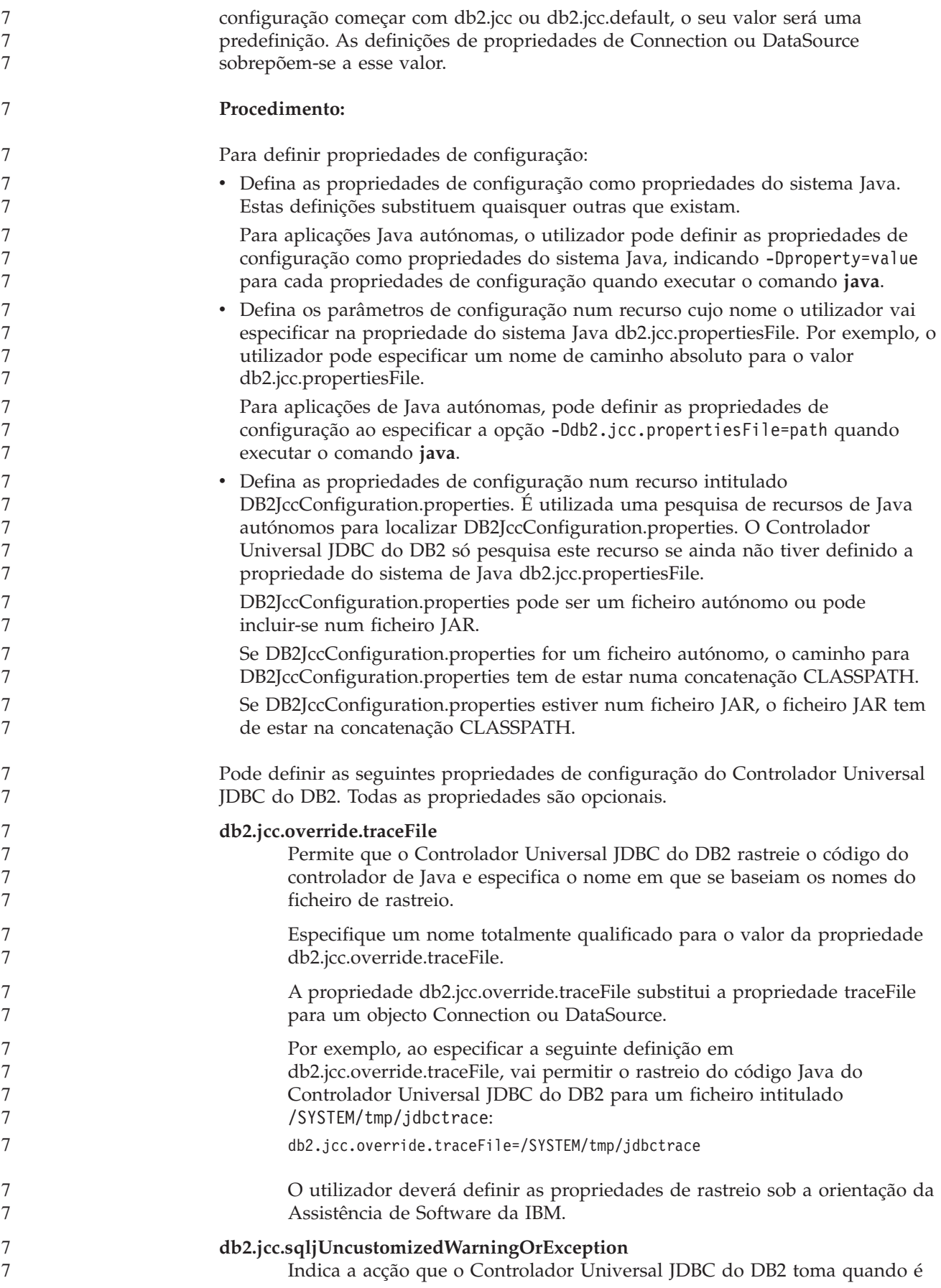

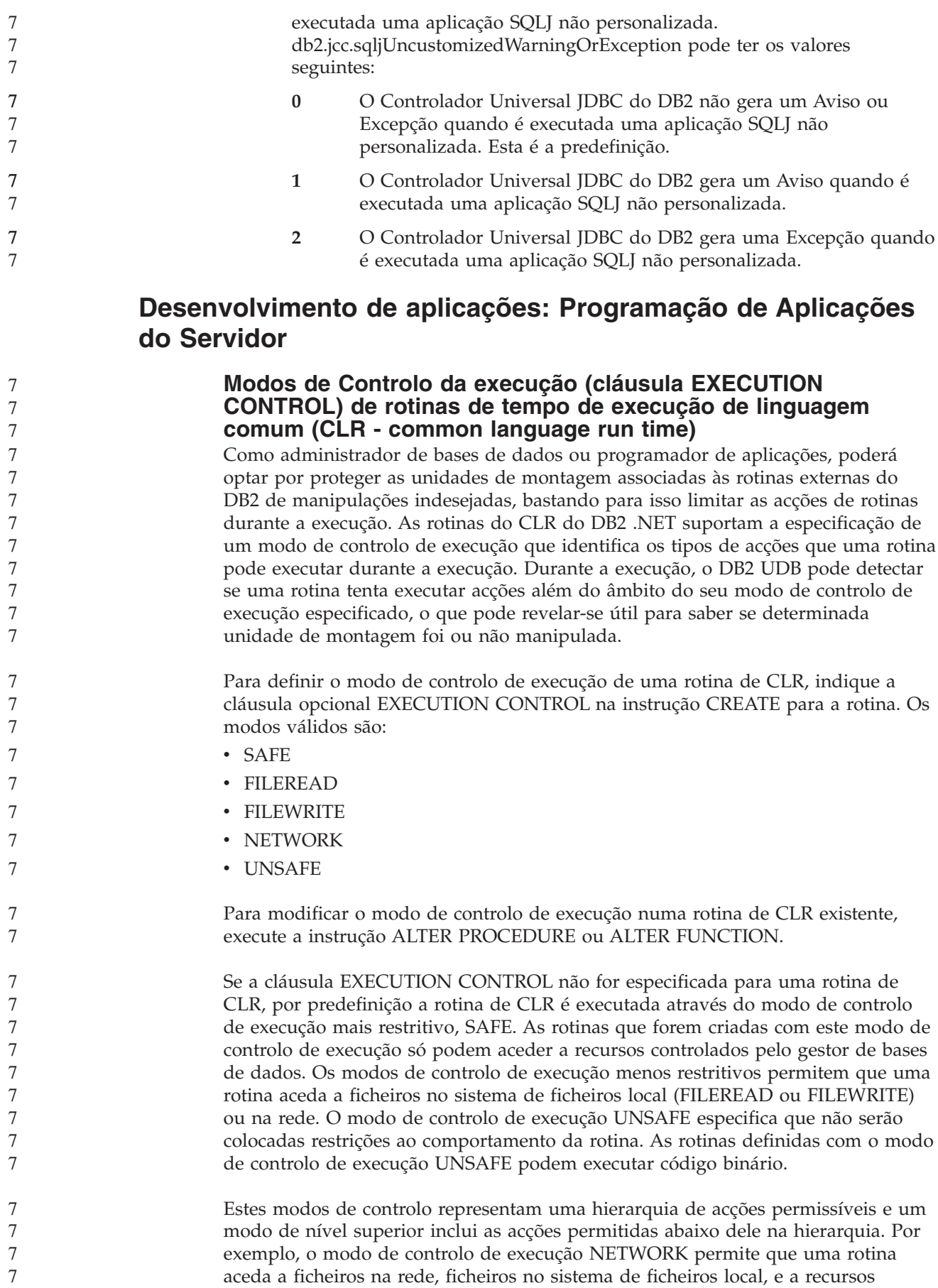

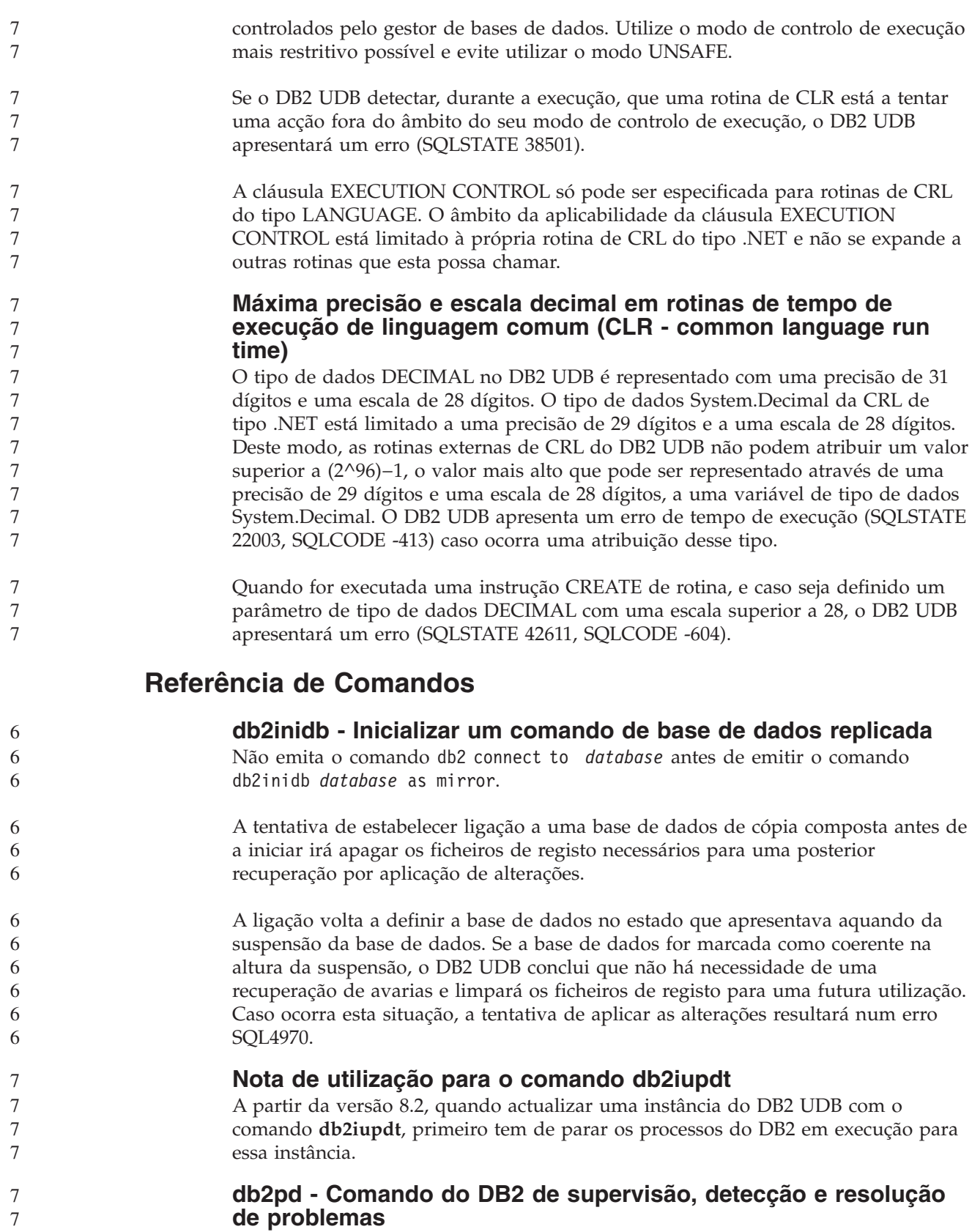

Os parâmetros adicionais para o comando **db2pd** incluem:

**-hadr** Comunica informações de High Availability Disaster Recovery (recuperação de avarias de alta disponibilidade). Pode encontrar descrições

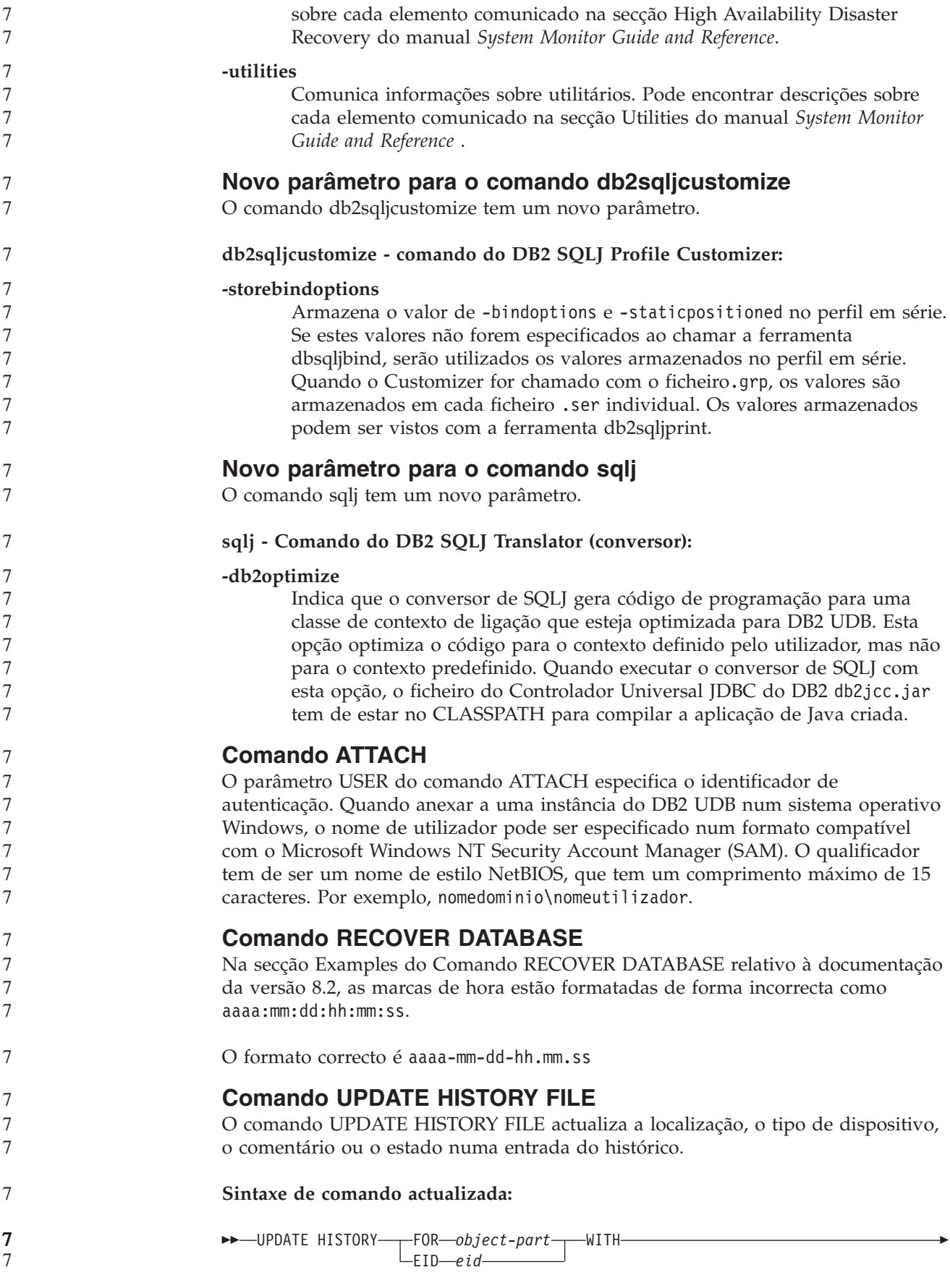

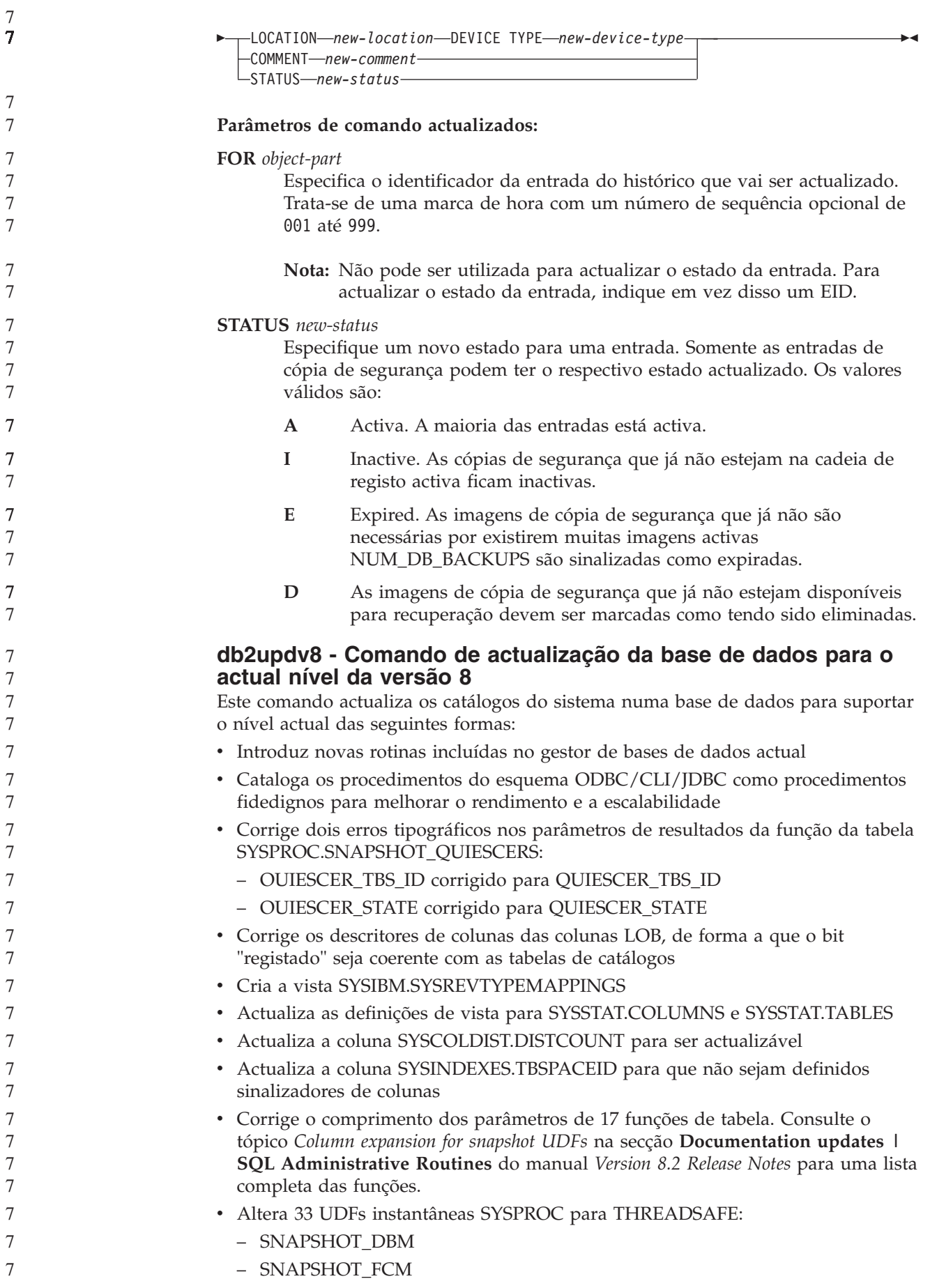

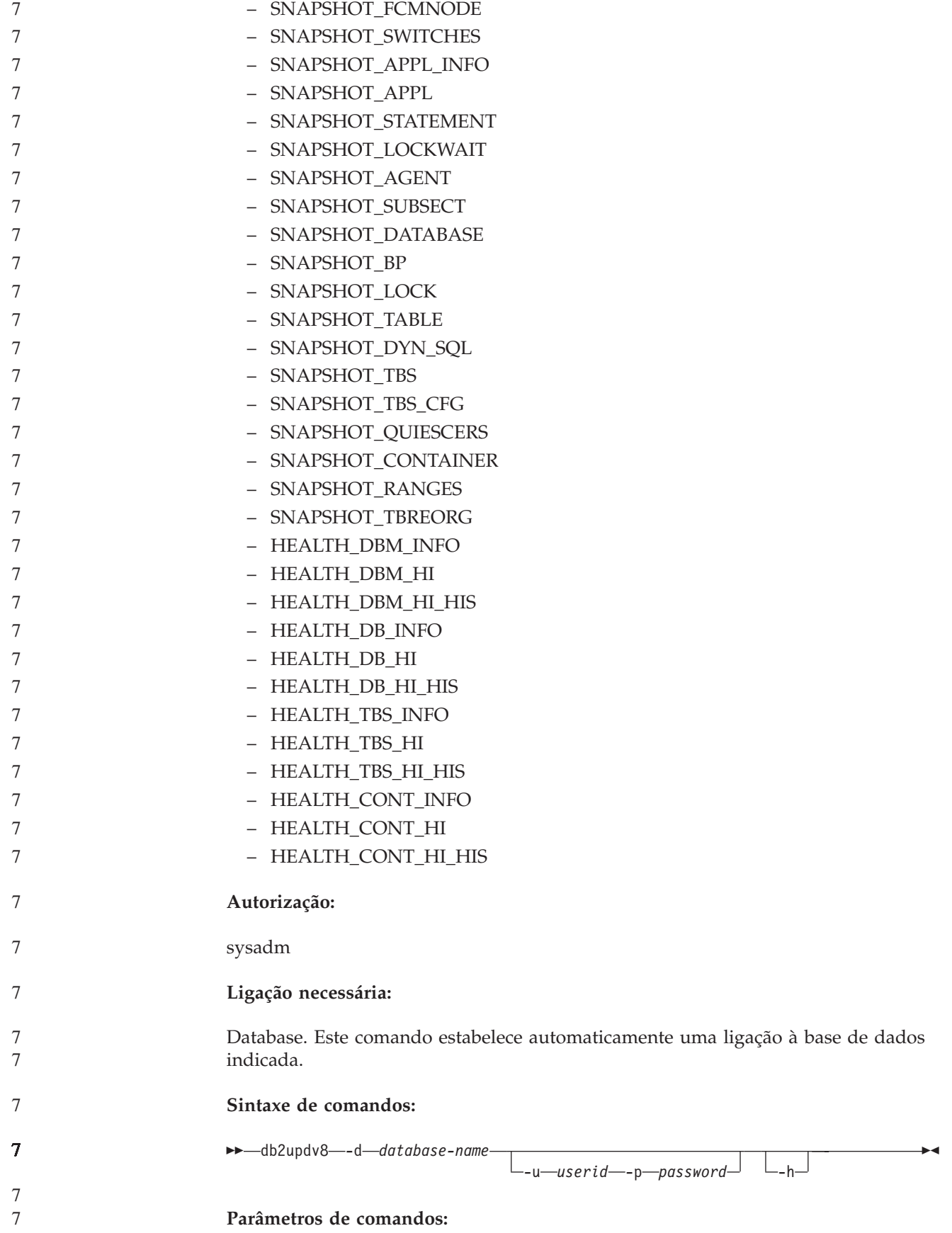

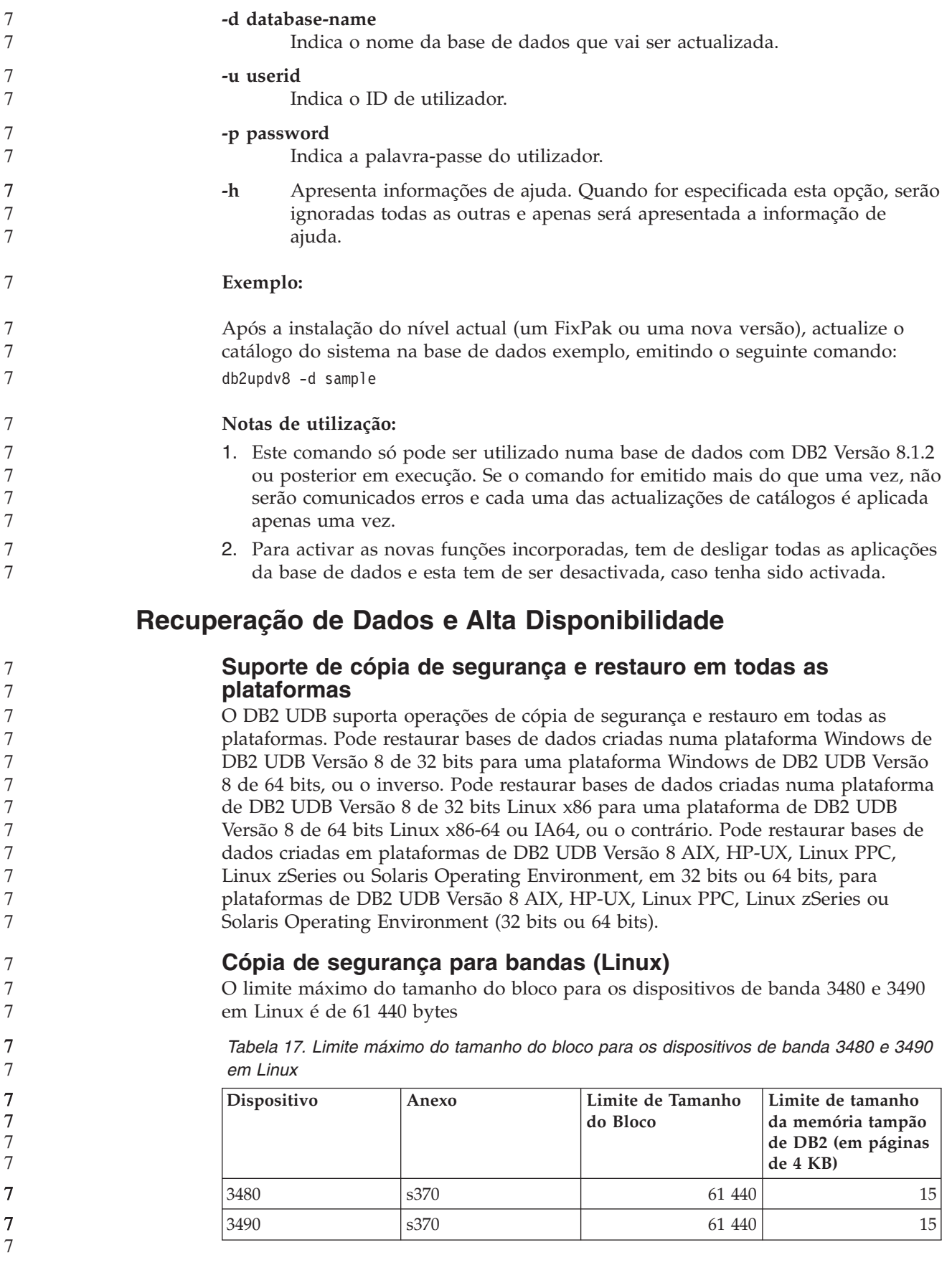

**~Tivoli Storage Manager** Ao chamar os comandos BACKUP DATABASE ou RESTORE DATABASE, o utilizador pode especificar que pretende usar o produto Tivoli Storage Manager (TSM) para gerir as operações de cópia de segurança ou restauro de bases de dados ou de espaços de tabela. O nível mínimo necessário da API de cliente TSM é a Versão 4.2.0, excepto no seguinte: v Sistemas Solaris de 64 bits que necessitam da API de cliente TSM Versão 4.2.1. v Sistemas operativos Windows NT de 64 bits que necessitem da API de cliente TSM Versão 5.1. v Linux para iSeries e pSeries™ de 32 bits que necessitam, pelo menos, da API de cliente TSM Versão 5.1.5 v Linux para iSeries e pSeries de 64 bits que necessita, pelo menos, da API de cliente TSM Versão 5.2.2 v Linux de 64 bits em sistemas AMD Opteron que necessitam, pelo menos da API de cliente TSM Versão 5.2.0. v Linux para zSeries de 64 bits que necessita, pelo menos, da API de cliente TSM Versão 5.2.2. **Restrições de valor dos parâmetros de sistema central local e de serviço local HADR** Ao especificar valores de parâmetros de sistema central local e de serviço local da HADR (high availability disaster recovery - recuperação de avarias de alta disponibilidade) (HADR\_LOCAL\_SVC e HADR\_REMOTE\_SVC) na preparação de um comando de **actualização da configuração da base de dados**, os valores têm de ser portas que não estejam em utilização em qualquer outro serviço. Se os parâmetros estiverem a ser configurados através da linha de comandos UNIX ou Linux, os valores também deverão ser definidos no ficheiro /etc/services. **Requisitos adicionais do sistema para recuperação de avarias de alta disponibilidade** Se criar um espaço de tabela na base de dados principal e a reprodução do registo falhar na base de dados de reserva devido à indisponibilidade de contentores, a base de dados principal não receberá uma mensagem de erro a informar que a reprodução do registo falhou. Para verificar a existência de erros de reprodução do registo, é necessário supervisionar o db2diag.log e o registo de administração na base de dados de reserva quando criar novos espaços de tabela. Se ocorrer uma operação de entrada em funções, o novo espaço de tabela criado acabado de criar não estará disponível na nova base de dados principal. Para recuperar esta situação, restaure o espaço de tabela na nova base de dados principal a partir de uma imagem de cópia de segurança. No exemplo seguinte, o espaço de tabela O\_MEU\_ESPAÇO\_TABELA é restaurado na base de dados A\_MINHA\_BASE\_DADOS antes de ser utilizado como nova base de dados principal: 1. db2 connect to a\_minha\_base\_dados 2. db2 list tablespaces show detail **Nota:** Execute o comando **db2 list tablespaces show detail** para apresentar o estado de todos os espaços de tabela e para obter o número do ID do espaço de tabela necessário para o Passo 5. 3. db2 stop hadr on database a\_minha\_base\_dados 7 7 7 7 7 7 7 7 7 7 7 7 7 7 7 7 7 7 7 7 7 7 7 7 7 7 7 7 7 7 7 7 7 7 7 7 7 7 7 7 7 7 7 7 7 7 7 7

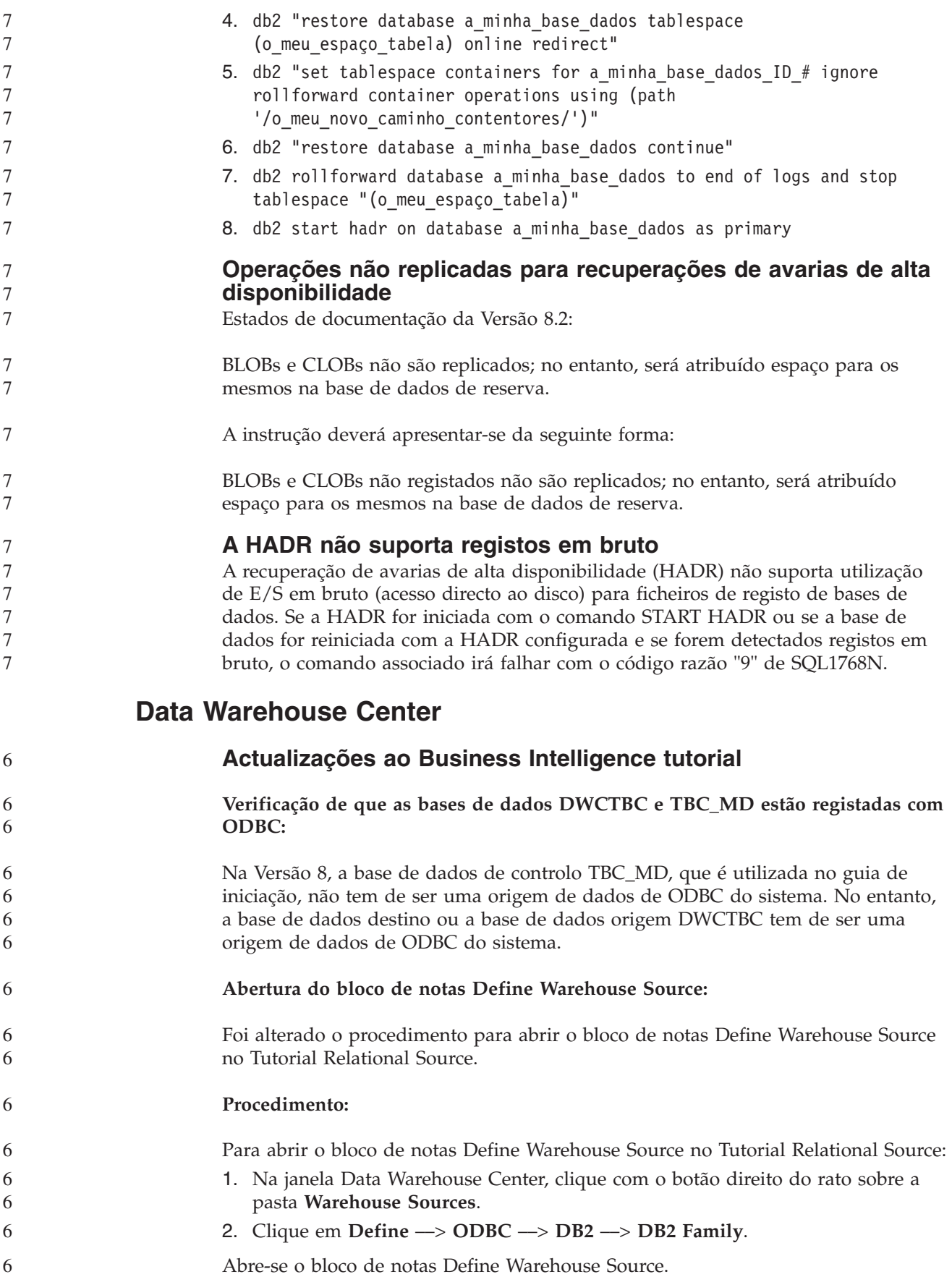

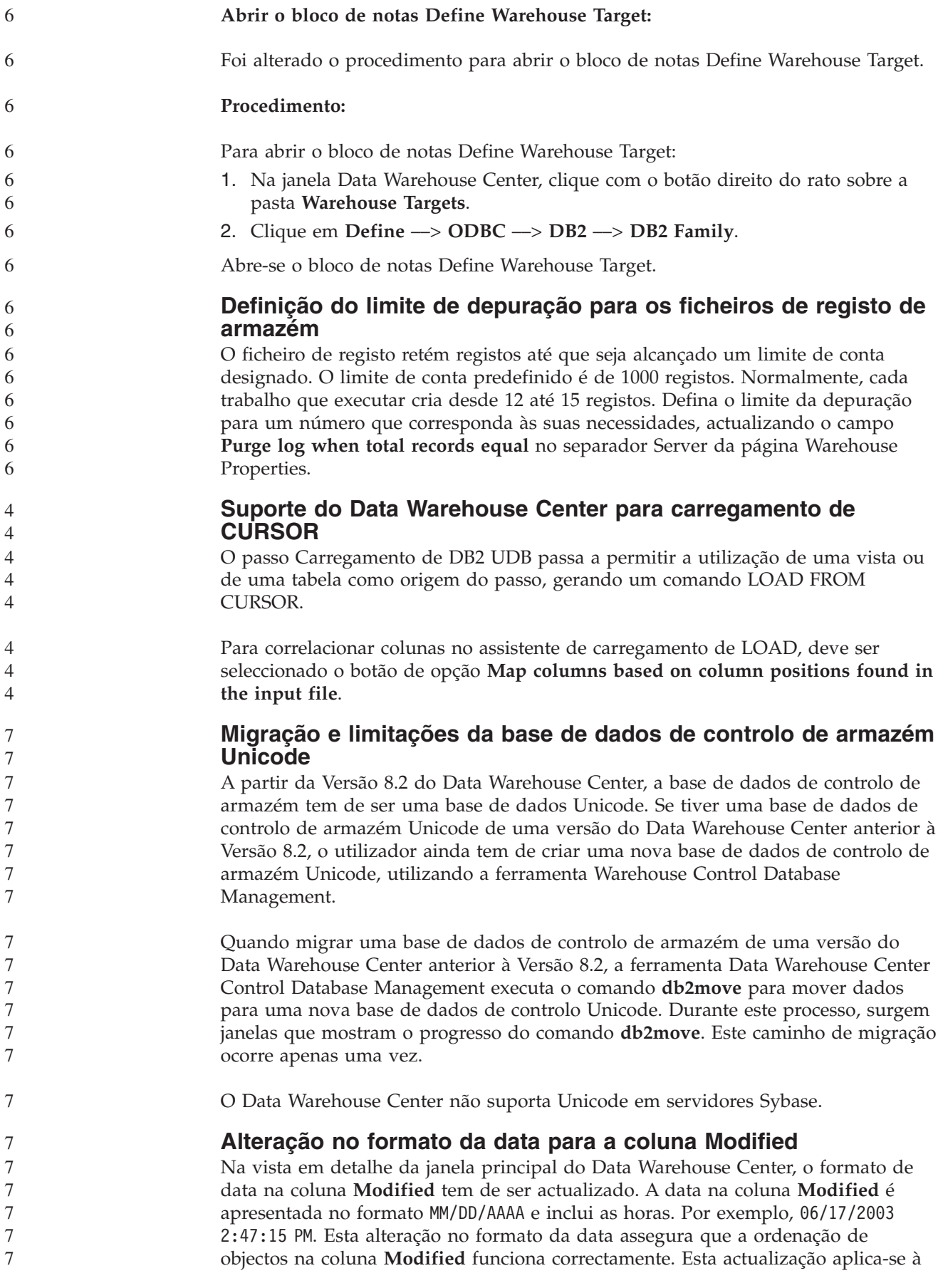

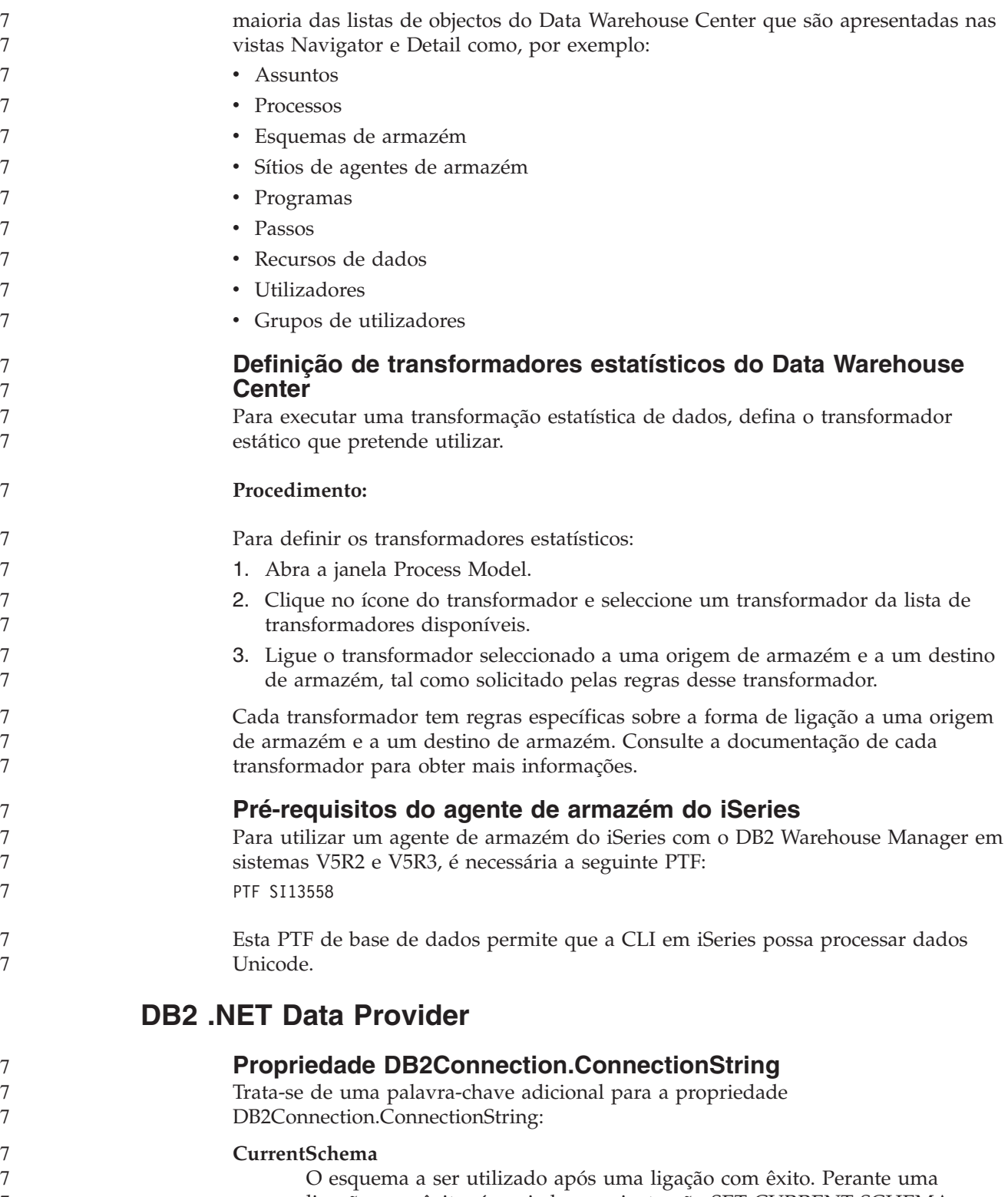

ligação com êxito, é enviada uma instrução SET CURRENT SCHEMA para o servidor do DB2. Esta acção permite que a aplicação nomeie objectos de SQL sem ter de os qualificar por nome de esquema. 7 7 7

# **DB2 Connect**

7 7 7

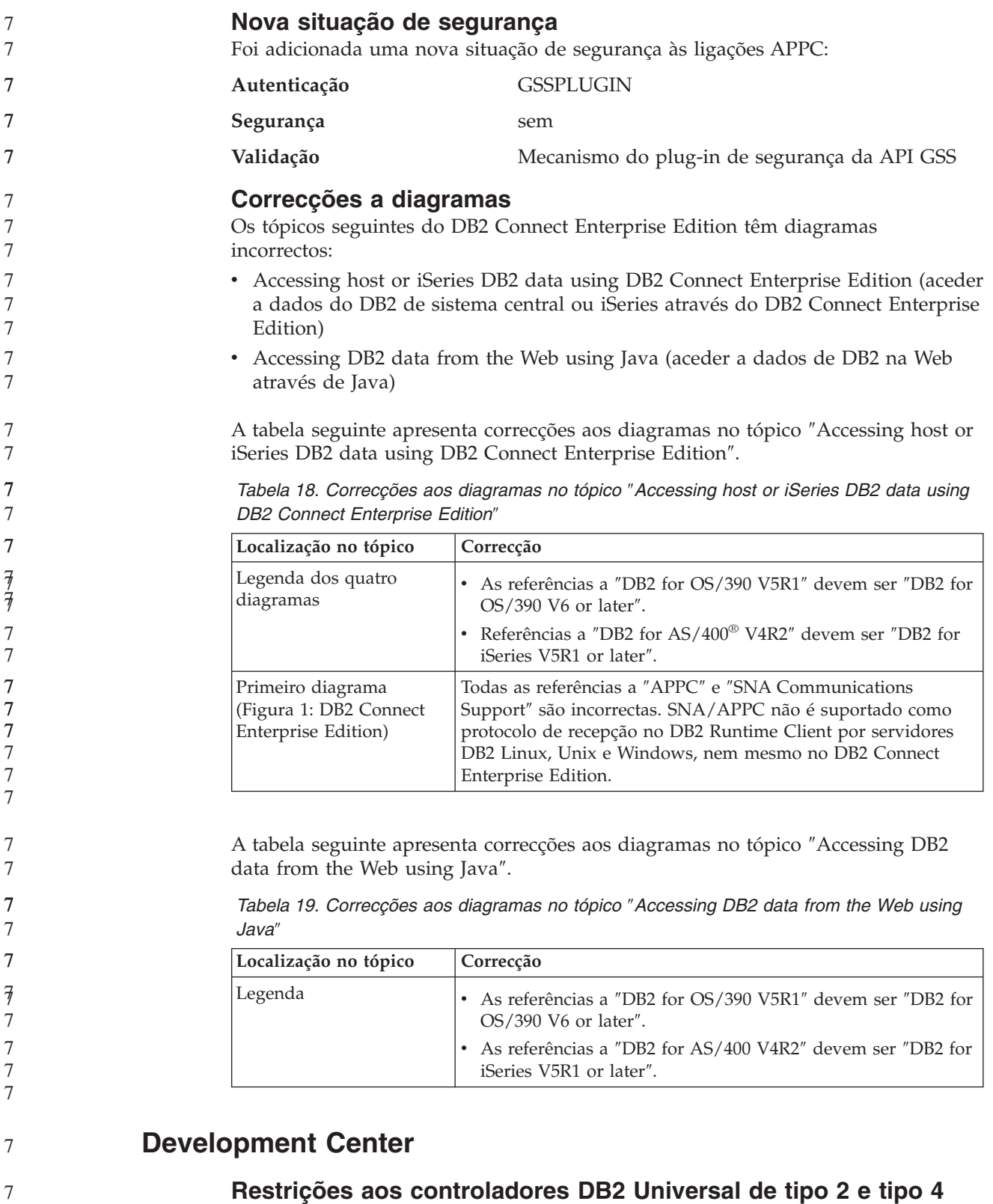

Na Versão 8.2, foi adicionado suporte para permitir aos utilizadores estabelecer ligação a uma base de dados DB2 UDB a partir do Development Center, utilizando os controladores do DB2 Universal de Tipo 2 e Tipo 4. No entanto, se tentar

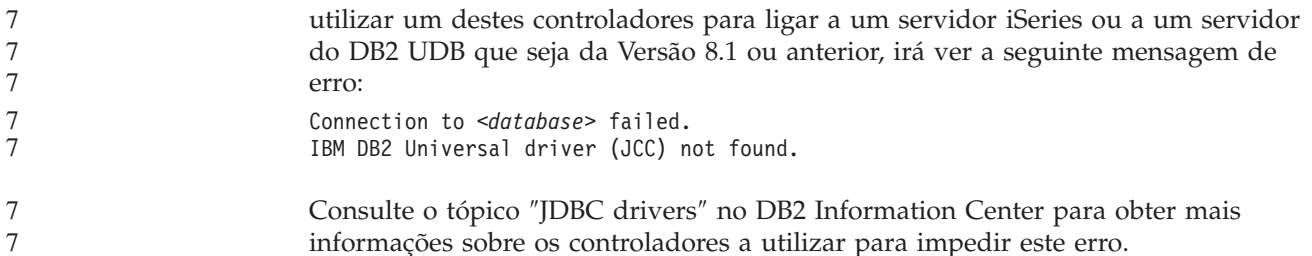

## **Ferramentas da GUI**

7 7 7

### **Estado de base de dados indisponível na área de janela de detalhes da base de dados do Control Center**

Pode utilizar a área de janela de detalhes do Control Center para ver informações sobre as bases de dados. A selecção de uma base de dados na árvore de objectos ou na área de janela do índice apresenta um resumo do respectivo estado. Em determinadas situações, as informações sobre a base de dados podem não estar disponíveis. Seguem-se alguns motivos para esta indisponibilidade na tabela abaixo.

| Elemento de estado da base de dados | Razões possíveis para estado indisponível                                                                                                    |
|-------------------------------------|----------------------------------------------------------------------------------------------------|
| Ultima cópia de segurança           | Não foram executadas cópias de segurança da<br>base de dados.                                                                                                    |
|                                     | O utilizador não tem autoridade necessária para<br>aceder a estas informações.                                                                                                    |
| Tamanho                             | A base de dados é anterior à Versão 8.2.<br>O utilizador não tem a autoridade necessária<br>para aceder a estas informações.                                                                                |
| Capacidade                          | A base de dados é anterior à Versão 8.2.<br>A base de dados tem várias partições.<br>• O utilizador não tem a autoridade necessária<br>para aceder a estas informações.                                     |
| Funcionamento                       | · O supervisor de funcionamento não está<br>activado.<br>Atraso. Existe aproximadamente um atraso de 5<br>minutos desde a activação da base de dados até<br>que o estado de funcionamento fique disponível. |
| Manutenção                          | A base de dados é anterior à Versão 8.2.                                                                                                    |

*Tabela 20. Razões para o estado indisponível de uma base de dados*

## **Criação de saídas de dados predefinidas escritas em tabelas (Create Event Monitor)**

Foi adicionado um botão **Generate** à caixa de diálogo Output options, a qual é iniciada na janela Create Event Monitor. Ao clicar no botão Generate, irá criar a opção predefinida *write to table output*. Esta saída de dados é equivalente à sintaxe criada pelo comando **db2evtbl**.

A opção criada apresenta as tabelas e os elementos de dados que serão incluídos aquando da criação do supervisor de eventos. Os utilizadores podem modificar o comando para corresponder às suas necessidades.

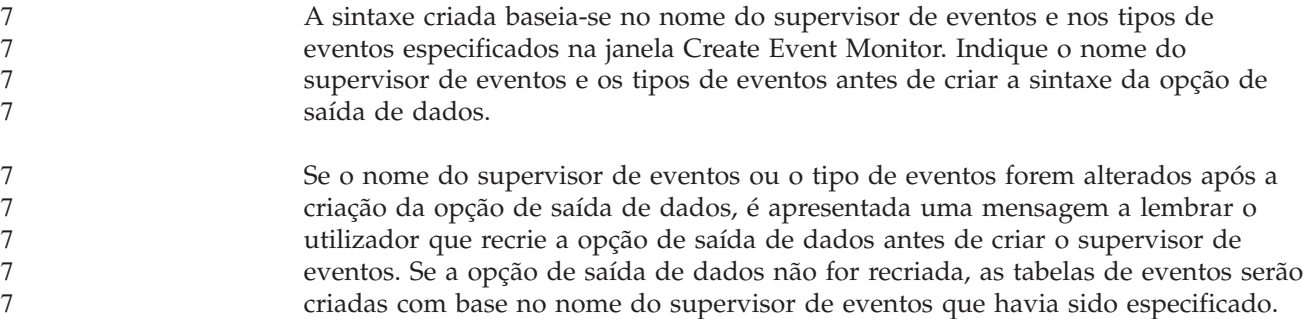

## **Information Catalog Center**

### **Scripts de exemplo de configuração**

Os scripts de exemplo ICCConfig.jacl e ICCConfig.properties são facultados com o Information Catalog Center para a Web com o DB2 Embedded Application Server. Pode utilizar estes scripts de exemplo para configurar o Information Catalog Center na Web com o WebSphere Application Server 5. Estes scripts estão localizados no directório sqllib\samples\icweb.

## **Configuração do servidor Web**

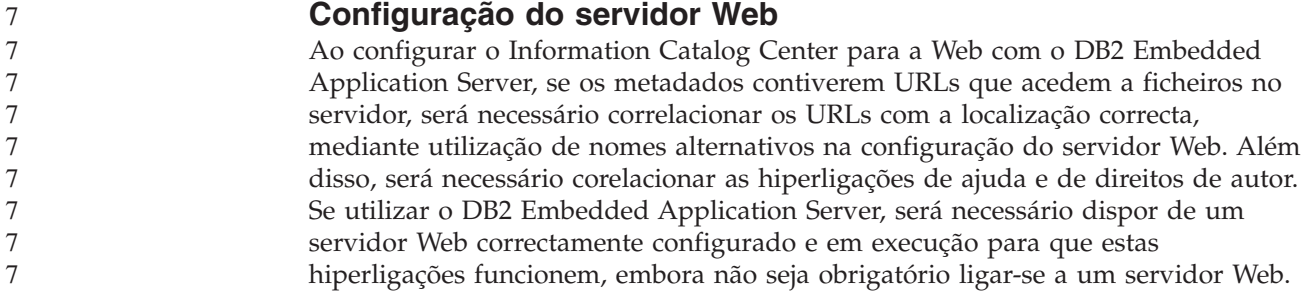

# **Suplemento de Instalação e Configuração**

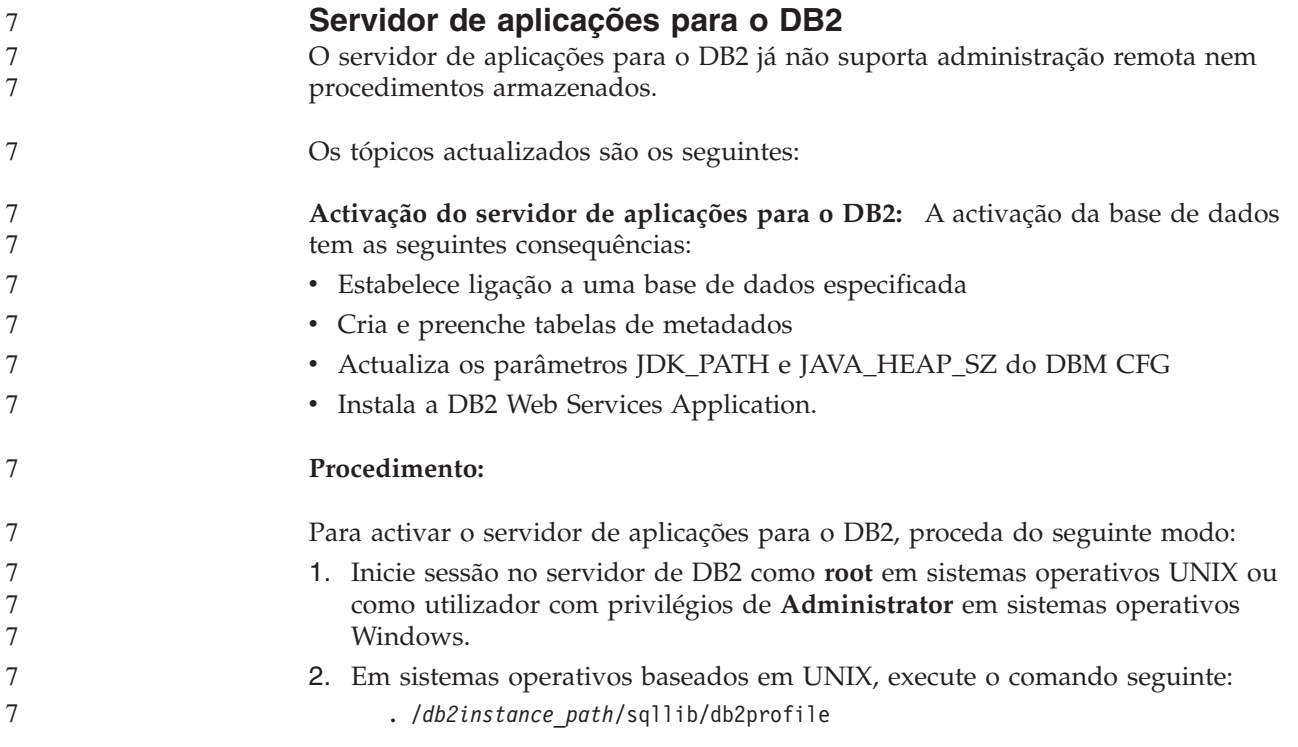

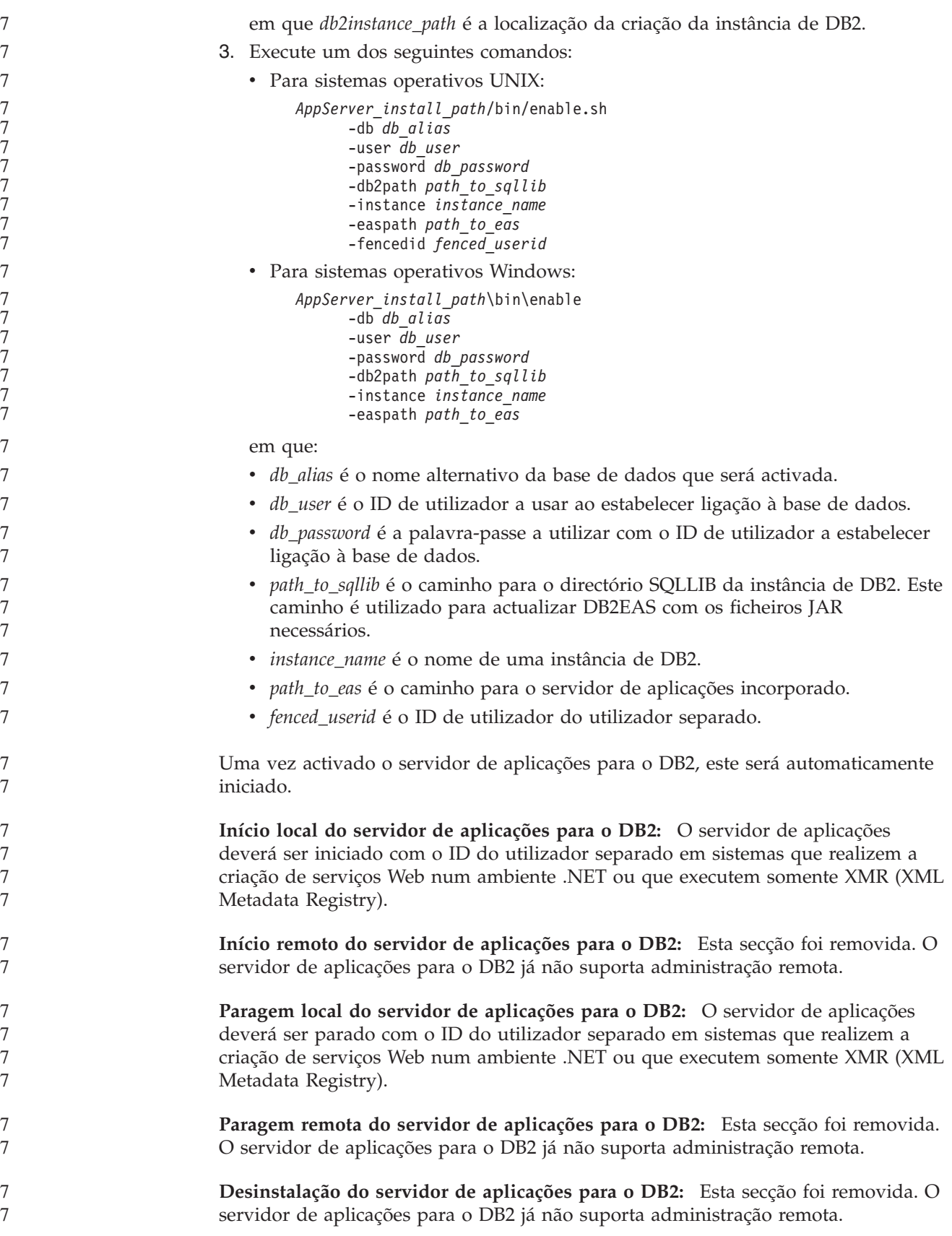

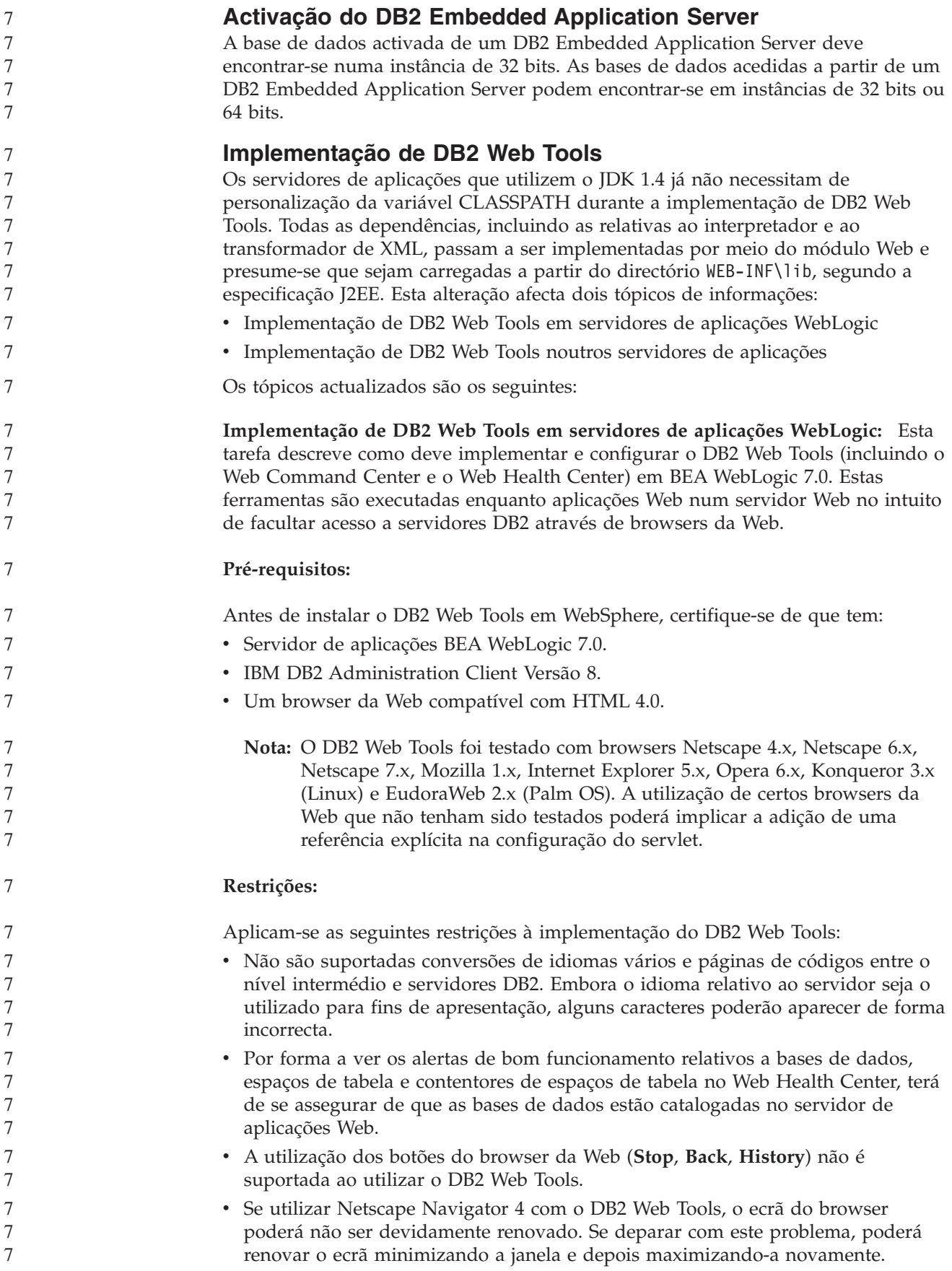

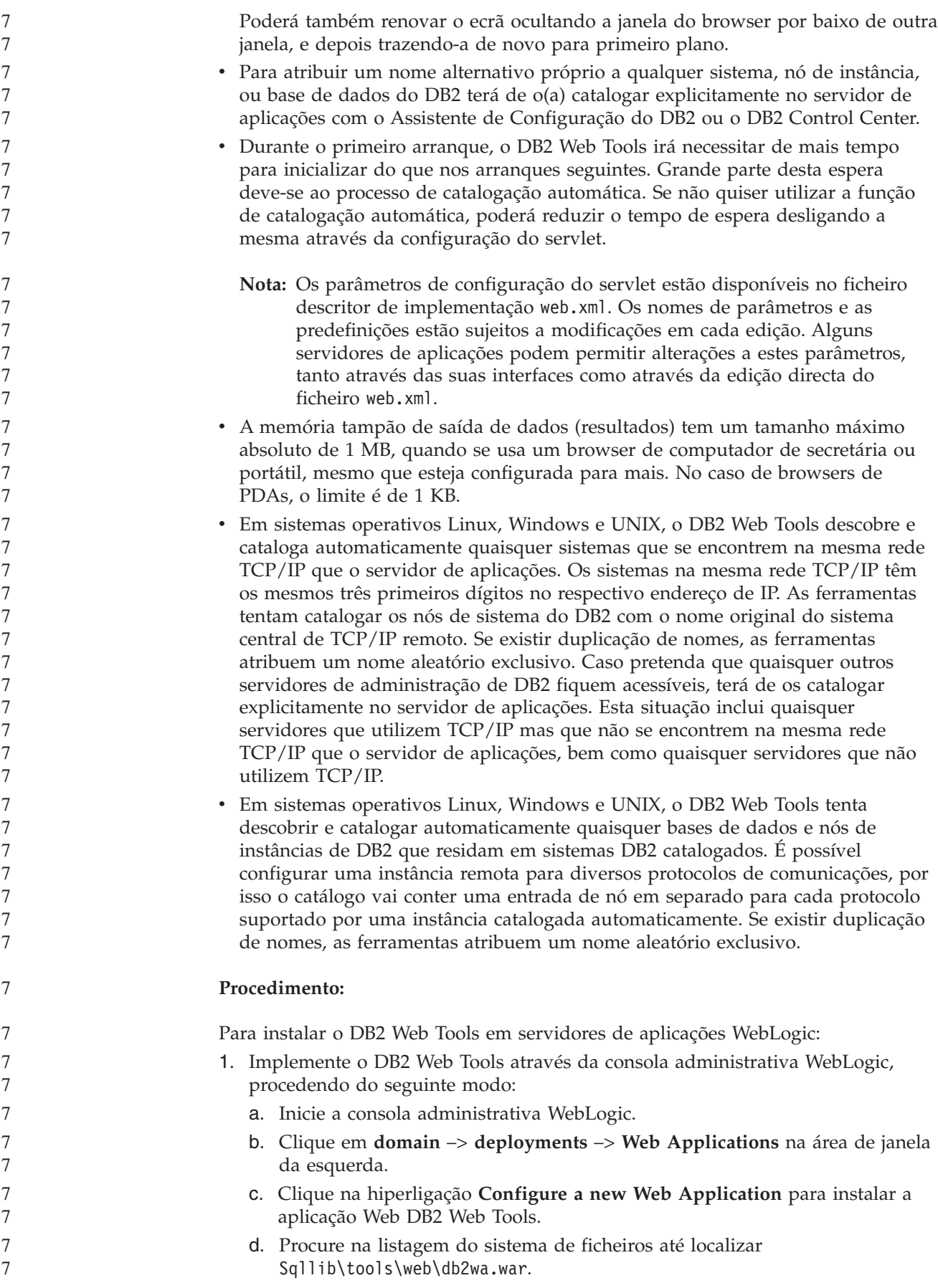

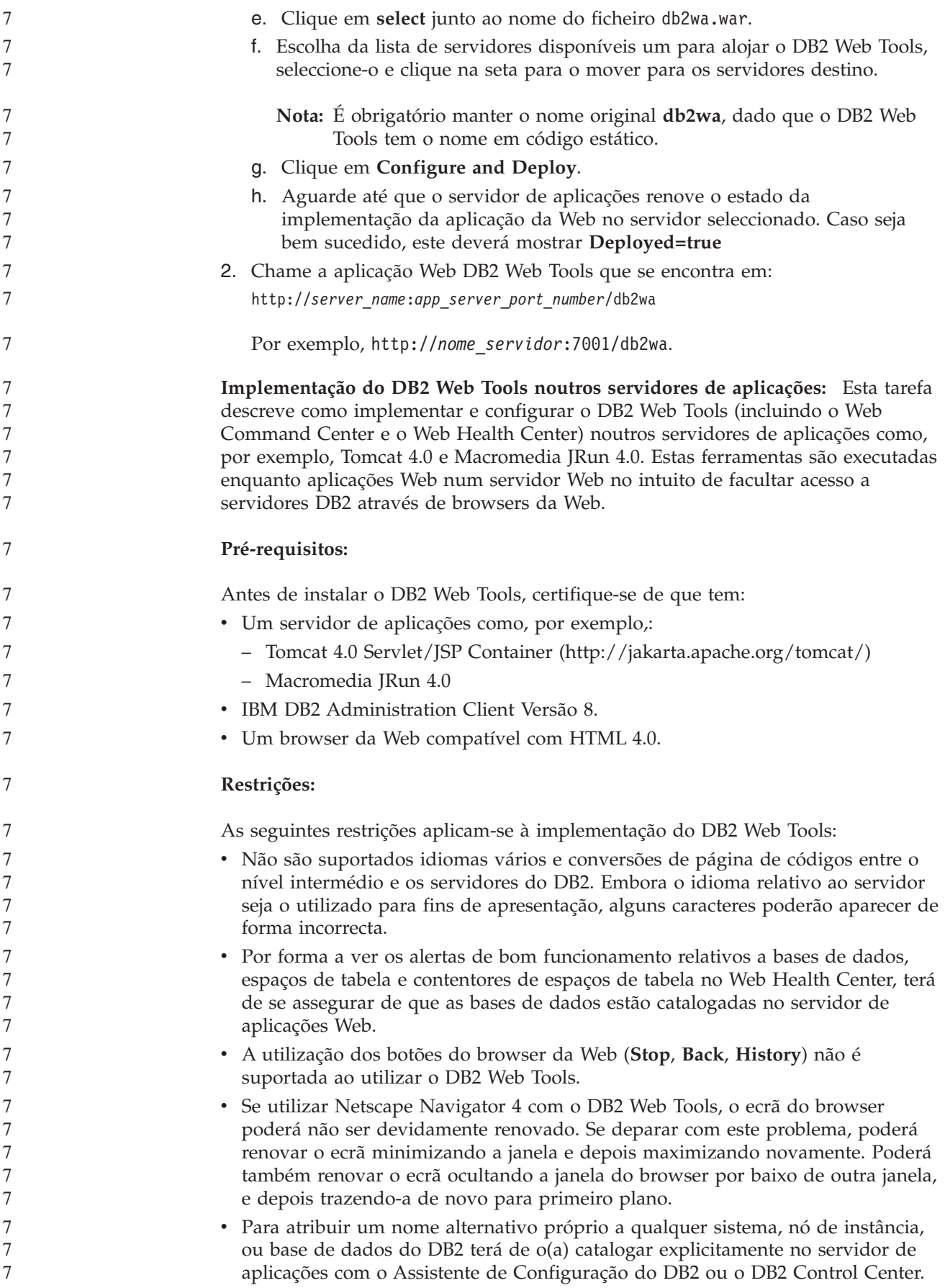

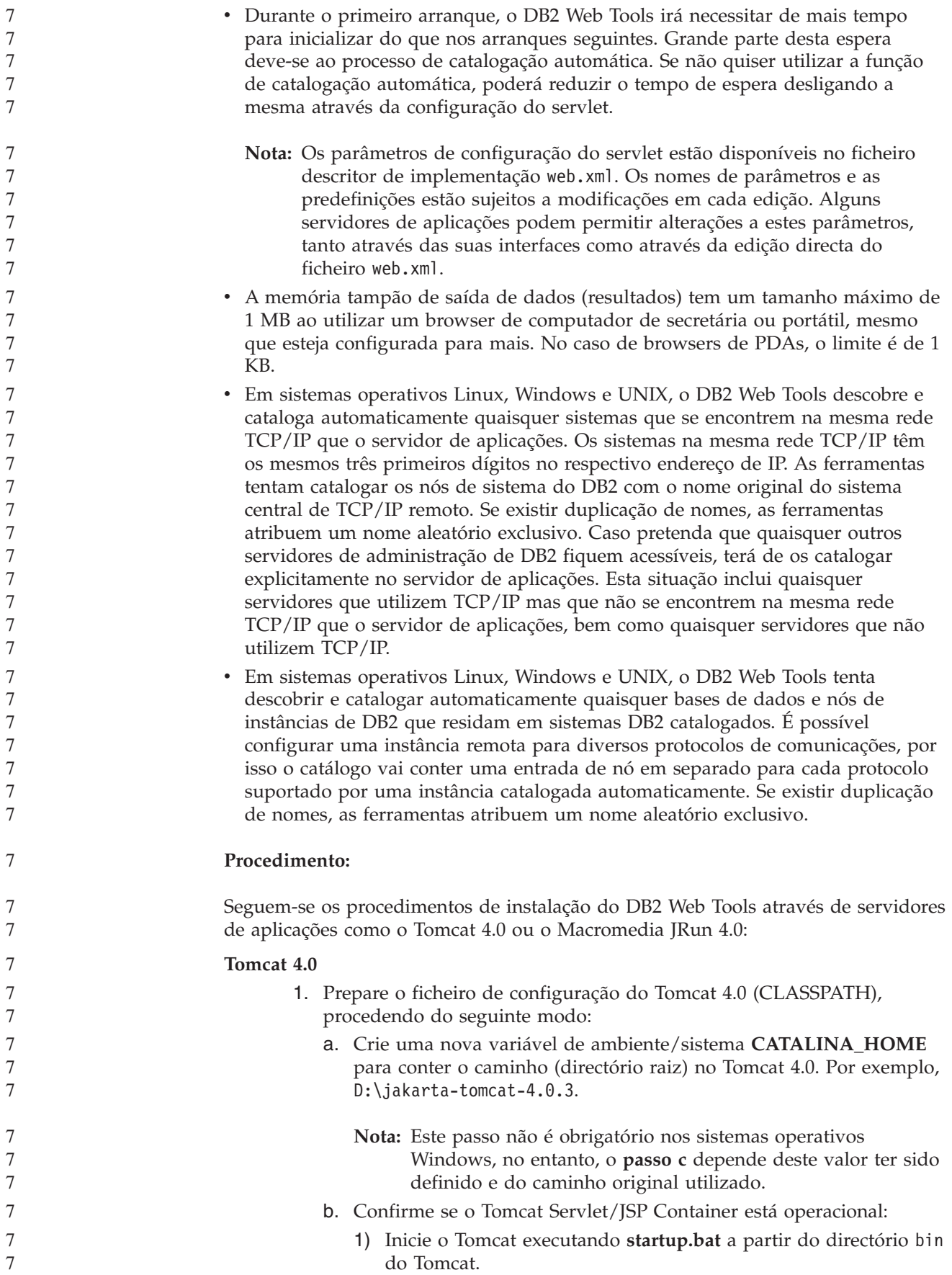

7

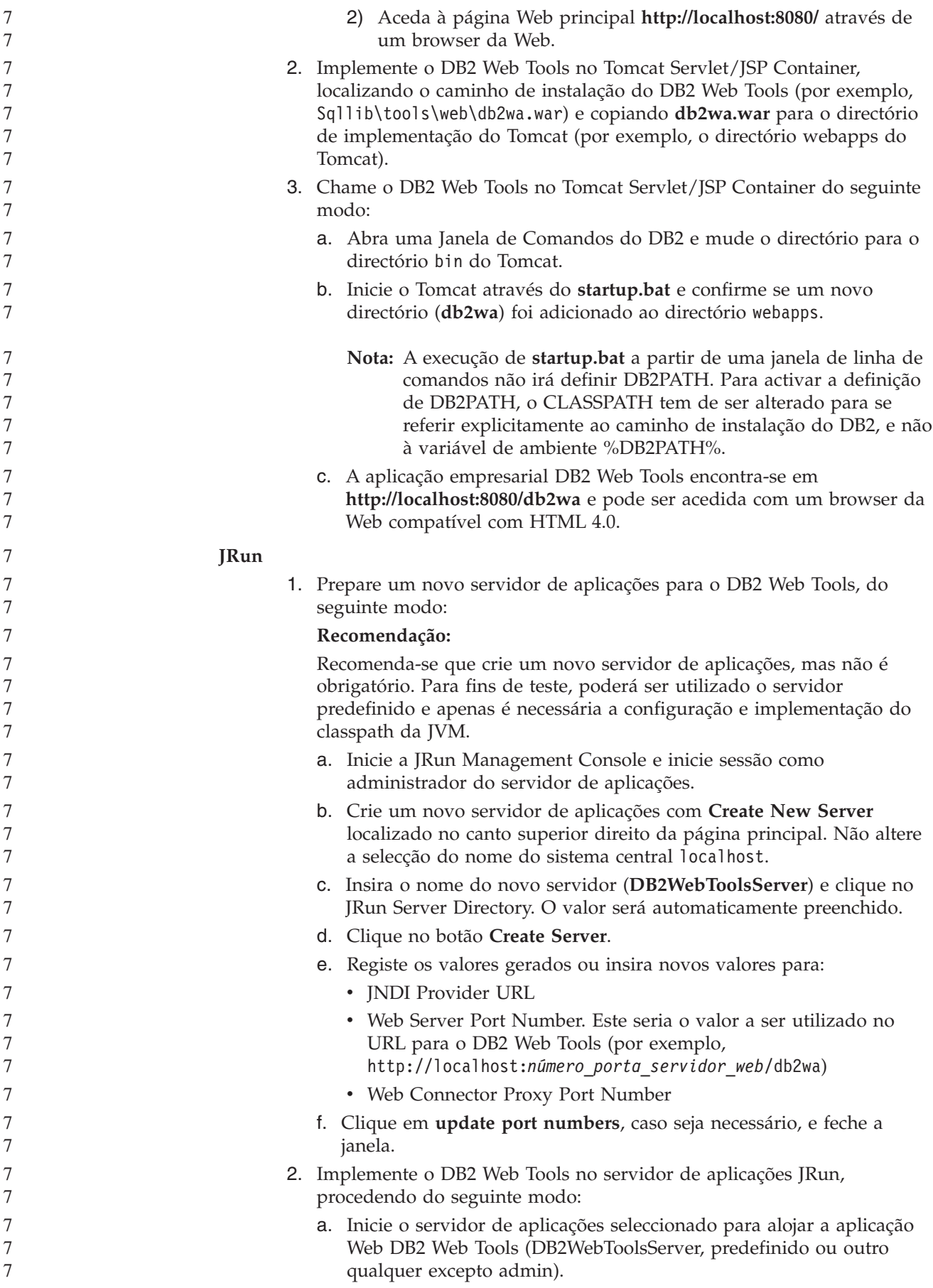

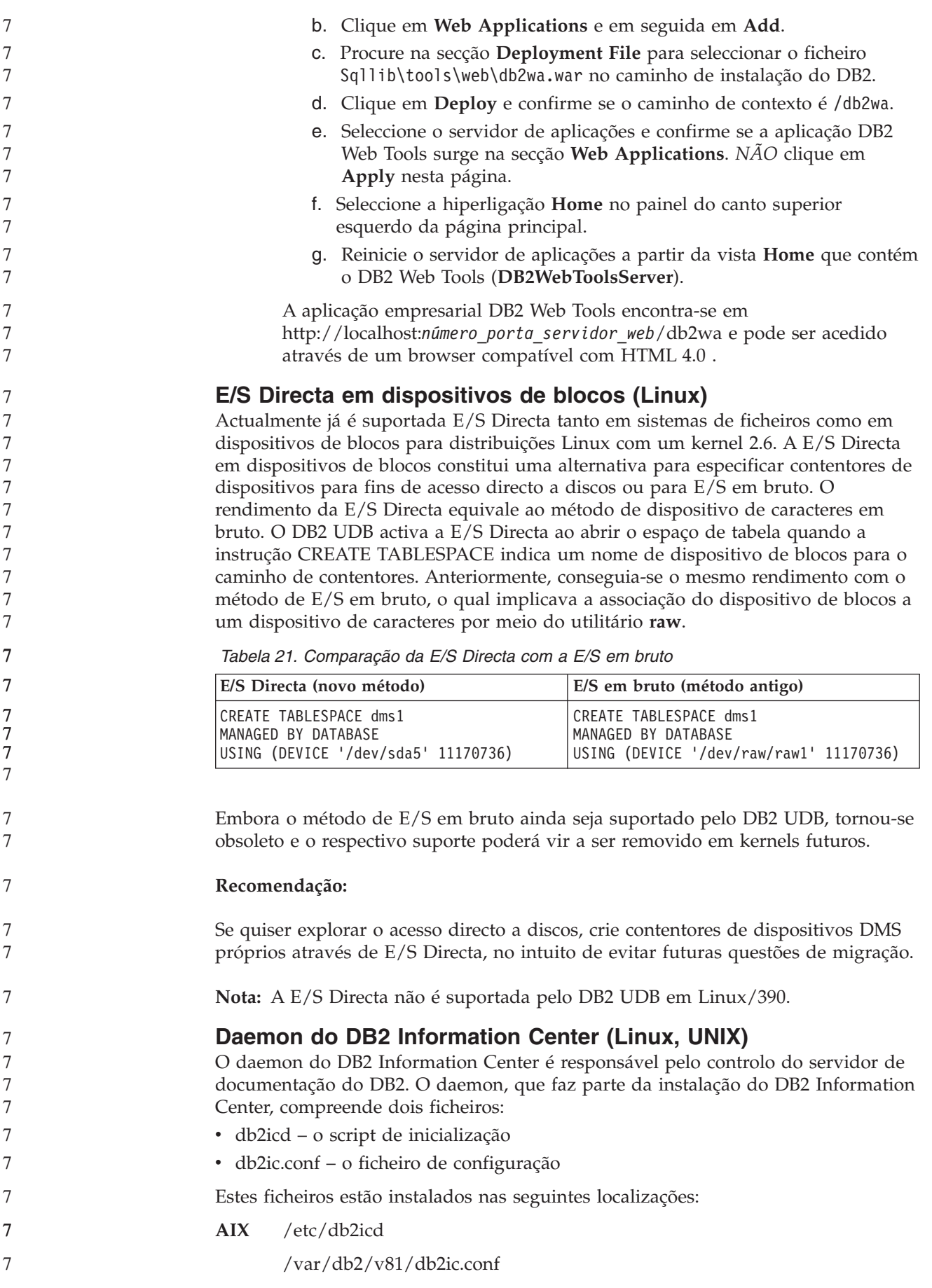

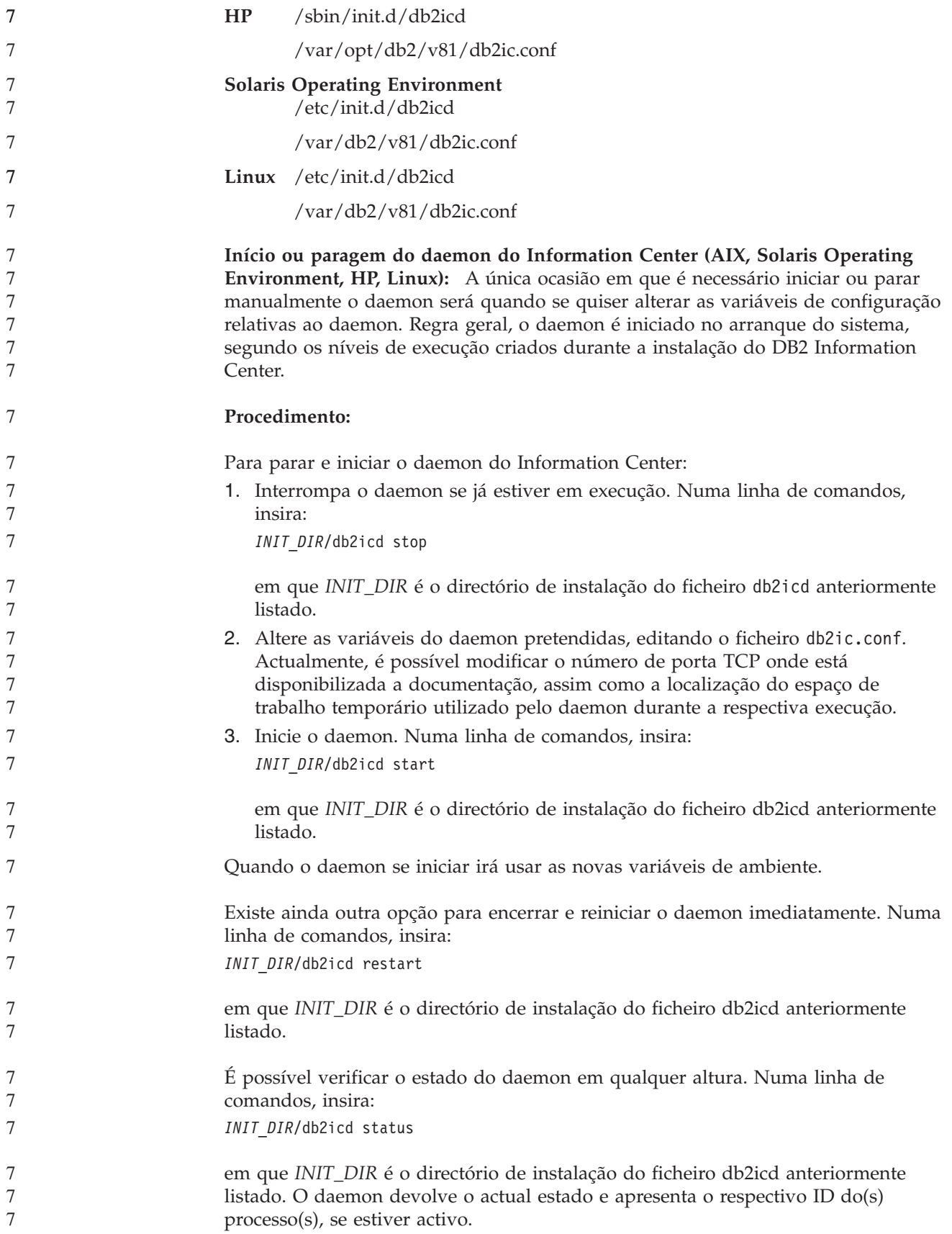

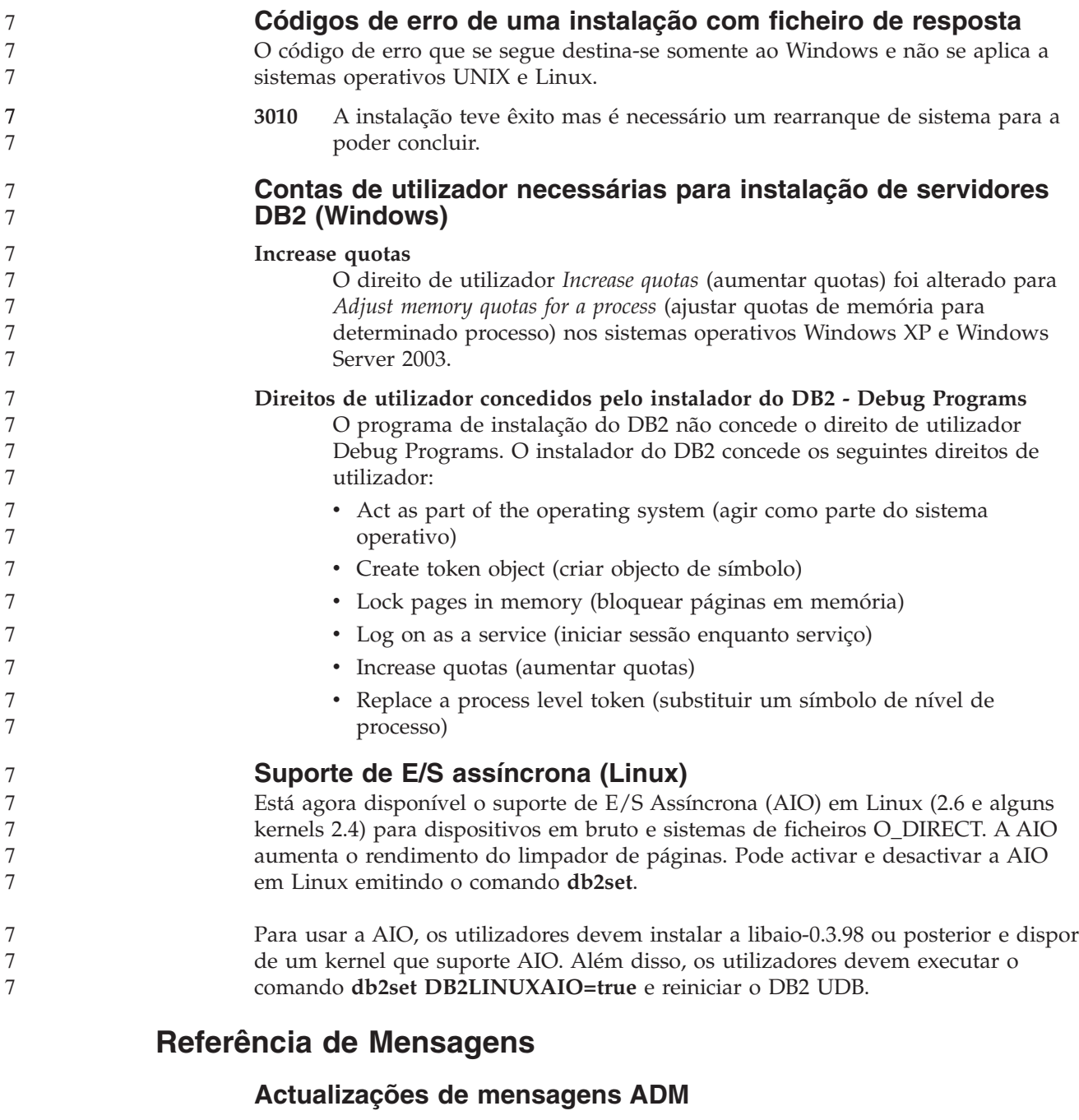

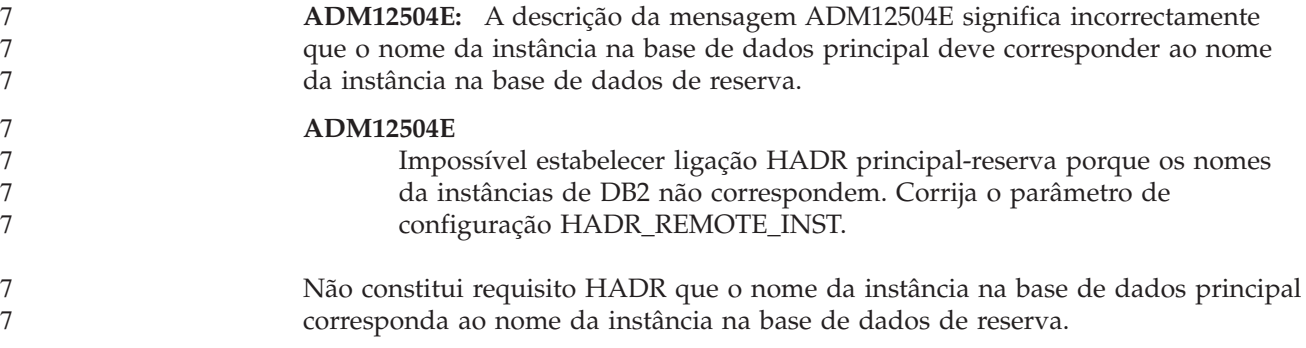

## **Actualizações de mensagens CLP**

7 7

7

**DB21015E:** A fila de pedidos de processos de segundo plano ou a fila de entrada de dados do Processador da Linha de Comandos não foi criada dentro do período de tempo de espera.

**Explicação** Os valores das variáveis de ambiente DB2BQTRY e DB2BQTIME têm de ser aumentados ou não é possível iniciar o programa de segundo plano ″db2bp″ do processador de linhas de comandos. O programa ″db2bp″ tem de residir no caminho de instalação do gestor de bases de dados correcto e os utilizadores têm de dispor de permissão de execução sobre o ficheiro. Em plataformas UNIX, assegure-se de que o sistema de ficheiros dispõe de blocos de ficheiros e de inodes (nós de informação) suficientes. **Resposta do Utilizador** Corrija o erro e volte a emitir o comando. **Actualizações de mensagens DBI DBI1060E:** Nome de pacote não válido <″nome-pacote″> **Explicação:** Foi inserido um nome incorrecto. O pacote não existe ou o nome foi inserido incorrectamente. **Resposta do Utilizador:** Verifique a existência desse nome de pacote no suporte de dados de distribuição. Se existir, reveja o nome por forma a verificar se foi mal escrito. Todos os nomes de pacotes devem estar escritos em minúsculas. **Aditamentos às mensagens de SQL SQL0121N:** O nome destino "<nome>" foi indicado mais de uma vez para fins de atribuição na mesma instrução SQL. **Explicação** O mesmo nome destino ″<nome>″ foi indicado mais de uma vez enquanto argumento OUT ou INOUT de uma instrução CALL, ou na lista de colunas de uma instrução INSERT, na parte da esquerda de atribuições existentes na cláusula SET de uma instrução UPDATE, ou ainda na parte da esquerda da instrução de atribuição. O nome destino identifica uma coluna, um parâmetro SQL, uma variável SQL ou uma nova variável de transição. Repare que este erro pode ocorrer ao efectuar actualizações ou inserções numa vista onde exista mais de uma coluna da vista baseada na mesma coluna de uma tabela base. A instrução não pode ser processada. **Resposta do Utilizador** Corrija a sintaxe da instrução de modo a que cada nome seja indicado uma única vez. sqlcode : -121 **SQL0270N:** Função não suportada (Código de Razão = "<código-razão>") **Explicação** 7 7 7 7 7 7 7 7 7 7 7 5 5 5 5 5 5 5 5 5 7 7 7 7 7 7 7 7 7 7 7 7 7 7 7 7 7 7 7 7

74 Não é permitido actualizar por marca de hora um campo de estado no histórico de recuperação.

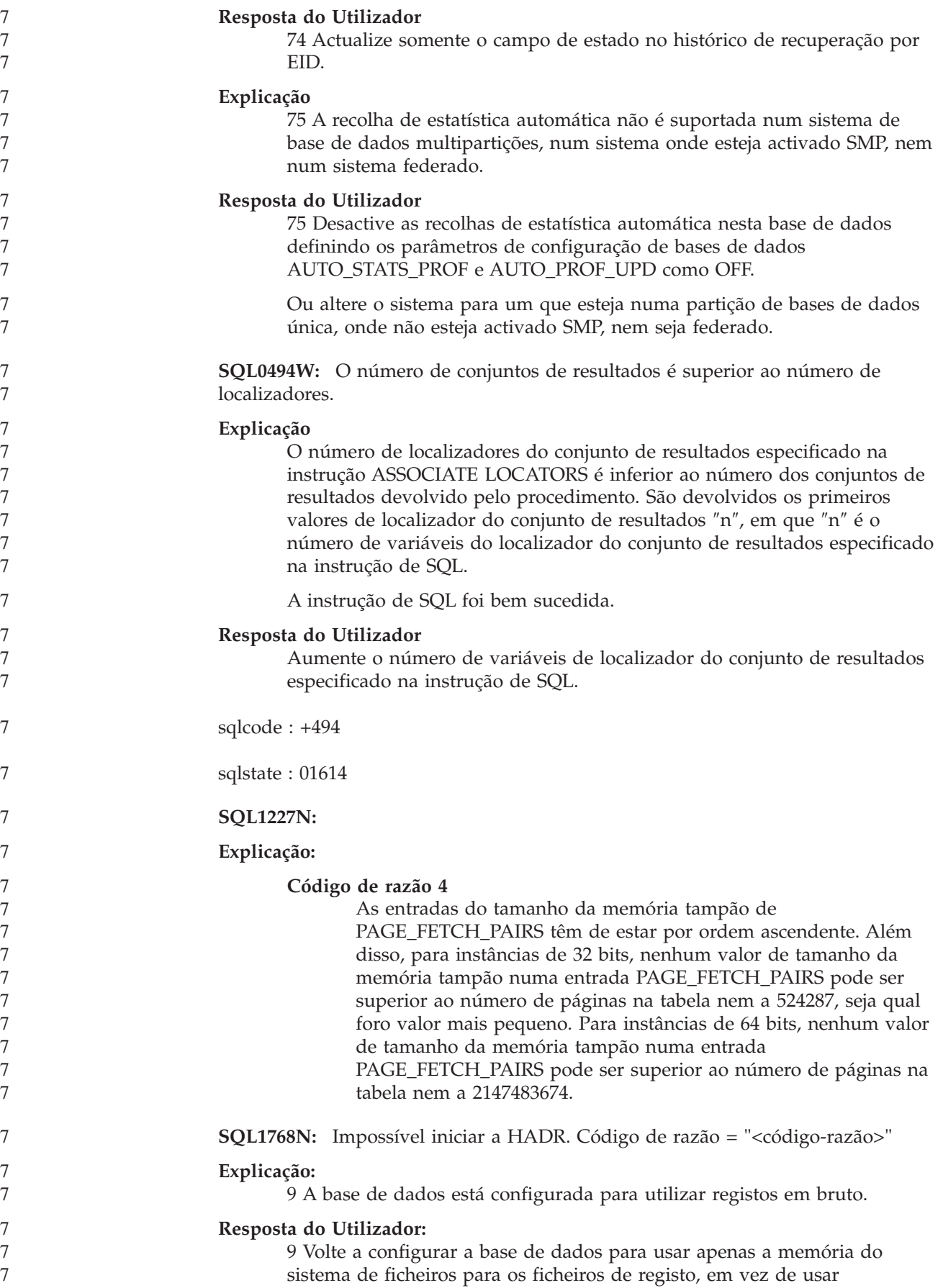

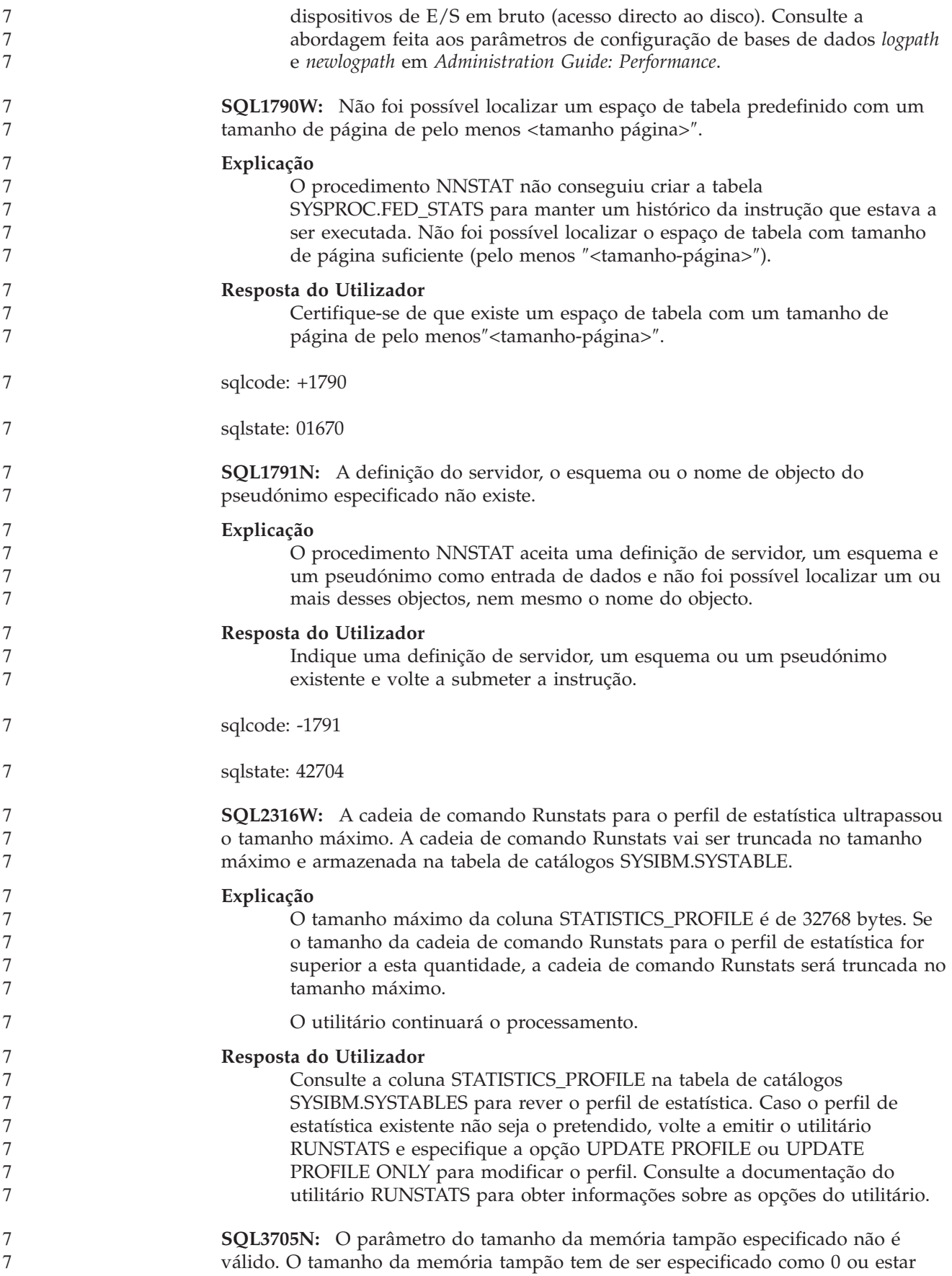

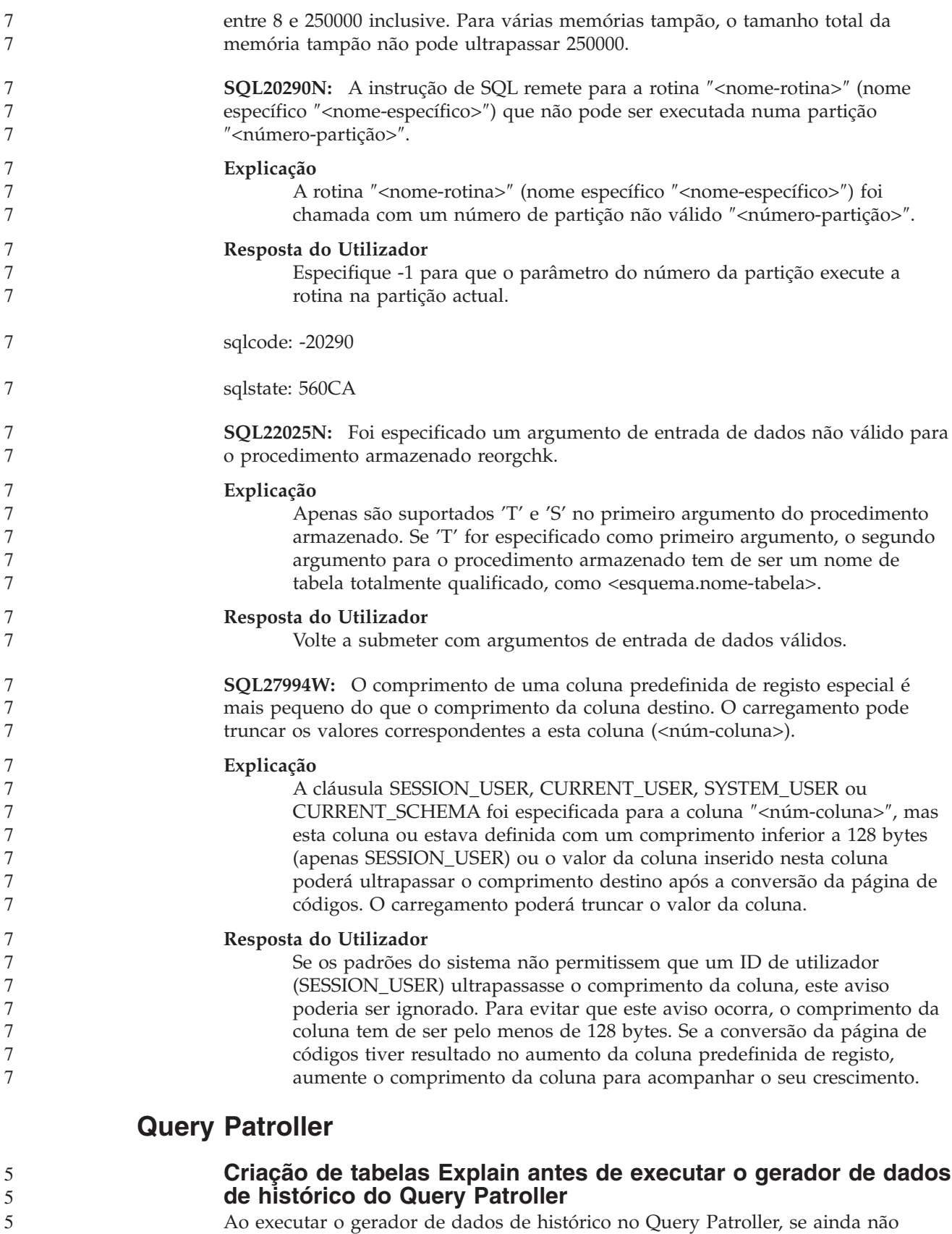

Ao executar o gerador de dados de histórico no Query Patroller, se ainda não existirem tabelas Explain, o gerador irá criá-las pelo utilizador. No entanto, recomenda-se vivamente que o utilizador crie as tabelas Explain antes de executar o gerador de dados de histórico. Ao criar Tabelas Explain, certifique-se de que as

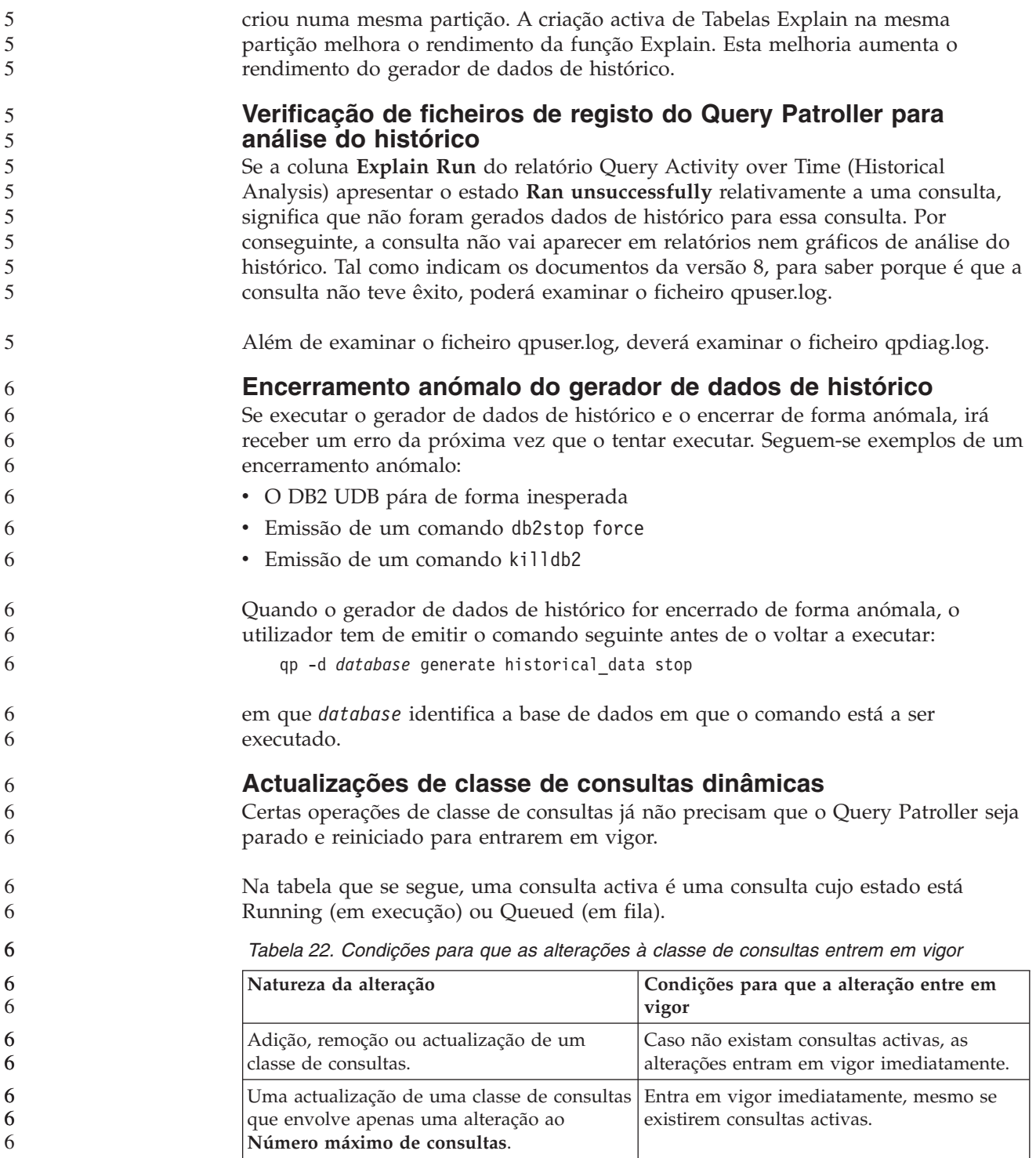

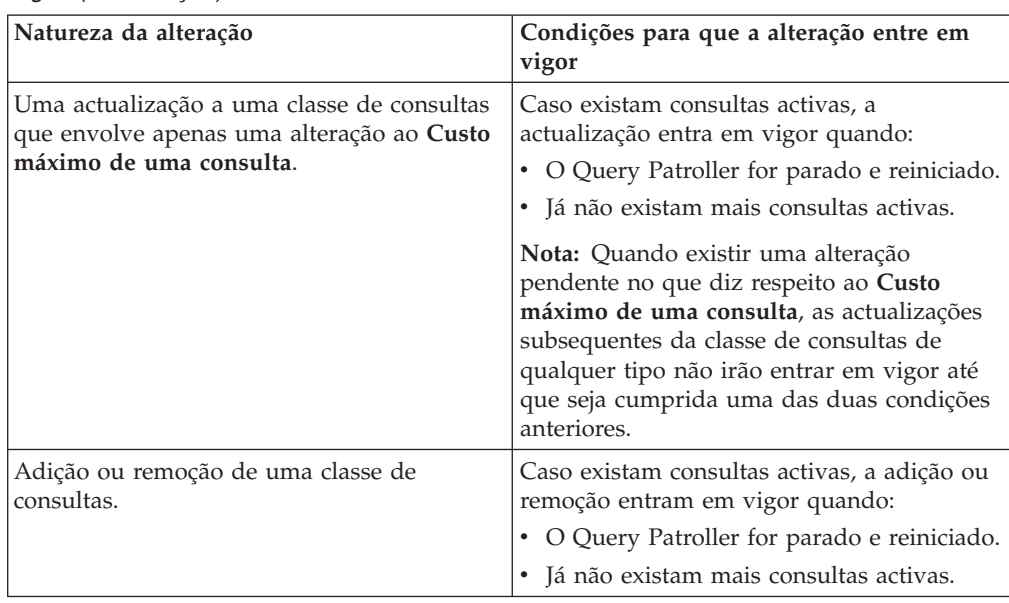

*Tabela 22. Condições para que as alterações à classe de consultas entrem em vigor (continuação)*

## **Comportamento de consulta imbricada**

As consultas imbricadas não podem ser colocadas em fila. Em vez disso, uma consulta imbricada será executada imediatamente caso ultrapasse um módulo que normalmente a levaria a ser colocada em fila.

### **Limitações por tipo de instrução de SQL**

Contrariamente à documentação anterior, as consultas com as seguintes instruções podem ser colocadas em fila:

- v Consultas que contenham SQL estática com variáveis de sistema central
- v Consultas que contenham uma função do valor da identidade (IDENTITY\_VAL\_LOCAL) ou uma função do valor da sequência, como por exemplo NEXT VALUE FOR ou PREVIOUS VALUE FOR

### **Limitação da resolução ao utilizar o Terminal Services Client**

Ao utilizar o Terminal Services Client na resolução 640x480 para estabelecer ligação a um ambiente de trabalho remoto que esteja a executar o Query Patroller Center, a janela Submission Preferences poderá surgir em branco. Para que a janela Submission Preferences seja apresentada correctamente, o utilizador tem de usar uma resolução superior a 640x480.

### **Novo suporte de grupos para emissão de consultas**

A partir da versão 8.2, o DB2 UDB suporta outros grupos de utilizador para além de grupos do sistema operativo. Desta forma, existe uma ligeira alteração na lista pendente **Submitter Profile to Use** na janela Query Submission Preferences do Query Patroller Center.

Se tiver sessão iniciada, mas não tiver autoridade DBADM ou o privilégio Edit na administração de utilizadores do Query Patroller, apenas pode adicionar ou actualizar uma preferência de emissão para si mesmo. Neste caso, a lista pendente **Submitter Profile to Use** contém perfis de emissor existentes de grupos do DB2 UDB a que o utilizador pertence, em vez dos grupos de sistema operativo a que o utilizador pertence.
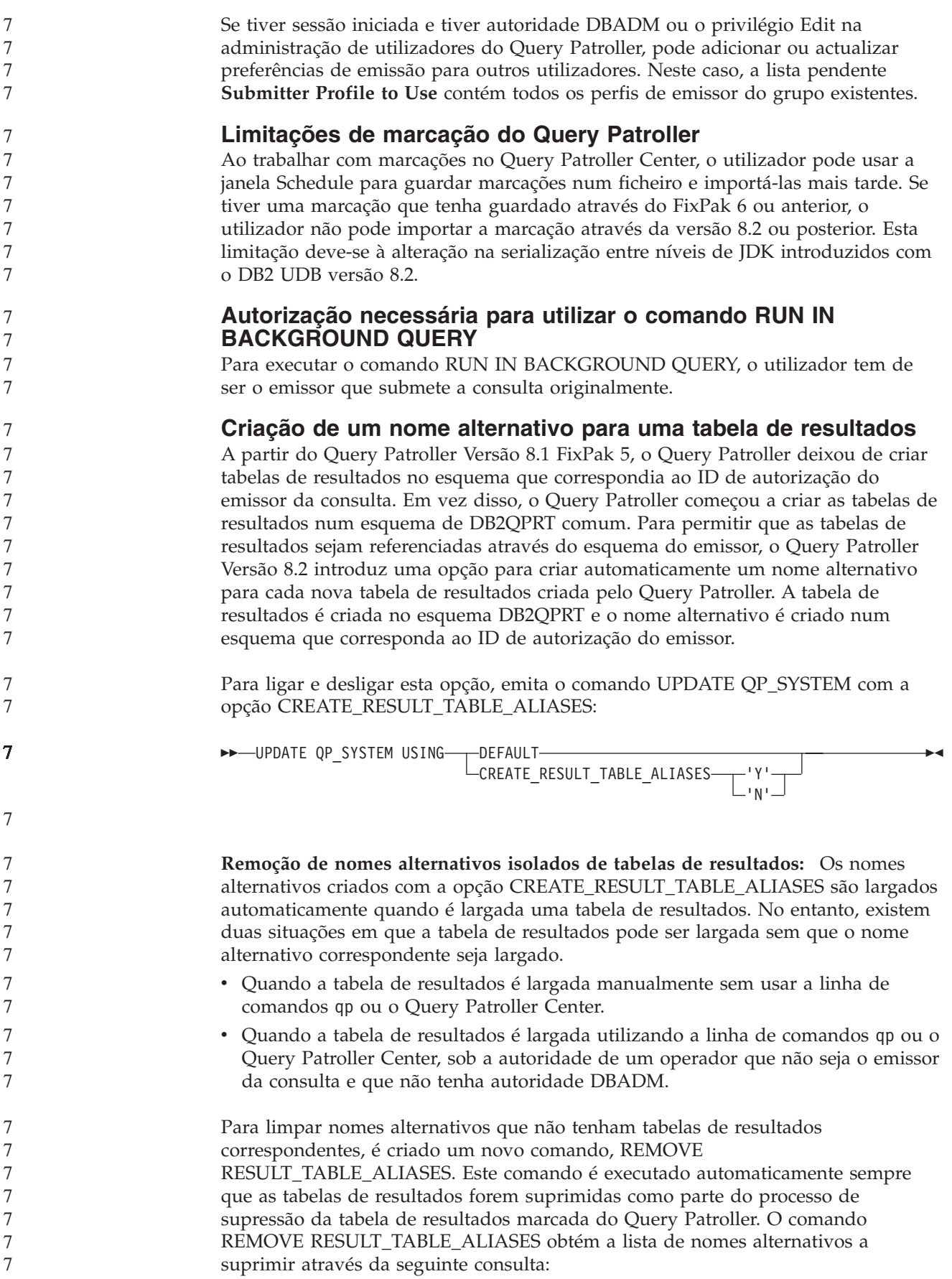

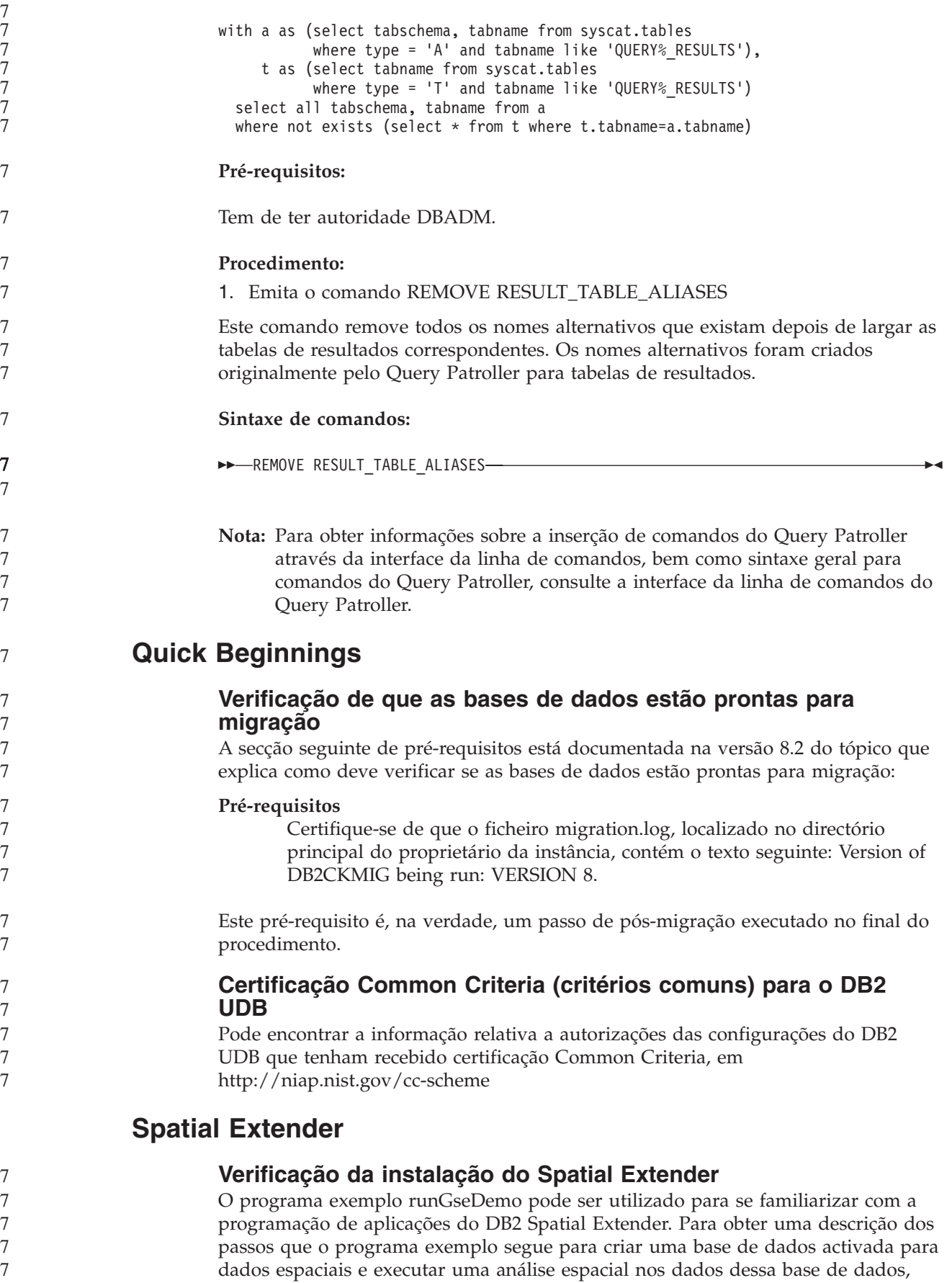

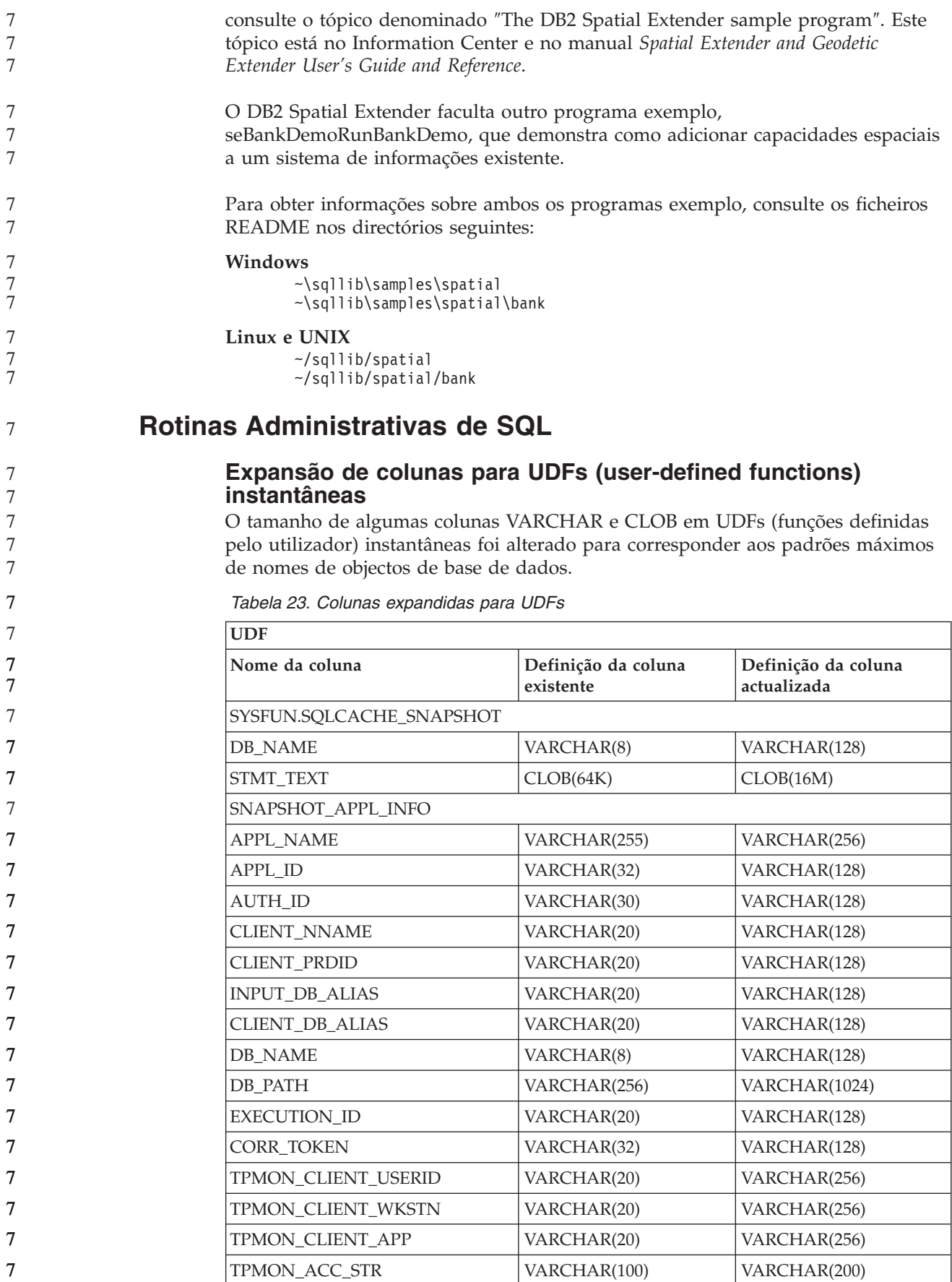

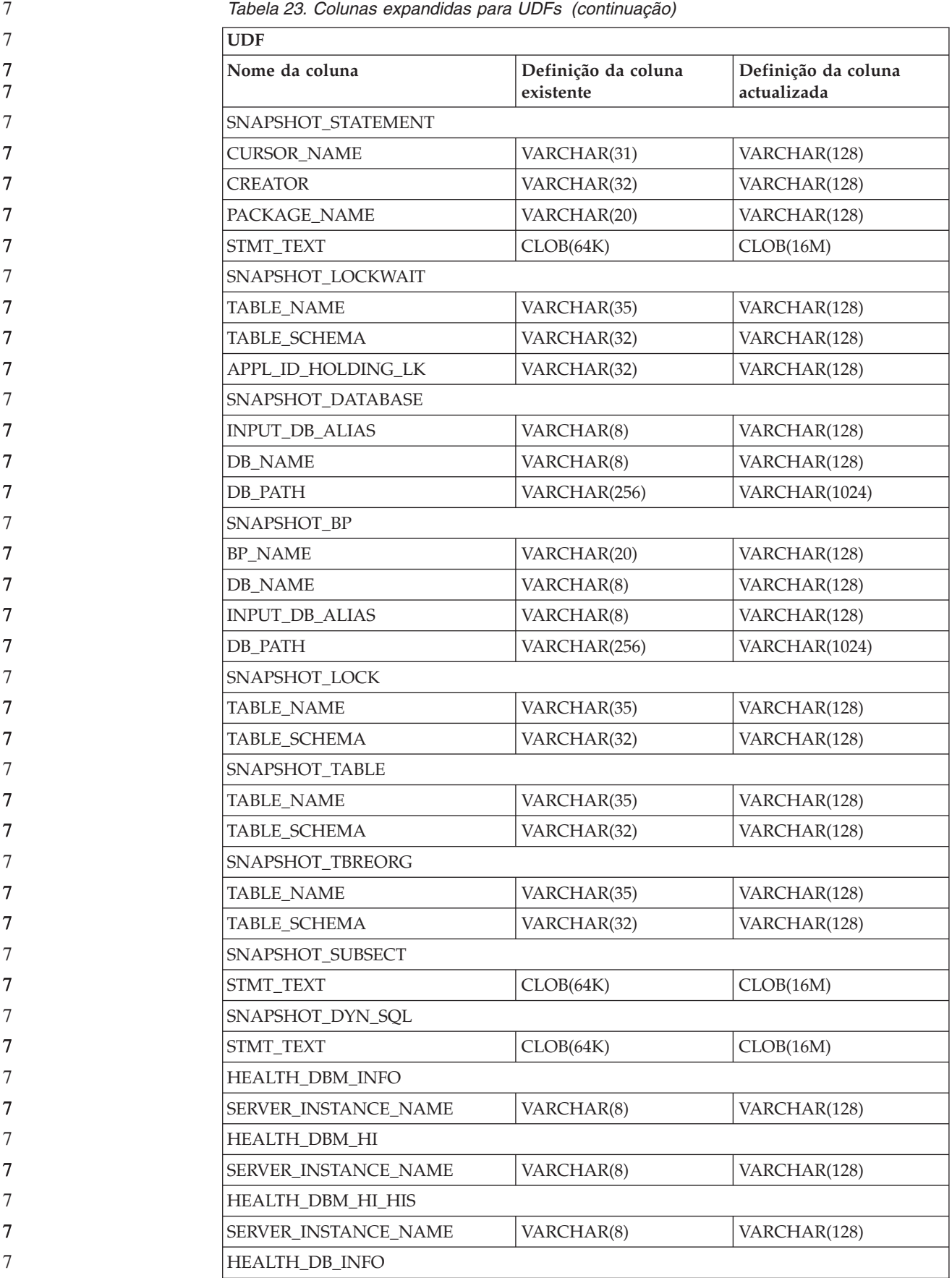

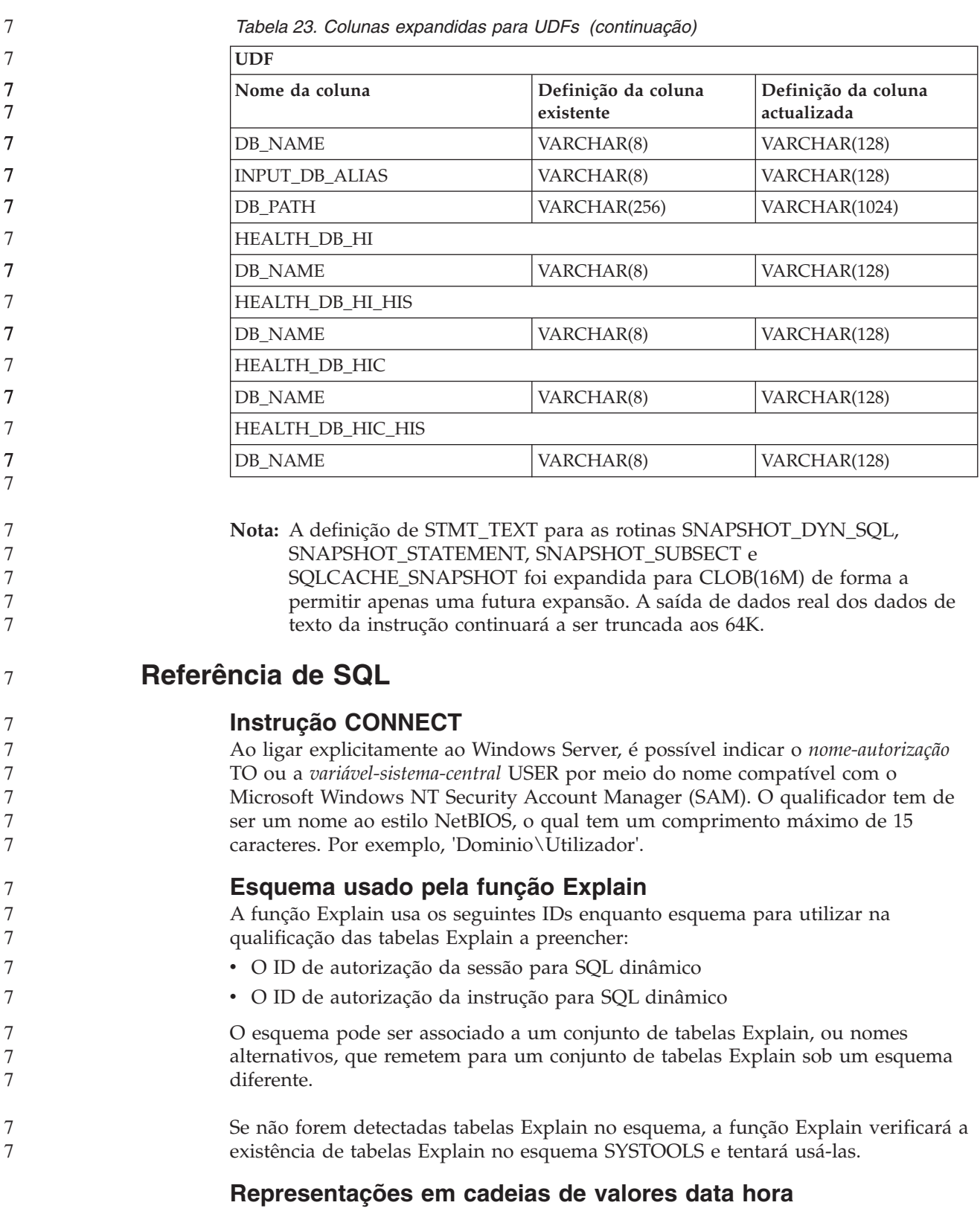

#### **Cadeias de horas:**

Uma representação em cadeia de uma hora consiste numa cadeia de caracteres que começa por um algarismo e tem um comprimento mínimo de 4 caracteres. Poderão incluir-se espaços em branco finais; poderá omitir-se um zero à esquerda da hora

propriamente dita (não dos minutos) e também se poderão omitir liminarmente os segundos. Se assim for, pesume-se que exista uma especificação implícita de 0 segundos. Por conseguinte, 13:30 equivale a 13:30:00.

Segue-se uma tabela dos formatos válidos de hora. Cada um dos formatos está identificado por nome e abreviatura associada.

| Nome do Formato                                      | Abreviatura | Formato da Hora   Exemplo                             |          |
|------------------------------------------------------|-------------|-------------------------------------------------------|----------|
| International Standards<br>Organization <sup>2</sup> | <b>ISO</b>  | hh.mm.ss                                              | 13.30.05 |
| Norma Americana da IBM                               | USA         | hh:mm AM ou<br><b>PM</b>                              | 1:30 PM  |
| Norma Europeia da IBM                                | <b>FUR</b>  | hh.mm.ss                                              | 13.30.05 |
| Japanese Industrial Standard da<br>Era Cristã        | <b>IIS</b>  | hh:mm:ss                                              | 13:30:05 |
| Definido pelo local                                  | <b>LOC</b>  | Depende do<br>código de<br>território da<br>aplicação |          |

*Tabela 24. Formatos para Representações de Cadeias de Horas*

A partir da Versão 8.2, "AM" e "PM" podem ser representados tanto em minúsculas como em maiúsculas.

## **Supervisor do sistema**

### **Lista de aplicações não acopladas sem concentrador de ligações activado**

É possível ver aplicações não acopladas quando se emite o comando **list applications** , mesmo sem ter o concentrador de ligações activado.

### **Supervisão do avanço do processo de remoção de alterações durante a execução**

A supervisão do avanço da remoção de alterações durante a execução faculta informações sobre o avanço de eventos de remoção de alterações mediante instantâneos de aplicações. Os eventos de remoção de alterações são de dois tipos:

#### **Remoção de alterações de unidades de trabalho**

Inclui remoção de alterações explícita (chamada pelo utilizador) e implícita (forçada) de toda a transacção.

#### **Remoção de alterações de pontos de salvaguarda**

Inclui pontos de salvaguarda a nível de instruções e aplicações. Os pontos de salvaguarda imbricados são considerados uma única unidade que utiliza o ponto de salvaguarda mais exterior.

As informações facultadas consistem na hora de início do evento de remoção de alterações, no total de trabalho a executar e no trabalho concluído. A métrica do trabalho é representada em bytes.

O total de unidades de trabalho consiste no intervalo na sequência de registo que necessita de remoção de alterações relativamente à transacção ou ao ponto de salvaguarda.

7 7 7

7 7 7

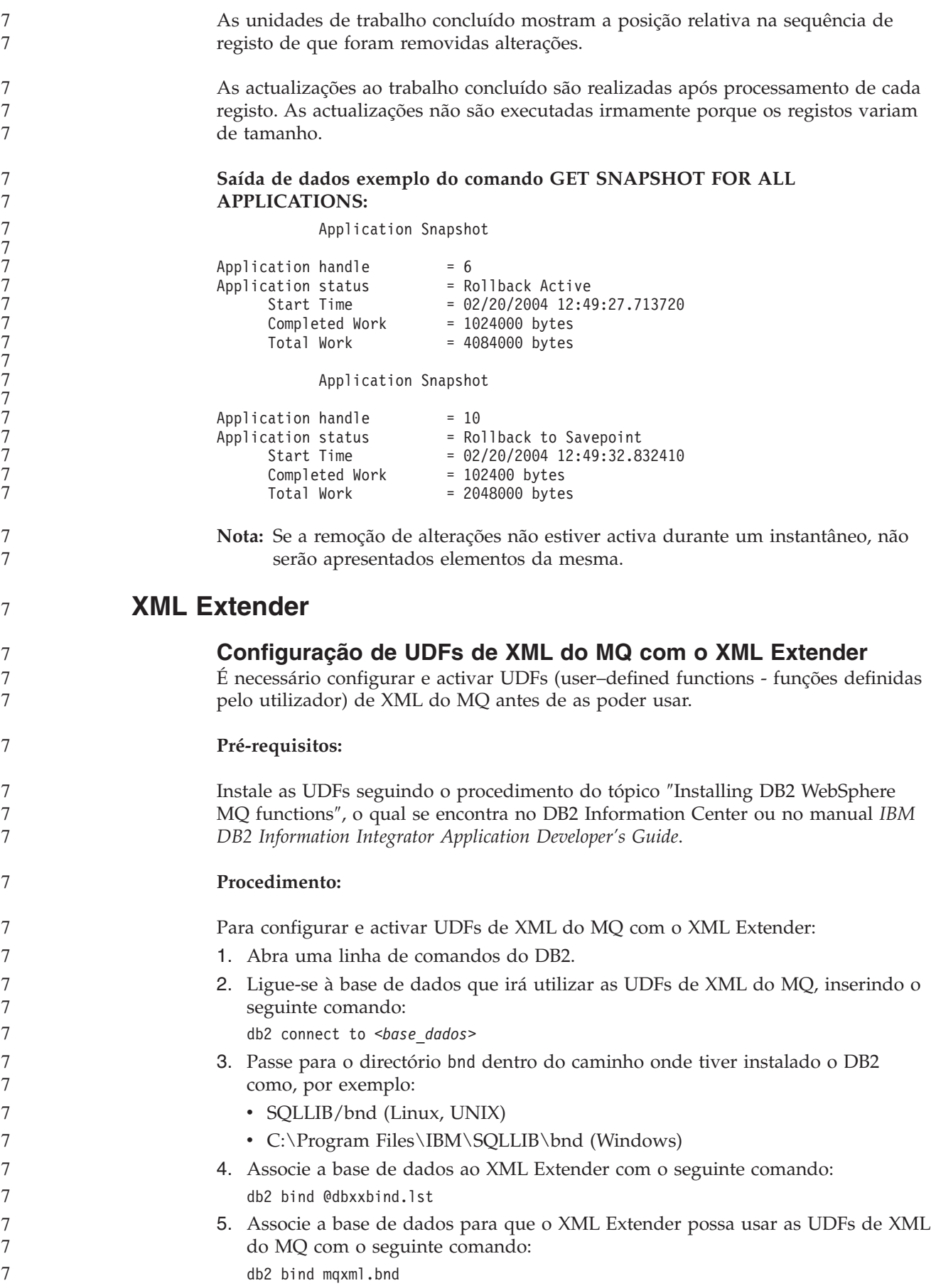

7 7

7 7 6. Associe a base de dados à CLI com o seguinte comando: db2 bind @db2cli.lst

## **Variável de ambiente DB2DXX\_MIN\_TMPFILE\_SIZE do XML Extender**

O DB2 XML Extender pode colocar documentos grandes em ficheiros temporários para evitar a utilização de grandes volumes de memória durante o processamento. Em sistemas com grandes volumes de memória física, é possível evitar a movimentação de documentos para ficheiros temporários, reduzindo o volume de actividades de entrada/saída. A variável de ambiente

DB2DXX\_MIN\_TMPFILE\_SIZE dá instruções ao XML Extender para utilizar áreas de memórias tampão, em vez de ficheiros temporários, para processar documentos mais pequenos do que o valor especificado. A variável apenas se aplica no servidor. Se vários nós físicos participarem num ambiente em partições,a variável pode ser definida de forma diferente em cada nó, reflectindo de forma exacta o volume de memória instalado em cada computador. Se a variável de ambiente não estiver definida, os documentos superiores a 128 KB serão automaticamente colocados em ficheiros temporários durante o processamento. Os documentos inferiores a 128 KB serão processados na memória.

## **Redefinição do UDT DB2XML.XMLVarchar**

É possível redefinir o UDT (user-defined type - tipo definido pelo utilizador) DB2XML.XMLVarchar até um máximo de 32 KB. Para alterar o tamanho de um UDT XMLVarchar, crie o UDT antes de activar a base de dados para utilizar o XML Extender.

Para mais informações, consulte o manual *DB2 XML Extender Administration and Programming*.

# **Apêndice A. Estrutura de directórios do CD do FixPak do DB2 UDB**

### **Sistemas operativos Windows**

A localização dos ficheiros no CD do FixPak é a seguinte:

## *Tabela 25. Ficheiros Windows*

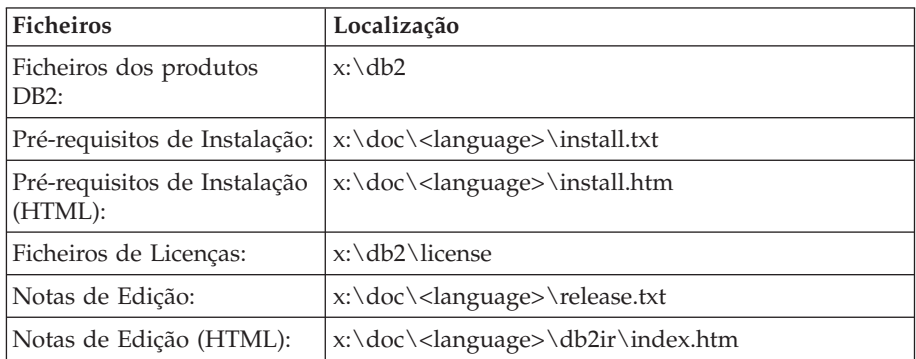

em que:

- v x: é a unidade de CD
- v <language> é o directório de idiomas, que consiste num código de cinco caracteres que corresponde a um dos idiomas na Tabela 27

#### **Sistemas operativos UNIX**

A localização dos ficheiros no CD do FixPak é a seguinte:

#### *Tabela 26. Ficheiros UNIX*

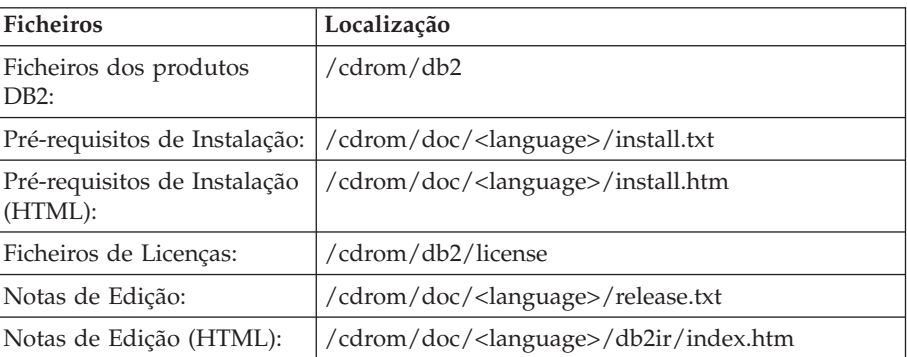

em que:

- v /cdrom refere-se ao ponto de instalação
- v <language> é o directório de idiomas, que consiste num código de cinco caracteres que corresponde a um dos idiomas na Tabela 27

A tabela seguinte apresenta os nomes dos directórios de idiomas e os idiomas correspondentes.

*Tabela 27. Nomes de directórios e idiomas correspondentes*

| Directório | Idioma  |
|------------|---------|
| ar AA      | Arabe   |
| bg_BG      | Búlgaro |

| Directório                 | Idioma              |
|----------------------------|---------------------|
| $cs_CZ$                    | Checo               |
| da_DK                      | Dinamarquês         |
| $de$ $DE$                  | Alemão              |
| $el_GR$                    | Grego               |
| en_US                      | Inglês              |
| es_ES                      | Espanhol            |
| fi_FI                      | Finlandês           |
| $fr$ <sub>_FR</sub>        | Francês             |
| $hr_HR$                    | Croata              |
| hu_HU                      | Húngaro             |
| it_IT                      | Italiano            |
| iw_IL                      | Hebraico            |
| ja_JP                      | Japonês             |
| ko_KR                      | Coreano             |
| $nl$ <sub>NL</sub>         | Holandês            |
| no_NO                      | Norueguês           |
| pl_PL                      | Polaco              |
| pt_BR                      | Português do Brasil |
| pt_PT                      | Português           |
| ro_RO                      | Romeno              |
| ru_RU                      | Russo               |
| sk_SK                      | Eslovaco            |
| $sl\_SI$                   | Esloveno            |
| $\mathrm{sv}\_\mathrm{SE}$ | Sueco               |
| $tr_T$ $TR$                | Turco               |
| zh_CN                      | Chinês Simplificado |
| zh_TW                      | Chinês Tradicional  |

*Tabela 27. Nomes de directórios e idiomas correspondentes (continuação)*

#### **Notas:**

- 1. Os nomes de directórios podem aparecer em letras maiúsculas ou minúsculas, consoante o sistema operativo.
- 2. É possível que nem todos os directórios apresentados acima apareçam neste CD, uma vez que nem todas as línguas estão disponíveis em todos os CDs.
- 3. A partir da Versão 8.2, As Notas de Instalação constituem uma secção nas Notas de Edição.

# **Apêndice B. Contactar a IBM**

Nos Estados Unidos, poderá telefonar para um dos seguintes números para contactar a IBM:

- $\cdot$  1-800-IBM-SERV (1-800-426-7378) para serviço ao cliente
- v 1-888-426-4343 para informações sobre as opções de serviços disponíveis
- v 1-800-IBM-4YOU (426-4968) para marketing e vendas de DB2

No Canadá, poderá telefonar para um dos seguintes números para contactar a IBM:

- $\cdot$  1-800-IBM-SERV (1-800-426-7378) para serviço ao cliente
- v 1-800-465-9600 para informações sobre as opções de serviços disponíveis
- v 1-800-IBM-4YOU (1-800-426-4968) para marketing e vendas de DB2

Para localizar um escritório da IBM no seu país, consulte o Directory of Worldwide Contacts da IBM na Web em <http://www.ibm.com/planetwide>

# **Informações sobre Produtos**

As informações relativas a produtos DB2 Universal Database estão disponíveis por telefone ou através da World Wide Web em http://www.ibm.com/software/data/db2/udb

Este sítio contém as últimas informações sobre a biblioteca técnica, encomendas de manuais, descarregamentos de produtos, grupos de discussão, FixPaks, notícias e hiperligações a recursos da Web.

Nos Estados Unidos, utilize um dos seguintes números:

- v 1-800-IBM-CALL (1-800-426-2255) para encomendar produtos ou para obter informações gerais.
- v 1-800-879-2755 para encomendar publicações.

Para obter informações sobre contactos da IBM fora dos Estados Unidos consulte a página da IBM em [www.ibm.com/planetwide](http://www.ibm.com/planetwide)

# **Apêndice C. Avisos**

A IBM poderá não disponibilizar os produtos, serviços ou funções mencionados neste documento em todos os países. Consulte o representante local da IBM para informações sobre produtos e serviços actualmente disponíveis na sua área. As referências a um produto, programa ou serviço da IBM não implicam que só se deva utilizar esse produto, programa ou serviço da IBM. Poderá ser utilizado qualquer produto, programa ou serviço funcionalmente equivalente e que não infrinja os direitos de propriedade intelectual da IBM. Todavia, é da responsabilidade do utilizador avaliar e verificar o funcionamento de qualquer produto, programa ou serviço alheio à IBM.

A IBM poderá ter patentes ou pedidos de patente pendentes relativos a temáticas abordadas neste documento. O facto deste documento ser disponibilizado ao utilizador não lhe confere quaisquer licenças sobre essas patentes. Poderá enviar pedidos de licença, por escrito, para:

IBM Director of Licensing IBM Corporation North Castle Drive Armonk, NY 10504-1785 U.S.A.

Para pedidos de licença relativos a informações de duplo byte (DBCS), contacte o IBM Intellectual Property Department do seu país ou envie pedidos por escrito para:

IBM World Trade Asia Corporation Licensing 2-31 Roppongi 3-chome, Minato-ku Tokyo 106, Japan

**O parágrafo seguinte não se aplica ao Reino Unido nem a qualquer outro país onde tais cláusulas sejam incompatíveis com a lei local:** A INTERNATIONAL BUSINESS MACHINES CORPORATION FACULTA ESTA PUBLICAÇÃO "TAL COMO ESTÁ" SEM GARANTIAS DE QUALQUER TIPO, EXPRESSAS OU IMPLÍCITAS, INCLUINDO A TÍTULO MERAMENTE EXEMPLIFICATIVO, AS GARANTIAS IMPLÍCITAS DE NÃO INFRACÇÃO, COMERCIALIZAÇÃO OU ADEQUAÇÃO A DETERMINADO FIM. Existem estados que não permitem a renúncia de garantias expressas ou implícitas em certas transacções, de modo que estas cláusulas podem não ser aplicáveis ao utilizador.

Estas informações podem conter imprecisões técnicas ou erros tipográficos. Estas informações são alteradas periodicamente; essas alterações serão incluídas em novas edições da publicação. A IBM poderá introduzir melhorias e/ou alterações em produto(s) e/ou programa(s) descritos nesta publicação em qualquer altura e sem aviso prévio.

As referências contidas nestas informações relativas a sítios na Web alheios à IBM são facultadas a título de conveniência e não constituem de modo algum aprovação desses sítios na Web. Os materiais mencionados nesses sítios na Web não fazem parte dos materiais da IBM relativos ao presente produto, de modo que a utilização desses sítios na Web é da inteira responsabilidade do utilizador.

A IBM poderá utilizar ou distribuir informações facultadas pelo utilizador, no todo ou em parte, da forma que entender apropriada sem incorrer em qualquer obrigação para com o utilizador.

Os titulares de licenças deste programa que pretendam obter informações acerca do mesmo no intuito de fomentar: (i) o intercâmbio de informação entre programas criados independentemente e outros programas (incluindo o presente) e (ii) a utilização mútua da informação trocada, devem contactar:

IBM Canada Limited Office of the Lab Director 8200 Warden Avenue Markham, Ontario L6G 1C7 CANADÁ

As ditas informações poderão ser disponibilizadas, sujeitas a termos e condições, incluindo em alguns casos o pagamento de uma taxa.

O programa licenciado descrito nestas informações e o material licenciado disponível para o mesmo são facultados pela IBM nos termos do IBM Customer Agreement, IBM International Program License Agreement, ou qualquer acordo equivalente entre as partes.

Os dados sobre rendimento contidos neste documento foram determinados num ambiente controlado. Por conseguinte, os resultados obtidos noutros sistemas operativos podem variar de forma significativa. Algumas medições podem ter sido efectuadas em sistemas ao nível da programação e não existe qualquer garantia de que os resultados venham a ser os mesmos em sistemas disponíveis genericamente. Além disso, algumas medições podem ter sido estimadas por extrapolação. os resultados reais podem variar. Os utilizadores deste documento devem verificar os dados aplicáveis ao ambiente específico com que trabalham.

As informações relativas a produtos alheios à IBM foram obtidas junto dos fornecedores desses produtos, dos anúncios de publicidade dos mesmos ou de outras fontes disponíveis publicamente. A IBM não testou tais produtos e não pode confirmar a exactidão do desempenho, a compatibilidade ou outras alegações relativas a produtos que lhe são alheios. Quaisquer perguntas sobre as capacidades de produtos alheios à IBM deverão ser endereçadas aos fornecedores desses produtos.

Todas as declarações relativas a projectos e intenções futuras da IBM estão sujeitas a alteração ou eliminação sem aviso prévio e representam meramente metas e objectivos.

Estas informações contêm exemplos de dados e relatórios utilizados em operações empresariais diárias. No intuito de as ilustrar o mais integralmente possível, os exemplos incluem nomes de pessoas, empresas, marcas e produtos. Todos estes nomes são fictícios, de modo que qualquer semelhança com nomes e moradas de empresas reais será mera coincidência.

#### DIREITOS DE AUTOR:

Estas informações podem conter programas de aplicações exemplo em linguagem de origem, a qual pretende ilustrar técnicas de programação em diversas plataformas operativas. Poderá copiar, modificar e distribuir estes programas exemplo sem qualquer encargo para com a IBM, no intuito de desenvolver, utilizar,

comercializar ou distribuir programas de aplicação conformes à interface de programação de aplicações relativa à plataforma operativa para a qual tais programas exemplo foram escritos. Estes exemplos não foram testados exaustivamente nem em todas as condições. Por conseguinte, a IBM não pode garantir a fiabilidade ou o funcionamento destes programas.

Cada cópia ou parte destes programas exemplo ou de trabalho deles derivado deverá incluir um aviso de direitos de autor como se segue:

© (*nome da empresa*) (*ano*). Existem partes deste código derivadas de Programas Exemplo da IBM Corp. © Copyright IBM Corp. \_*introduza o(s) ano(s)*\_. Todos os direitos reservados.

## **Marcas Registadas**

Os termos que se seguem são marcas registadas da International Business Machines Corporation nos Estados Unidos e/ou noutros países e foram utilizados em pelo menos um dos documentos da biblioteca de documentação do DB2 UDB.

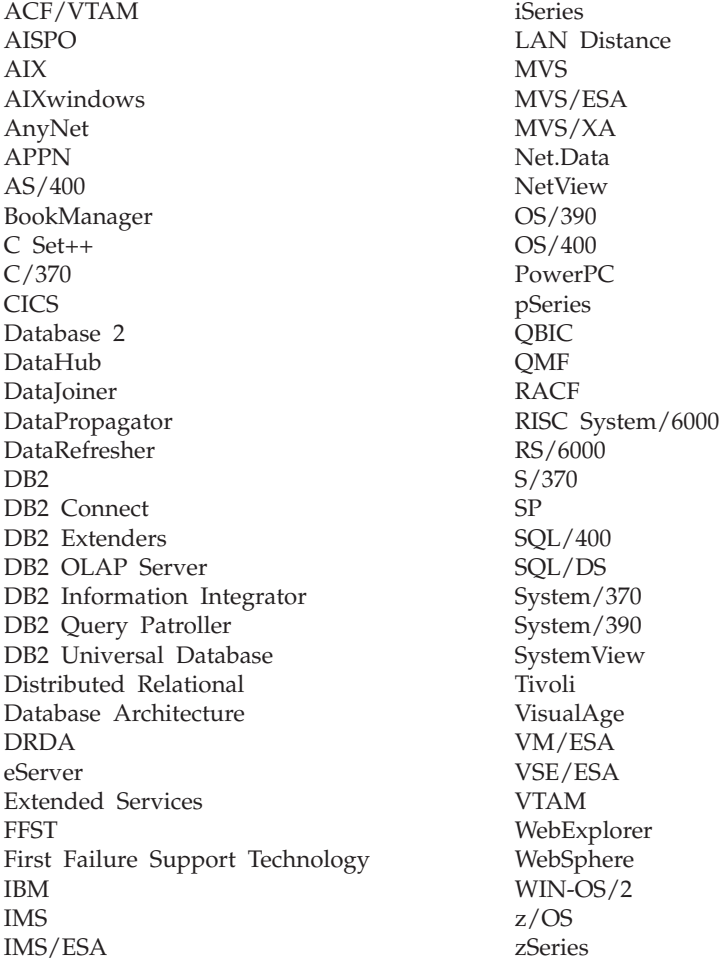

Os termos seguintes são marcas registadas de outras empresas e foram utilizados em pelo menos um dos documentos da biblioteca de documentação do DB2 UDB: Microsoft, Windows, Windows NT e o logótipo Microsoft, Windows, Windows NT e o logótipo Windows são marcas registadas da Microsoft Corporation nos Estados Unidos e/ou noutros países.

Intel e Pentium são marcas registadas da Intel Corporation nos Estados Unidos e/ou noutros países.

Java e todas as marcas registadas baseadas em Java são marcas registadas da Sun Microsystems, Inc. nos Estados Unidos e/ou noutros países.

UNIX é marca registada de The Open Group nos Estados Unidos e/ou noutros países.

Outros nomes de empresas, produtos e serviços podem ser marcas registadas de terceiros.

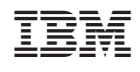